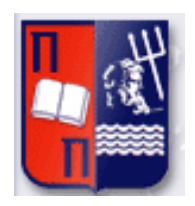

# Πανεπιστήμιο Πειραιώς – Τμήμα Πληροφορικής Πρόγραμμα Μεταπτυχιακών Σπουδών «Πληροφορική»

# **Μεταπτυχιακή Διατριβή**

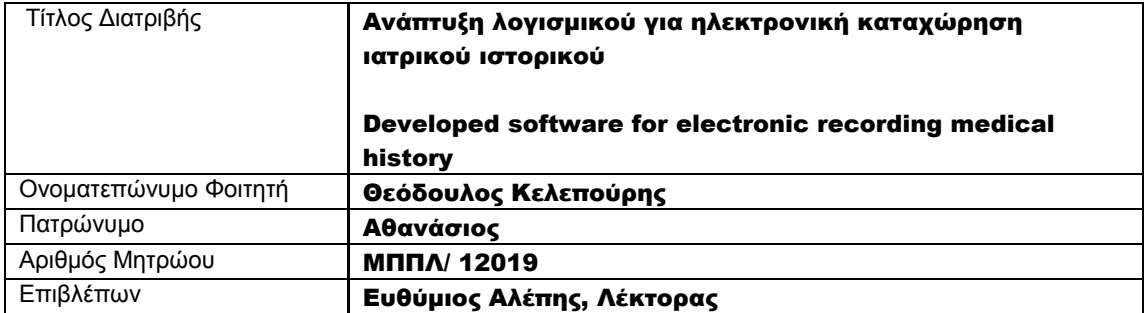

### Τριμελής Εξεταστική Επιτροπή

(υπογραφή) (υπογραφή) (υπογραφή)

Ευθύμιος Αλέπης Λέκτορας

Μαρία Βίρβου Καθηγήτρια

Γεώργιος Τσιχριντζής Καθηγητής

## ΕΥΧΑΡΙΣΤΙΕΣ

Κάθε ταξίδι έχει μία αφετηρία και έναν προορισμό. Μετά το πέρας αυτής της διπλωματικής εργασίας ένα ταξίδι ολοκληρώθηκε. Συνοδοιπόροι μου στο ταξίδι αυτό ήταν συμφοιτητές, καθηγητές και πολύ δικοί μου άνθρωποι. Θέλω να ευχαριστήσω θερμά τον καθηγητή μου Ευθύμιο Αλέπη και την πρόεδρο του τμήματος Μαρία Βίρβου.

# **ΠΕΡΙΕΧΟΜΕΝΑ**

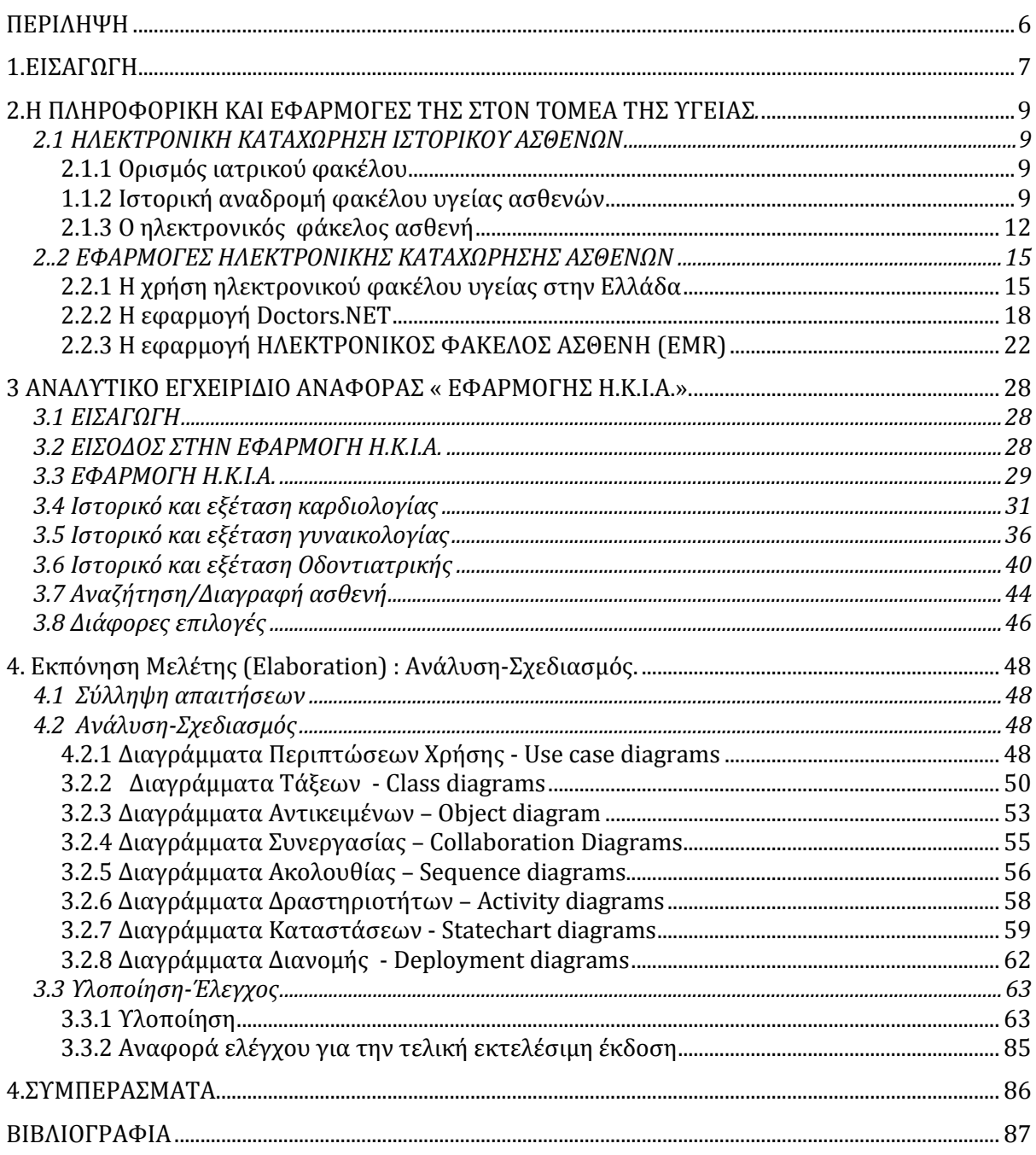

 $\overline{a}$  and  $\overline{a}$  and  $\overline{a}$  and

# ΚΑΤΑΛΟΓΟΣ ΣΧΗΜΑΤΩΝ/ ΕΙΚΟΝΩΝ

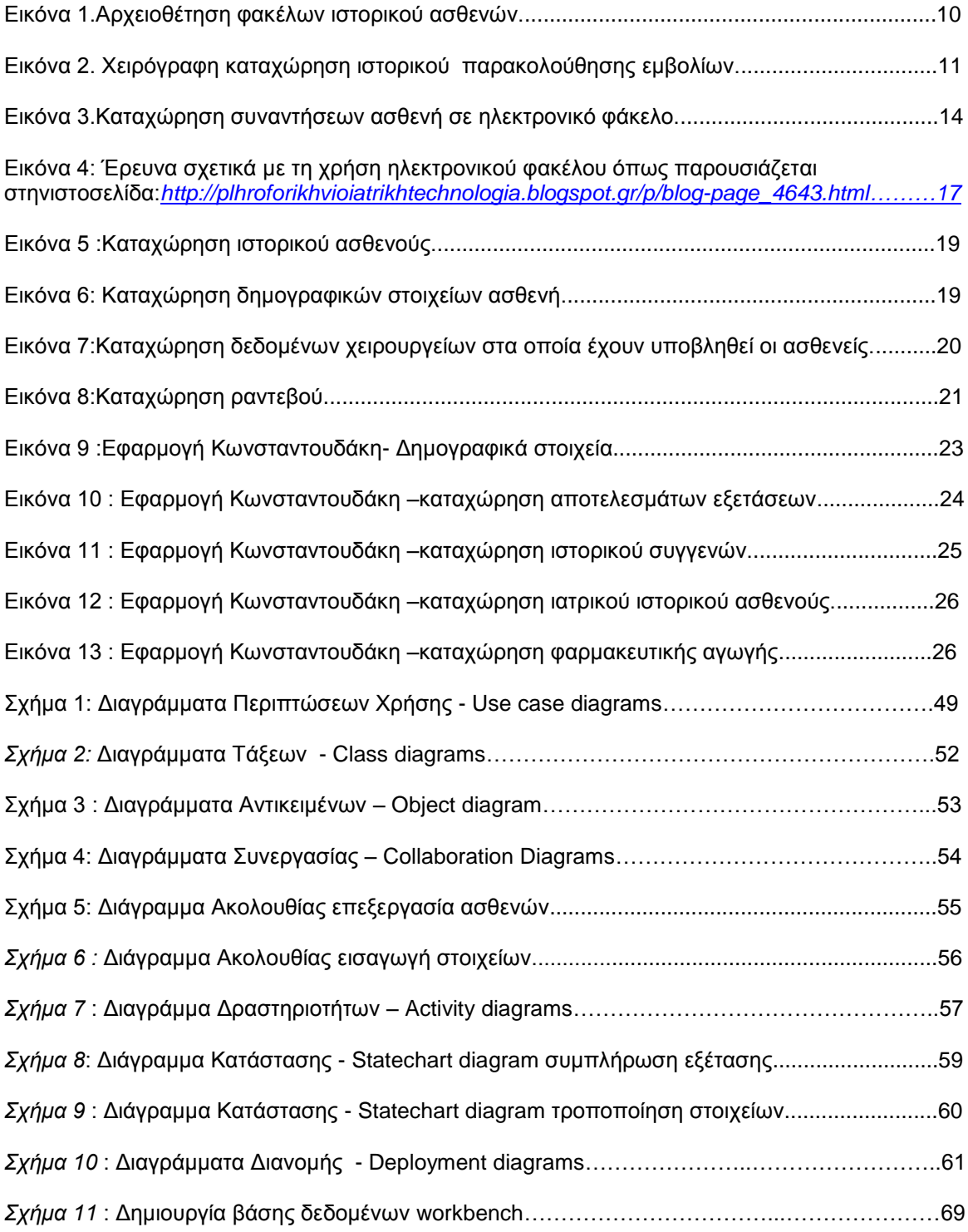

### ΠΕΡΙΛΗΨΗ

Η χρήση του ηλεκτρονικού φακέλου ασθενή είναι πλέον διαδεδομένη στη χώρα μας. Η επιστημονική εργασία που παρουσιάζεται παρακάτω, περιλαμβάνει την παρουσίαση της εφαρμογής Η.Κ.Ι.Α. (Ηλεκτρονική Καταχώρηση Ιστορικού Ασθενή). Η εφαρμογή Η.Κ.Ι.Α πραγματοποιήθηκε μετά από επικοινωνία με γιατρούς ειδικοτήτων καρδιολογίας, γυναικολογίας και οδοντιατρικής. Κατά την επικοινωνία με τους ιατρούς πραγματοποιήθηκε καταγραφή και μελέτη των ερωτηματολογίων που χρησιμοποιούνται για τη συλλογή του ιστορικού κάθε ασθενή. Μετά από εκτενή βιβλιογραφική ανασκόπηση και αναζήτηση εφαρμογών ηλεκτρονικής καταχώρησης ιστορικού ασθενή, δημιουργήθηκε η εφαρμογή Η.Κ.Ι.Α. Η εφαρμογή δημιουργήθηκε σε περιβάλλον .NET C# και η βάση δεδομένων σε MYSQL.

## ΑBSTRACT

The use of the patient's electronic file is now widespread in our country. The scientific paper presented below, includes the presentation application I.K.I.A. (Electronic Registration of the patient History. The Application of the I.K.I.A held after contacting doctors' specialties of cardiology, gynecology and dentistry. When contacting doctors performed recording and study of the questionnaires used for the collection of historical each patient. After an extensive literature review and searching patient history online registration applications, created the application H.K.I.A. The application generated in .NET C # environment and the database in MYSQL.

## 1.ΕΙΣΑΓΩΓΗ

Mετά από αρκετή έρευνα σχετικά με τις εφαρμογές της πληροφορικής στον ιατρικό τομέα, παρατηρήσαμε πόσο απαραίτητη είναι η σωστή οργάνωση των ιατρικών πληροφοριών. Με την πολύτιμη παρακίνηση του κ. Αλέπη Ευθύμιου αλλά και με τη χρήσιμη βοήθεια μίας φίλης ιατρού αποφασίσαμε να δημιουργήσουμε μία εφαρμογή ηλεκτρονικού ιατρικού φακέλου.

Πλέον ο όγκος ιατρικών πληροφοριών που συγκεντρώνεται σε ιατρεία αλλά και μεγάλες μονάδες υγείας , είναι απαραίτητο να αρχειοθετείται και να οργανώνεται με άριστο τρόμο.Παλαιότερα , για τη σωστή οργάνωση των ιατρικών πληροφοριών , και συγκεκριμένα , για την οργάνωση του ιατρικού φακέλου ασθενή , χρησιμοποιούνταν η χειρόγραφη μορφή σε καρτέλες .Δυστυχώς , μέσω της χειρόγραφης οργάνωσης , τα αρχεία χάνονταν ή κατέληγαν να δίνουν αλλοιωμένο υλικό που οδηγούσε στην παραπληροφόρηση.

Για το λόγο αυτό , αποφασίσαμε να μελετήσουμε τη χρήση του ιατρικού φακέλου στις μέρες μας παρατηρώντας παράλληλα την ιστορική του διαδρομή , και με ποιό τρόπο καταλήξαμε να χρησιμοποιούμε τον ηλεκτρονικό ιατρικό φάκελο. Στην παρούσα επιστημονική μελέτη θα μελετήσουμε την πορεία του ιατρικού φακέλου και το πέρασμα από τη χειρόγραφη στην ηλεκτρονική μορφή, θα σχεδιάσουμε την εφαρμογή Η.Κ.Ι.Α και θα περιγράψουμε τη δημιουργία της όπως και τον τρόπο λειτουργίας της. Ακόμη ολοκληρώνοντας τη μελέτη θα προτείνουμε περαιτέρω λειτουργίες αλλά και επεκτάσεις στη συγκεκριμένη εφαρμογή.

Η εφαρμογή Η.Κ.Ι.Α. αφορά την ηλεκτρονική εφαρμογή του ιατρικού φακέλου ασθενή και δημιουργήθηκε με στόχο την καταγραφή και σωστή αρχειοθέτηση υλικού σε τρεις ειδικότητες. Η εφαρμογή μπορεί να χρησιμοποιηθεί από καρδιολόγο , γυναικολόγο και οδοντίατρο όπου η καταχώρηση του ιστορικού των ασθενών θα είναι μία σύντομη , και πολύ καλά δομημένη διαδικασία.Ακόμη το υλικό αρχειοθετείται με τρόπο τέτοιο ώστε ο ιατρός και οι συνεργάτες του να μπορούν να ανατρέξουν σε αυτό γρήγορα χωρίς να χάνουν χρόνο κατά την αναζήτηση των πληροφοριών.Στη μελέτη αυτή παρουσιάζεται πλήρως ο τρόπος σχεδιασμού της εφαρμογής και η λειτουργία της συνοπτικά και με απλά λόγια.

Αρχικά , στην πρώτη ενότητα, παρουσιάζεται η ιστορική αναδρομή στον χειρόγραφο ιατρικό φάκελο ασθενή , περιγράφονται τα πρώτα βήματα στην ηλεκτρονική μορφή του ιατρικού φακέλου και παρουσιάζονται χρήσιμες εφαρμογές ιατρικού φακέλου ηλεκτρονική

μορφής που έχουν δημιουργηθεί κατά καιρούς , και χρησιμοποιούνται ήδη σε μονάδες υγείας και ιατρεία.

Στη συνέχεια ακολουθεί το manual όπου περιγράφεται ο τρόπος λειτουργίας της εφαρμογής. Μέσα από ένα αρκετά περιγραφικό παράδειγμα και με τη χρήση οπτικοποιημένου υλικού (εικόνες) , παρουσιάζεται βήμα –βήμα , ο τρόπος διαχείρισης της εφαρμογής. Ακόμη παρουσιάζονται λύσεις σε τυχόν δυσλειτουργίες ή σε πιθανές δυσκολίες κατά τη λειτουργία της εφαρμογής. Μέσω εποπτικού υλικού παρουσιάζεται η χρήση της εφαρμογής και στις τρεις ειδικότητες γυναικολογία-οδοντιατρική –καρδιολογία και τονίζονται οι διαφορές σε κάθε περίπτωση.

Η μελέτη ολοκληρώνεται με την τελευταία ενότητα όπου παρουσιάζονται οι απαιτήσεις της εφαρμογής όπως αναβλήθηκαν μετά από συζήτηση με ιατρούς των σχετικών ειδικοτήτων. Ακόμη στην τελευταία ενότητα με τη χρήση διαγραμμάτων UML παρουσιάζεται ο τρόπος σχεδιασμού της εφαρμογής. Ακολουθεί η παρουσίαση της υλοποίησης με σύντομη περιγραφή της βάσης δεδομένων και της δημιουργίας user interface . Στη συνέχεια με βάση τους κανόνες σχεδιασμού έγινε ο έλεγχος για την τελική εκτελέσιμη έκδοση.Οι κανόνες πάνω στους οποίους βασιστήκαμε είναι :

- οικειότητα
- ευκαμψία συστήματος
- φιλικότητα, ευχρηστία
- συνέπεια και
- ανθεκτικότητα συστήματος συνεπαφής.

Η παρουσίαση της μελέτης ολοκληρώνεται με προτάσεις για περαιτέρω επεκτάσεις και σε άλλες ειδικότητες της εφαρμογής Η.Κ.Ι.Α όπως καθώς επίσης και με προσδοκίες του συγγραφέα για τη συγκεκριμένη εφαρμογή.

# 2.Η ΠΛΗΡΟΦΟΡΙΚΗ ΚΑΙ ΕΦΑΡΜΟΓΕΣ ΤΗΣ ΣΤΟΝ ΤΟΜΕΑ ΤΗΣ ΥΓΕΙΑΣ*.*

#### 2.1 ΗΛΕΚΤΡΟΝΙΚΗ ΚΑΤΑΧΩΡΗΣΗ ΙΣΤΟΡΙΚΟΥ ΑΣΘΕΝΩΝ

#### 2.1.1 Ορισμός ιατρικού φακέλου

Τις τελευταίες δεκαετίες , η εφαρμογή καινοτόμων προγραμμάτων πληροφορικής λαμβάνει χώρα σε εκπαιδευτικό , τεχνολογικό και ιατρικό επίπεδο. Ένα από τα καινοτόμα συστήματα υπηρεσιών αποτελεί η ιατρική πληροφορική. Στις μέρες μας τα περισσότερα νοσοκομειακά ιδρύματα ιδιωτικού ή δημοσίου χαρακτήρα , φαίνεται να χρησιμοποιούν τις νέες τεχνολογίες ως βασικό στοιχείο των συστημάτων καταγραφής πληροφοριών .Όπως αναφέρεται, (Μούρτου Ε. , 2006) , ο ηλεκτρονικός φάκελος αφορά τη συλλογή του ιστορικού ασθενών και της ιατρικής του καταστάσεως όπου δημιουργείται και ταξινομείται από το ιατρικό ή νοσηλευτικό προσωπικό μίας μονάδας υγείας. Παράλληλα, ο ιατρικός φάκελος χαρακτηρίζεταιως<<αποθήκη>> (Α. Μαρίνης,E. Ευσταθίου, ΤάμμυΡόζεν Μαρίνου, Σ. Ρίζος , 2012) : Σύμφωνα με το preStandard ENV 13606 της Ευρωπαϊκής Επιτροπής Τυποποίησης (CEN) «Ο Ιατρικός Φάκελος είναι η "αποθήκη" όλων των πληροφοριών που αφορούν στο ιατρικό ιστορικό του ασθενούς.

Ο ιατρικός φάκελος αφορά την αποθήκευση των πληροφοριών κάθε ασθενή και όπως αναφέρεται στη βιβλιογραφία χωρίζεται σε κατηγορίες ανάλογα με το σκοπό , τη δομή , το περιεχόμενο και το μέσο , (Μούρτου Ε., 2006) .Έτσι λοιπόν ,ένας φάκελος που περιέχει ακτινολογικές διαγνώσεις διαχωρίζεται από φακέλους καταχωρήσεως εξωνοσοκομειακών ασθενών .Μέσω του παραπάνω διαχωρισμού , χιλιάδες πληροφορίες που καταγράφονται καθημερινά σε νοσοκομεία, κέντρα υγείας και ιδιωτικές μονάδες υγείας , ταξινομούνται και διευκολύνουν την ανασκόπηση των πληροφοριών από το νοσηλευτικό και ιατρικό προσωπικό.

#### 1.1.2 Ιστορική αναδρομή φακέλου υγείας ασθενών

Η χρήση του φακέλου υγείας ξεκινά πολλές δεκαετίες πριν , όπου κύριο μέσο συλλογής ιατρικών δεδομένων αποτελεί κυρίως το χαρτί. Γνωστό σε όλους μας αποτελεί το γεγονός πως ο ασθενής κατά την επίσκεψη του σε ιατρείο , νοσοκομείο ή οποιαδήποτε μονάδα υγείας, ο ιατρός κατέγραφε τα ιατρικά δεδομένα σε χαρτί .Η μέθοδος αυτή είχε θετικά στοιχεία καθώς η συγγραφή ενός κειμένου σε χαρτί δεν απαιτούσε συγκεκριμένες συσκευές ούτε δυσκόλευε τη μεταφορά των δεδομένων καθώς το χαρτί ήταν εύκολο στη μεταφορά. Δυστυχώς όμως τα αρνητικά στοιχεία της καταγραφής του ιστορικού σε χαρτί

είναι περισσότερα των θετικών στοιχείων συσχετίζοντας τα με την ηλεκτρονική καταχώρηση. Παρακάτω περιγράφονται όπως αναφέρονται σε σχετικό άρθρο (Α. Μαρίνης κ.α , 2012) :

- Προβλήματα κατανόησης του γραφικού χαρακτήρα από τον ιατρό ή νοσηλευτή που έχει κάνει την καταγραφή των δεδομένων
- Δυσκολία ανεύρεσης των αρχείων
- Διαμελισμός των αρχείων λόγω μεταφοράς ή άλλων συνθηκών
- Δυσκολία συγκέντρωσης των δεδομένων και χρήσης αυτών .

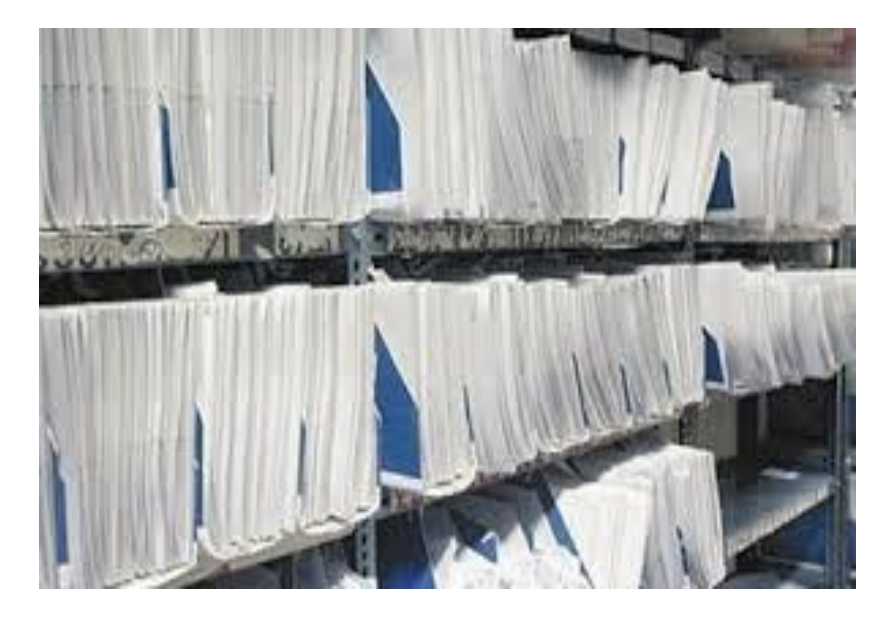

**Εικόνα 1.Αρχειοθέτηση φακέλων ιστορικού ασθενών.**

Ακόμη δυσκολίες κατά τη χειρόγραφη καταγραφή δεδομένων φαίνεται να εμφανίζονται και για τους παρακάτω γενικότερους λόγου όπως περιγράφουμε παρακάτω , (Μαντάς Ι. &Μπλέτσα Β., 2012).Οι δυσκολίες εντοπίζονται στα εξής σημεία και στοιχεία: Αρχικά, στο χαρτί που καταστρέφεται εύκολα , ακόμη στη διαδικασία που είναι χρονοβόρα και δαπανηρή όπως και στη δημιουργία αντιγράφων του ιστορικού αλλά και αντιγράφων ασφαλείας. Επίσης ο χρόνος καταστρέφει πολλές φορές και τον φάκελο του ασθενή στη χειρόγραφη μορφή και πολλές φορές δίνει λάθος δεδομένα. Η χειρόγραφη μέθοδος άρχισε να εξαλείφεται με την πάροδο των χρόνων και αυτό οφείλεται στην εξέλιξη των πληροφοριακών συστημάτων και των νέων τεχνολογιών .

| <b>HAIAI R RARRAI</b><br>ПАГАЛАТРОВ<br>IDAN TORRATH I<br>164. 15.545. USDA<br><b>A</b> - A - Try - Trying |               |             | <b>AEATION</b><br>& EMBOAIGN<br><b>DROWATER</b><br>28 7 75 euros run. 3900<br>HMTP. TEN<br><b>ANTOTHEIX</b> |
|----------------------------------------------------------------------------------------------------|---------------|-------------|----------------------------------------------------------------------------------------------------|
| 10419                                                                                                    | <b>BAFDE</b>  | <b>TOOT</b> |                                                                                                    |
|                                                                                                    |               | P.          | 阀<br><b>TO</b>                                                                                              |
|                                                                                                    |               | e           | q<br>$M_{\odot}$                                                                                            |
|                                                                                                    | 4700          |             | 32 67                                                                                                    |
|                                                                                                    |               |             | 23                                                                                                    |
|                                                                                                    | <b>SSREET</b> |             |                                                                                                    |
|                                                                                                    | 299441 850    | 52          |                                                                                                    |
|                                                                                                    |               |             | CONSULTAN                                                                                                   |
|                                                                                                    |               |             |                                                                                                    |
|                                                                                                    |               |             |                                                                                                    |
| Gration.                                                                                                  |               | 103         | 2.8.803.3<br>ta att                                                                                         |

 **Εικόνα 2. Χειρόγραφη καταχώρηση ιστορικού παρακολούθησης εμβολίων.**

Πλέον όλα τα ιατρικά δεδομένα , όσο δύναται , καταχωρούνται σε ηλεκτρονικά αρχεία ,πράγμα που διασφαλίζει την καταγραφή των δεδομένων και την ευκολότερη ανεύρεση πληροφοριών και ιατρικών δεδομένων σε μονάδες υγείας.Πλεον ο ιατρικός φάκελος έχει αντικατασταθεί από τον ηλεκτρονικό ιατρικό φάκελο , βασιζόμενο στην πληροφορική και κύριο αποτέλεσμα ενός κλάδου της , της ιατρικής πληροφορικής.Με λίγα λόγια η δεκαετία του '80 έφερε πολλές αλλαγές στον τομέα της υγείας και των πληροφοριακών συστημάτων της , λόγω της καινοτόμας επεξεργασίας των ιατρικών δεδομένων μέσω υπολογιστή.Ο ηλεκτρονικός φάκελος ασθενή ξεκινά να εφαρμόζεται δίνοντας τη δυνατότητα στις μονάδες υγείας να λειτουργούν γρηγορότερα και με μεγαλύτερο βαθμό αξιοπιστίας , όσον αφορά τα ιατρικά δεδομένα των ασθενών.

#### 2.1.3 Ο ηλεκτρονικός φάκελος ασθενή

Ο ηλεκτρονικός φάκελος υγείας χρησιμοποιείται για πρώτη φορά από τον Dr William Hammond II το 1969.Το ιστορικό του ασθενούς καταγράφεται και αρχειοθετείται ηλεκτρονικά περιλαμβάνοντας ολόκληρο το ιστορικό του ασθενούς (φάρμακα, αλλεργίες, εξετάσεις, οποιοδήποτε πρόβλημα υγείας).Ο ηλεκτρονικός φάκελος υγείας δίνει τη δυνατότητα στο άτομο που τον διαχειρίζεται να μπορεί εύκολα και ανά πάσα στιγμή να αναλύσει πληροφορίες και να τις επεξεργαστεί (Μαντάς Ι. &Μπλέτσα Β., 2012).

Στο σημείο αυτό άξιο αναφοράς είναι το γεγονός πως ο ηλεκτρονικός φάκελος πληροφοριών απλουστεύει και αυτοματοποιεί τον τρόπο επεξεργασίας των δεδομένων πράγμα που οδηγεί στη γρήγορη και εγκυρότερη επεξεργασία των δεδομένων.Όπως παρουσιάζεται σε πρόσφατη εργασία των ερευνητών του ΙΤΕ (Κουρούμπαλη Α., Κατεχάκης Δ.Γ., Μπέρλερ Α., Τσικνάκης Μ.,2012) ,το σύστημα ενός ηλεκτρονικού φακέλου είναι αρκετά πολύπλοκο και συντελείται από δεδομένα , ανθρώπους , διαδικασίες και εγκαταστάσεις υποστήριξης. Για το λόγο αυτό , και τη σωστή λειτουργία του απαιτούνται οι παρακάτω προϋποθέσεις:

- 1. Ελεγχόμενη πρόσβαση στις πληροφορίες με βάση ρόλους χρηστών
- 2. Ασφαλή επικοινωνία των πληροφοριών
- 3. Πρόσβαση σε αξιόπιστες και ενημερωμένες πληροφορίες
- 4. Λειτουργικό περιβάλλον αλληλεπίδρασης με τους χρήστες
- 5. Χρήση τυποποιημένης ορολογίας αναφοράς
- 6. Εικοσιτετράωρη διαθεσιμότητα και γρήγορη απόκριση
- 7. Χαμηλό κόστος χρήσης
- 8. Συντηρησιμότητα

Μέσω κατάλληλης επεξεργασίας των δεδομένων και ασφαλούς λειτουργίας του συστήματος, η καταγραφή , συντήρηση και επεξεργασία των δεδομένων , συντελείται ευκολότερα και διασφαλίζει έγκυρο χαρακτήρα.

Επίσης , πέρα από τη λειτουργία ενός ηλεκτρονικού φακέλου , θεωρείται πως πρέπει να αναφερθεί η σύσταση ενός ηλεκτρονικού φακέλου και το περιεχόμενο που περιλαμβάνει .Η Πασχάλη Κ .. στη διπλωματική της εργασία περιγράφει τη σύσταση των ηλεκτρονικών φακέλων υγείας όπως παρουσιάζονται παρακάτω (Πασχάλη Κ., 2009).

Ένας ηλεκτρονικός φάκελος ασθενούς μπορεί να περιλαμβάνει:

- Προσωπικά στοιχεία ασθενούς
- Ιατρικό ιστορικό –εξετάσεις –πορεία υγείας ασθενούς
- Αναφορά αλλεργιών ασθενή και φαρμακευτικό ιστορικό
- Αποτελέσματα εξετάσεων ασθενή
- Απεικονιστικές φωτογραφίες από ενδοσκοπικές ή λαπαροσκοπικές φωτογραφίες
- Πληροφορίες σχετικά με φάρμακα και τις αλληλεπιδράσεις τους
- Αναφορά ιατρικών παθήσεων
- Αρχεία των ραντεβού του ασθενή
- Αρχεία λογαριασμού-δικαιούχοι πρόσβασης
- Οδηγίες , πληρεξούσιο υγείας από δικηγόρο, πιθανές διαθήκες ασθενή.

Μπορεί για παράδειγμα να καταγραφούν οι επισκέψεις του ασθενούς, οι εξετάσεις , ιατρικά στοιχεία όπως εργαστηριακές εξετάσεις αλλά και αρχεία από τα προσωπικά ραντεβού του ασθενή με τον ιατρό. Παρακάτω,στην εικόνα 3 παρουσιάζεται ένα παράδειγμα καταγραφής επισκέψεων αθενούς.

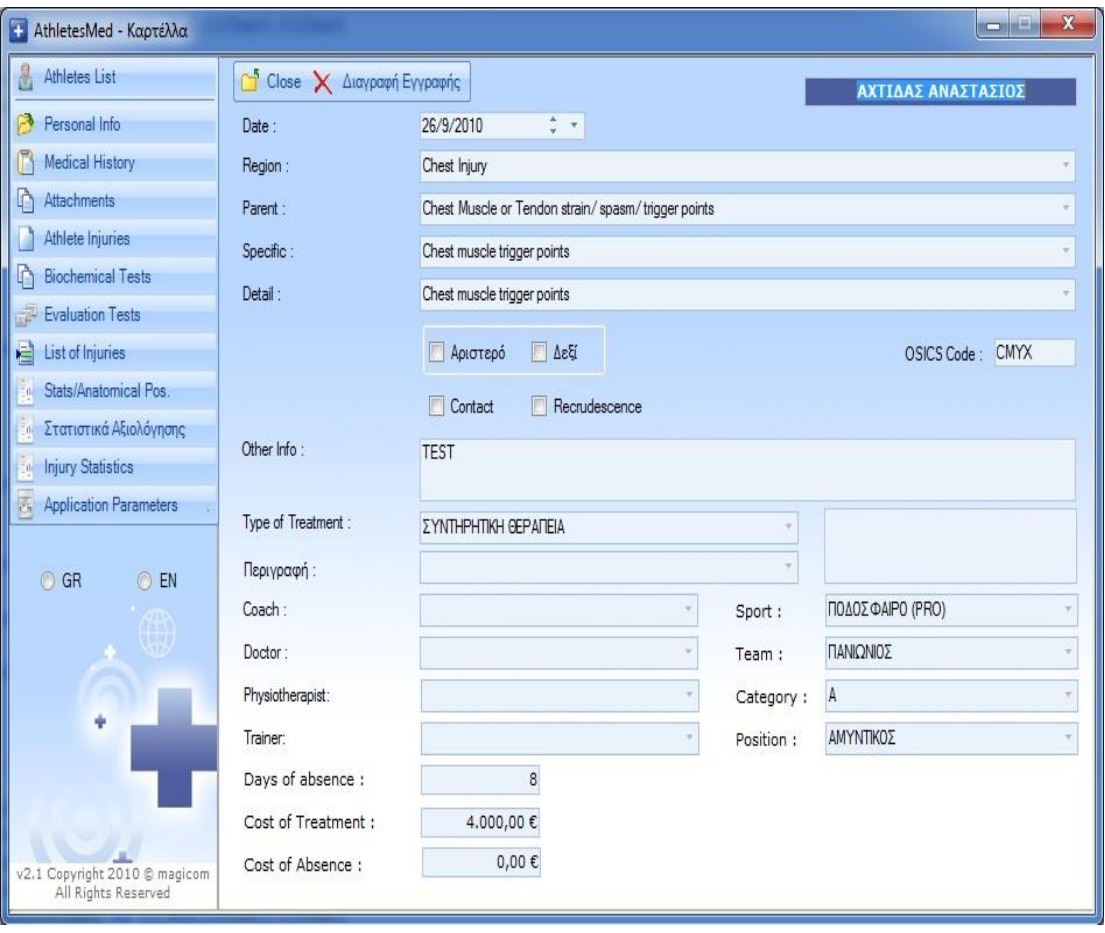

#### **Εικόνα 3.Καταχώρηση συναντήσεων ασθενή σε ηλεκτρονικό φάκελο.**

 Βέβαια, πέρα από τις ιατρικές πληροφορίες βλέπουμε πως περιλαμβάνονται και άλλου τύπου πληροφορίες όπως το αρχείο των ραντεβού με σκοπό την παρακολούθηση του ασθενή και τυχόν υπενθυμίσεις όπως και διαδικαστικά στοιχεία σχετικά με τον ασθενή όπως η διαθήκη και το πληρεξούσιο υγείας από δικηγόρο.Τα παραπάνω στοιχεία οδηγούν σε γρηγορότερη επεξεργασία των πληροφοριών μέσω των συστημάτων υγείας πράγμα που συντελέι στη γρηγορότερη εξυπηρέτηση του ασθενή και τη διασφάλιση των πληροφοριών.

# 2..2 ΕΦΑΡΜΟΓΕΣ ΗΛΕΚΤΡΟΝΙΚΗΣ ΚΑΤΑΧΩΡΗΣΗΣ ΑΣΘΕΝΩΝ 2.2.1 Η χρήση ηλεκτρονικού φακέλου υγείας στην Ελλάδα

Η ηλεκτρονική αρχειοθέτηση ιστορικού στη χώρα μας έχει αρχίσει να εξελίσσεται τα τελευταία χρόνια. Τη δεκαετία 1990-2000 άρχισε η εφαρμογή των πληροφοριακών συστημάτων στα δημόσια και ιδιωτικά νοσοκομεία με αποτέλεσμα τη χρήση εφαρμογών με σκοπό την ηλεκτρονική αρχειοθέτηση ιστορικού ασθενών.Αρχικά η αρχειοθέτηση είχε χαρακτήρα οικονομικό και διοικητικό και καθόλου ιατρικό .Στην πορεία τα συστήματα εξελίχθηκαν με αποτέλεσμα να γίνουν τα πρώτα βήματα στην ηλεκτρονική καταχώρηση ιστορικού ασθενών.

Βέβαια , παρά την εξέλιξη των πληροφοριακών συστημάτων , ακόμη και λίγα χρόνια πριν, νοσηλευτικό και ιατρικό προσωπικό κατέγραφε τα δεδομένα του ασθενή σε καρτέλες και στη συνέχεια τα καταχωρούσε σε ηλεκτρονικό αρχείο (Μούρτου Ε.,2006).Σήμερα η καταχώρηση ιατρικών δεδομένων των ασθενών φαίνεται να εφαρμόζεται με τη βοήθεια των πληροφοριακών συστημάτων στις περισσότερες μονάδες υγείας της χώρας μας.Στοχεύοντας στην ηλεκτρονική καταχώρηση ιατρικών πληροφοριών απαιτείται η κωδικοποίηση ιατρικής πληροφορίας.Συγκεκριμένα ,υποστηρίζεται πως κάθε ιατρική πληροφορία πρέπει να κωδικοποιείται με σκοπό να αποφεύγονται λάθη και παραφράσεις των συμπτωμάτων των ασθενών αλλά και οποιασδήποτε πληροφορίας (Μούρτου Ε., 2006).Ακόμη αναφέρεται από την ίδια πως η κωδικοποίηση των πληροφοριών έχει καίριο χαρακτήρα καθώς: <<Τα πρότυπα για την κωδικοποίηση μιας πληροφορίας μπορεί να είναι είτε «τεχνικά» για να εξασφαλίζουν την ανταλλαγή στοιχείων μεταξύ των υπολογιστών (πρότυπα επικοινωνίας), είτε «σημασιολογικά» (πρότυπα κωδικοποίησης και αναγνώρισης) >> . Στόχος είναι η αποφυγή οποιασδήποτε λανθασμένης παράφρασης των δεδομένων με αποτέλεσμα τη λάθος ανάγνωση τους από τον χειριστή της εφαρμογής. Απαιτείται , λοιπόν , υψηλός βαθμός εγκυρότητας κατά την καταγραφή των δεδομένων και την καταχώρηση τους , αποφεύγοντας οποιοδήποτε λάθος και παρερμηνεία.

Η εισαγωγή των πληροφοριακών συστημάτων στα νοσοκομειακά ιδρύματα της χώρας μας φαίνεται να εξελίσσεται χρόνο με το χρόνο και μέσω της διαδικασίας αυτής βελτιώνεται η παροχή υπηρεσιών στον τομέα της υγείας παράλληλα με τη χρήση της ιατρικής πληροφορικής (Γούπιου Ε., 2001).Ακόμη παράλληλα με την εξέλιξη των πληροφοριακών συστημάτων φαίνεται η χρήση τους να έχει ευέλικτο χαρακτήρα και να προσαρμόζεται στις ανάγκες κάθε ιατρικής μονάδας.Αυτό έχει ώς αποτέλεσμα την ενίσχυση ακεραιότητας των πληροφοριών , την αποφυγή λαθών κατά την καταχώρηση , τη μείωση διπλών καταχωρήσεων και οποιασδήποτε παρερμηνείας και ακόμη βελτιστοποιεί τους χρόνους ανακύκλωσης εκθέσεων όπως αναφέρεται σε εργασία της Γούπιου Ε.Μάλιστα η ιδία στη σελ. 10 της εργασίας της υποστηρίζει πως (Γούπιου Ε., 2011 ,σελ.10): Ένα Πληροφοριακό Σύστημα παρουσιάζει μια ιδιαίτερα βελτιστοποιημένη βιβλιοθήκη διαδικασιών που επιτρέπει στον κατασκευαστή της εφαρμογής να διαμορφώνει το λογισμικό του ιατρικού ηλεκτρονικού φακέλου κατάλληλα ώστε να ικανοποιούνται οι ανάγκες της συγκεκριμένης κάθε φορά , μονάδας υγείας. Ένα νοσοκομείο μπορεί να πει στον κατασκευαστή τις ανάγκες του και οι εφαρμογές μπορούν έπειτα να φορμαριστούν για να παραδοθούν ακριβώς όπως απαιτήθηκαν

Απαραίτητη είναι , η εξέλιξη των πληροφοριακών συστημάτων σε ιατρικό επίπεδο στοχεύοντας στην ομαλή και γρήγορη εξυπηρέτηση ασθενών σε πανελλήνια εμβέλεια. Η χρήση ηλεκτρονικού φακέλου εξελίσσεται και αναβαθμίζεται συνεχώς και αυτό είναι ορατό από τη συνεχή δημιουργία εφαρμογών καταχώρησης ιατρικού ιστορικού. Στην ενότητα που ακολουθεί παρουσιάζονται δύο εφαρμογές που αφορούν την ηλεκτρονική καταχώρηση ιστορικού ασθενούς , εφαρμογές που μας οδήγησαν στην δημιουργία της δικής μας εφαρμογής , Η.Κ.Ι.Α.

Όπως προαναφέρεται , τα τελευταία χρόνια η εξέλιξη της ιατρικής πληροφορικής είναι ραγδαία. Συνεχώς ο κλάδος αυτός των πληροφοριακών συστημάτων εξελίσσεται με αποτέλεσμα εφαρμογές σχετικά με την ιατρική να δημιουργούνται συνεχώς. Όσον αφορά τον ηλεκτρονικό φάκελο ασθενή , έχουν δημιουργηθεί αρκετές εφαρμογές που χρησιμοποιούνται ήδη σε δημόσια και ιδιωτικά κέντρα της χώρας. Και μέσα από στατιστικά στοιχεία που αναρτήθηκαν από το Medical Records Institute, και δημοσιεύθηκαν στην ιστοσελίδ[αhttp://plhroforikh-vioiatrikhtechnologia.blogspot.gr/p/blog-page\\_4643.html](http://plhroforikh-vioiatrikhtechnologia.blogspot.gr/p/blog-page_4643.html) , φαίνεται να προτιμάται η χρήση του ηλεκτρονικού φακέλου από το ιατρικό προσωπικό , και οφείλεται σε διαφόρων ειδών παράγοντες.Στην παρακάτω εικόνα παρουσιάζονται τα οι παράγοντες που οδηγούν στη χρήση του ηλεκτρονικού φακέλου .

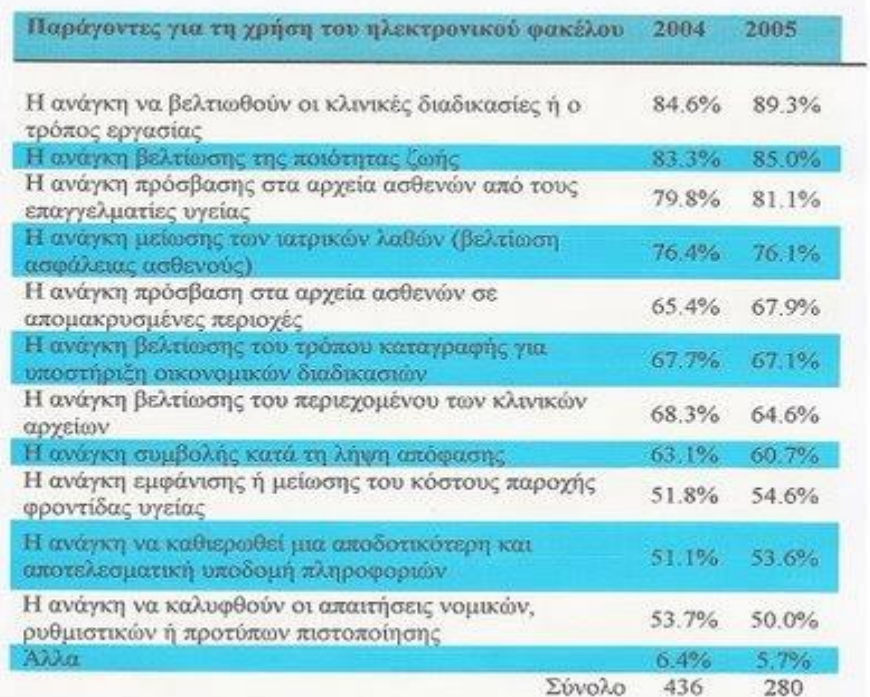

#### **Εικόνα 4: Έρευνα σχετικά με τη χρήση ηλεκτρονικού φακέλου όπως παρουσιάζεται στην ιστοσελίδα:[http://plhroforikh-vioiatrikhtechnologia.blogspot.gr/p/blog](http://plhroforikh-vioiatrikhtechnologia.blogspot.gr/p/blog-page_4643.html)[page\\_4643.html](http://plhroforikh-vioiatrikhtechnologia.blogspot.gr/p/blog-page_4643.html)**

Κατά την ανασκόπηση της βιβλιογραφίας και τη διερεύνηση σχετικά με τις εφαρμογές που υπάρχουν σχετικά με τον ηλεκτρονικό φάκελο εντοπίσαμε δύο πολύ ενδιαφέρουσες. Παρουσιάζονται εκτενέστερα στις επόμενες ενότητες.

#### 2.2.2 Η εφαρμογή Doctors.NET

Η πρώτη εφαρμογή που μελετήσαμε αρκετά ήταν η εφαρμογή doctors-net, που περιλαμβάνει την ηλεκτρονική καταχώρηση ιστορικού ασθενή.H εφαρμογή έχει δημιουργηθεί με σκοπό την οργάνωση ιατρείου και μικροβιολογικού κέντρου. Ακόμη περιλαμβάνει δραστηριότητες όπως την αποστολή προσωπικών μηνυμάτων σε ασθενείς αλλά και το διακανονισμό των προσωπικών ραντεβού.Όπως περιγράφεται στην ιστοσελίδα της εφαρμογής, δίνεται η δυνατότητα στον ιατρό ή νοσηλευτή που τη διαχειρίζεται να χρησιμοποιήσει ένα ή περισσότερα από τα 11 τμήματα της ή και όλα τα τμήματα , ανάλογα τις ανάγκες του ασθενή. Για παράδειγμα μπορεί να καταχωρηθεί μόνο το ιστορικό ενός ασθενούς και να μην κανονιστεί το επόμενο ραντεβού με τον ιατρό.Η εφαρμογή αυτή φαίνεται να περιλαμβάνει τις παρακάτω δυνατότητες:

- Επισκέψεις
- Ραντεβού
- Χειρουργεία
- Ιστορικό ασθενούς
- Φάρμακα
- Γνωματεύσεις/Βεβαιώσεις
- Αρχεία
- Μικροβιολογικό
- Ρυθμίσεις
- Ημερολόγιο
- Αποστολή SMS

Η εφαρμογή αυτή δίνει τη δυνατότητα στο διαχειριστή της να καταχωρεί όλο το ιστορικό του ασθενούς , να καταγράφει τη φαρμακευτική αγωγή που τυχόν έχει λάβει παλαιότερα αλλά και τη φαρμακευτική αγωγή που λαμβάνει από την ημέρα καταχώρησης των στοιχείων του ασθενούς.

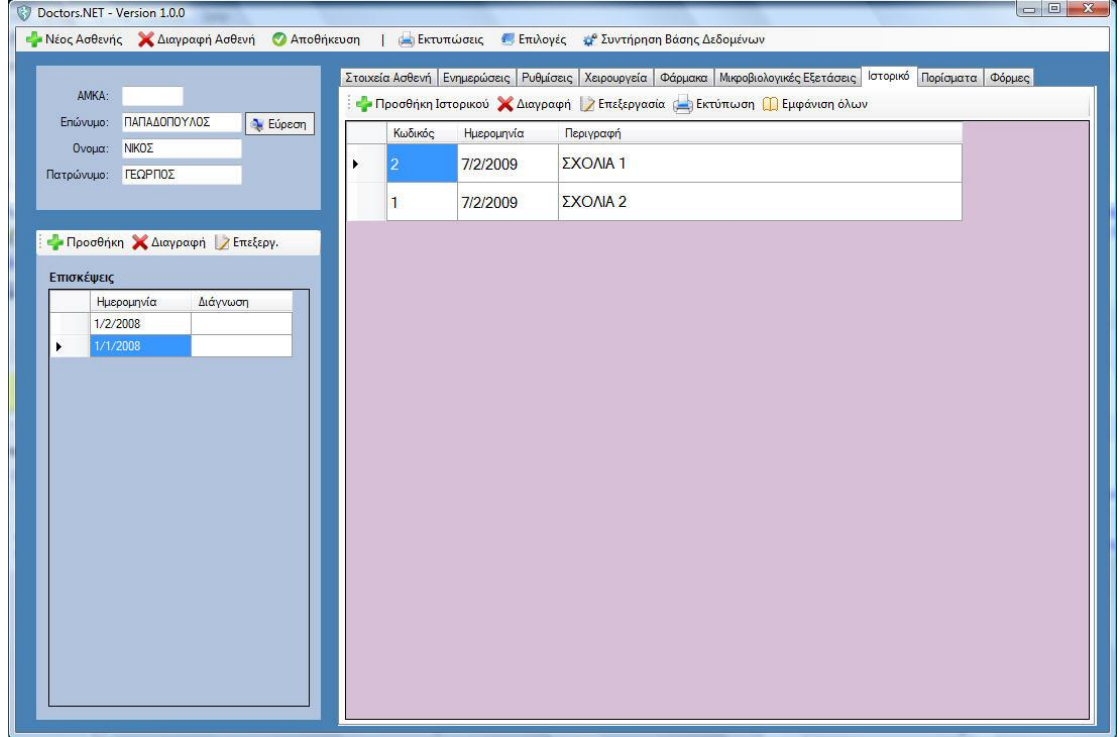

**Εικόνα 5 :Καταχώρηση ιστορικού ασθενούς.**

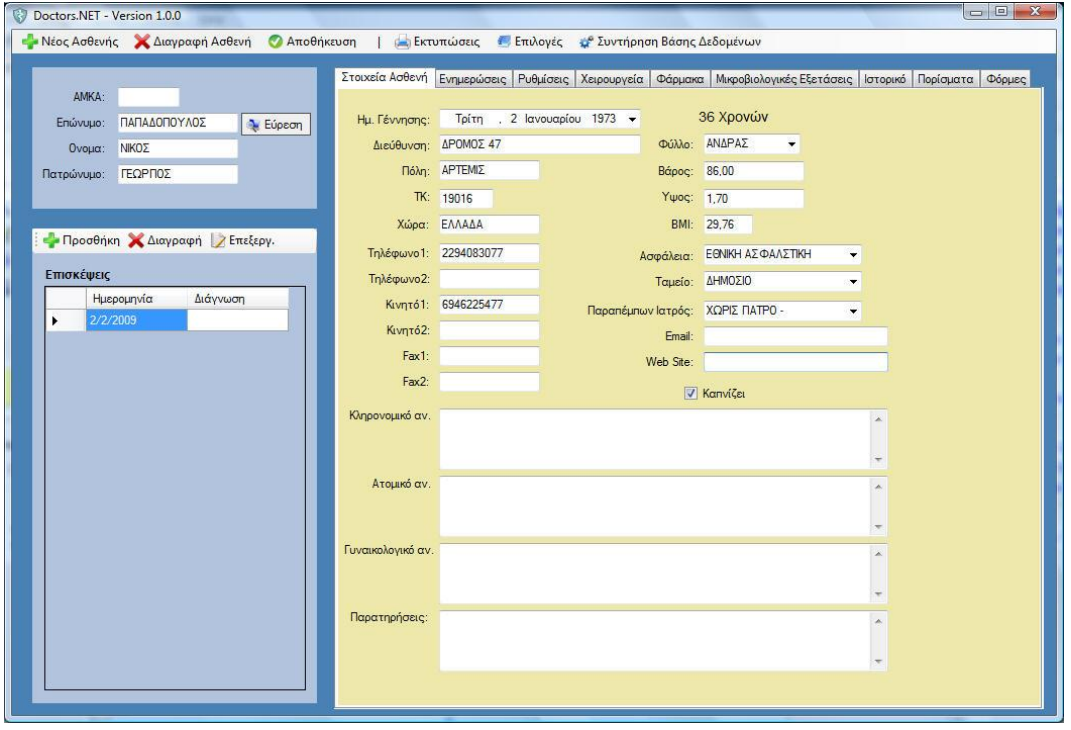

**Εικόνα 6: Καταχώρηση δημογραφικών στοιχείων ασθενή.**

Ακόμη μέσω της εφαρμογής αυτής καταγράφονται ιατρικές και παρακλινικές εξετάσεις του ασθενούς , ακτινογραφίες και ενδοσκοπήσεις και διατηρούνται σε ηλεκτρονική μορφή. Επίσης περιλαμβάνει την ηλεκτρονική καταχώρηση και παρακολούθηση δεδομένων του ασθενή από χειρουργικές επεμβάσεις στις οποίες έχει τεθεί.

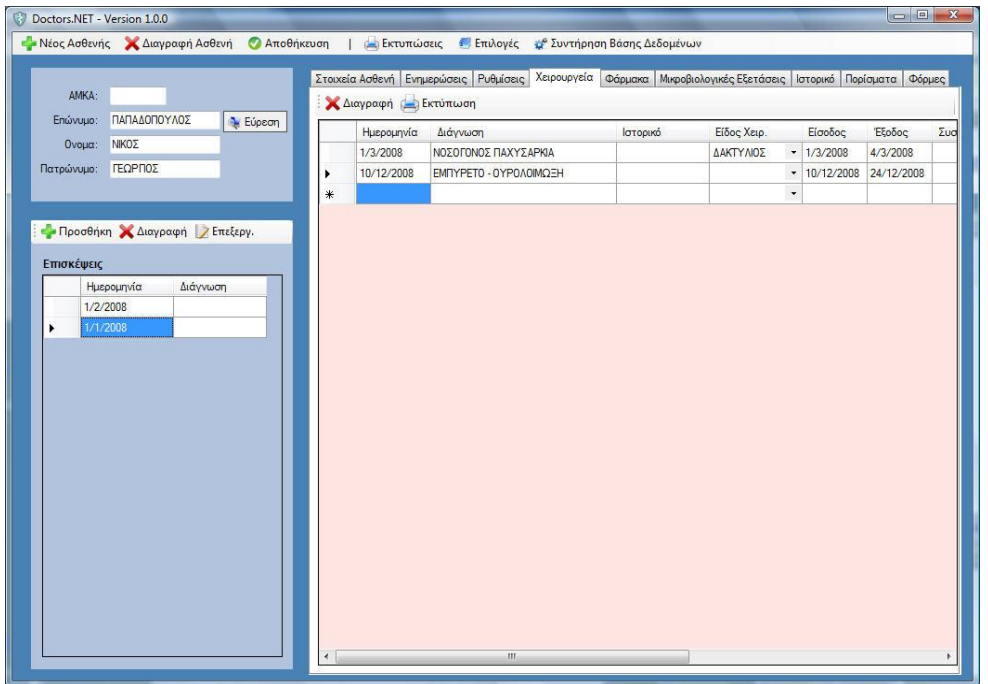

**Εικόνα 7:Καταχώρηση δεδομένων χειρουργείων στα οποία έχουν υποβληθεί οι ασθενείς.**

Μια εξίσου σημαντική λειτουργία της συγκεκριμένης εφαρμογής αποτελεί η τιμολόγηση των ασθενών όπου καταχωρούνται τα οφειλόμενα ποσά των εξετάσεων αλλά και των ραντεβού κάθε ασθενή. Διατηρείται επίσης ηλεκτρονικό βιβλίο ραντεβού των ασθενών δίνοντας τη δυνατότητα στο διαχειριστή της εφαρμογής να κανονίζει το επόμενο ραντεβού και έχοντας τη δυνατότητα μέσω της εφαρμογής να ενημερώνει τον ασθενή ηλεκτρονικά , μέσω sms , με προσωπικό μήνυμα στο κινητό του.

| <b>a</b> Ημερολόγιο   Ραντεβού                                                                                                    |                               |                                                                                                    |                                                     | $\begin{array}{c c c c c} \hline \multicolumn{3}{c }{\mathbf{E}} & \multicolumn{3}{c }{\mathbf{E}} & \multicolumn{3}{c }{\mathbf{E}} \end{array}$ |
|----------------------------------------------------------------------------------------------------|-------------------------------|----------------------------------------------------------------------------------------------------|-----------------------------------------------------|----------------------------------------------------------------------------------------------------|
| Νοέμβριος 2009<br>¥<br>$\blacktriangleleft$<br>Τρι Τετ Πεμ Παρ Σαβ Κυρ<br>Δευ<br>31<br>28<br>29<br>30<br>27<br>$\mathbf{1}$<br>26<br>$\overline{3}$<br>5<br>$6\phantom{1}6$<br>$\overline{7}$<br>$\overline{4}$<br>8<br>$\overline{2}$<br>10<br>11<br>12<br>13<br>14<br>$\overline{9}$<br>15<br>20<br>21<br>17<br>18<br>19<br>22<br>16<br>25<br>28<br>24<br>26<br>27<br>29<br>23<br>$\overline{2}$<br>3<br>$\overline{4}$<br>5<br>30<br>1<br>6<br>Σήμερα: 20/11/2009 | Νέο Ραντεβού<br>Χρόνος Λήξης: | Όνομα: ΑΡΙΣΤΕΙΔΗΣ<br>Επώνυμο: ΠΑΛΙΟΥΡΑΣ<br>Πατρώνυμο: ΓΕΩΡΓΙΟΣ<br>Χρόνος Έναρξης: Παρασκευή, 20 Νοεμβρίου 2009 -<br>Παρασκευή, 20 Νοεμβρίου 2009 - | Επιλογή Ασθενούς<br>$\blacktriangledown$<br>$\cdot$ | <b>Anuroupy</b><br>Ολοήμερο Συμβάν<br>F<br>Υπενθύμιση                                                                                             |
| Ημέρα<br>Εργάσιμη Εβδομάδα<br>Σήμερα<br>20 Παρασκευή<br>21<br>Σάββατο                                                                                                    | Εβδομάδα<br>22<br>Κυριακή     | 24<br>23<br>Δευτέρα                                                                                                    | 25<br>Τρίτη                                         | 26<br>Τετάρτη<br>Πέμπτη<br>۸                                                                                                    |
| 08 00                                                                                                    |                               |                                                                                                    |                                                     |                                                                                                    |
| 09 00                                                                                                    |                               |                                                                                                    |                                                     |                                                                                                    |
| $10^{00}$                                                                                                    |                               |                                                                                                    |                                                     |                                                                                                    |
| $11^{00}$                                                                                                    |                               |                                                                                                    |                                                     |                                                                                                    |
| $12^{00}$                                                                                                    |                               |                                                                                                    |                                                     | $\blacksquare$                                                                                                    |
| $13^{00}$                                                                                                    |                               |                                                                                                    |                                                     |                                                                                                    |
| $14^{00}$                                                                                                    |                               |                                                                                                    |                                                     |                                                                                                    |
| $15^{00}$                                                                                                    |                               |                                                                                                    |                                                     |                                                                                                    |
|                                                                                                    |                               |                                                                                                    |                                                     |                                                                                                    |
| $16\text{ }^{\circ\circ}$                                                                                                    |                               |                                                                                                    |                                                     | ۰                                                                                                    |

**Εικόνα 8:Καταχώρηση ραντεβού**

Στο σημείο αυτό πρέπει να αναφερθεί πως η εφαρμογή επιδέχεται βελτιώσεις μέσω του διαδικτύου αλλά και συνεχείς αναενώσεις μέσω των νέων προγραμμάτων που δημιουργούνται στο διαδίκτυο.

Μέσω της ιστοσελίδας<http://www.doctors-net.gr/> μπορούν οι ενδιαφερόμενοι να δουν τα βασικότερα στοιχεία της εφαρμογής αλλά και να ενημερωθούν για τις τιμές των προσφερόμενων πακέτων .Ακόμη , μέσω των υπηρεσιών που προσφέρονται , ο ενδιαφερόμενος διαχειριστής είναι σε θέση να επιλέξει την εφαρμογή ανάλογα με τη συσκευή που χρησιμοποιεί και του είναι χρήσιμη.

Η εφαρμογή διατίθεται σε έκδοση για υπολογιστή με την ονομασία DoctorsNet και περιλαμβάνει:

- Διαχείριση Ιατρικού Φακέλου Υγείας Ασθενή
- Διαχείριση Φαρμάκων
- Μικροβιολογικές Εξετάσεις
- Διαχείριση ραντεβού ιατρείου
- Αυτόματη ενημέρωση Φαρμάκων
- Διαχείριση Χειρουργείων
- Ενημέρωση ασθενών μέσω SMS
- Υποστήριξη ΑΜΚΑ

Μπορεί να χρησιμοποιηθεί σε οποιαδήποτε ψηφιακή συσκευή (κινητό-τάμπλετυπολογιστής).Για τη συγκεκριμένη εφαρμογή περιλαμβάνεται τιμοκατάλογος στην ιστοσελίδα.

Εκτός όμως, από τη μορφή αυτή της εφαρμογής , περιλαμβάνεται και ένας άλλος τύπος εφαρμογής το DoctorsNet On The Web όπου δίνει τη δυνατότητα στο διαχειριστή της να συνδέεται μέσω του διαδικτύου και να τη χρησιμοποιεί ανα πάσα στιγμή καλύπτοντας όλα τα παραπάνω χαρακτηριστικά , με τη διαφορά πως η χρήση της εφαρμογής είναι μέσω διαδικτύου. Πρέπει να σημειωθεί πως και για τα δύο προγράμματα παρέχεται τεχνική υποστήριξη από τους υπευθύνους των προγραμμάτων και ταυτόχρονα παρέχεται ασφάλεια των δεδομένων μέσω του διαδικτύου.

### 2.2.3 Η εφαρμογή ΗΛΕΚΤΡΟΝΙΚΟΣ ΦΑΚΕΛΟΣ ΑΣΘΕΝΗ (EMR) του Ευτύχιου Κωνσταντουδάκη.

Κατά τη βιβλιογραφική ανασκόπηση , συναντήσαμε μία εξίσου αξιόλογη εφαρμογή ηλεκτρονικού ιατρικού φακέλου που έχει δημιουργηθεί από τον ιατρό Ευτύχιο Κωνσταντουδάκη. Η εφαρμογή EMR περιλαμβάνει στοιχεία παρόμοια με την εφαρμογή doctors-net και μας βοήθησε στη δημιουργία μίας νέας εφαρμογής , της εφαρμογής H.Κ.Ι.Α.

Όπως περιγράφεται στο πρώτο μέρος παρουσίασης της εφαρμογής , η EMR στόχο έχει την οργάνωση και γρήγορη ανεύρεση ιατρικών στοιχείων , των ασθενών που παρακολουθεί ο ιατρός που χρησιμοποιεί την εφαρμογή. Μέσω της εφαρμογής αυτής μπορουν να καταχωρηθούν στοιχεία σχετικά με την ιατρική πορεία του ασθενή ,

αποτελέσματα ιατρικών εξετάσεων και ενδοσκοπήσεων (π.χ ακτινογραφίες) , φαρμακευτική αγωγή , οικογενειακό ιστορικό και φαρμακευτική αγωγή ου έχει πάρει ο ασθενής παλαιότερα αλλά και κατά τη διάρκεια παρακολούθησης από τον ιατρό.

Πέρα από τα ιατρικά στοιχεία , μπορούν να καταγραφούν οι ιατρικές επισκέψεις κάθε ασθενούς και να γίνει στατιστική ανάλυση στοιχείων που έχουν καταγραφεί όπως για παράδειγμα η συχνότητα εμφάνισης μίας ασθένειας.Συνοπτικά και με εικονογραφημένα παραδείγματα από το εγχειρίδιο χρήσης του κ.Κωνσταντουδάκη οι δυνατότητες καταχώρησης δεδομένων των ασθενών παρουσιάζονται παρακάτω:

1.Καταχώρηση δημογραφικών στοιχείων ασθενή: Ο ιατρός αρχικά καταχωρεί ιατρικά στοιχεία του ασθενή όπως το ονοματεπώνυμο του , το φύλο του , η διεύθυνση κατοικίας του ,

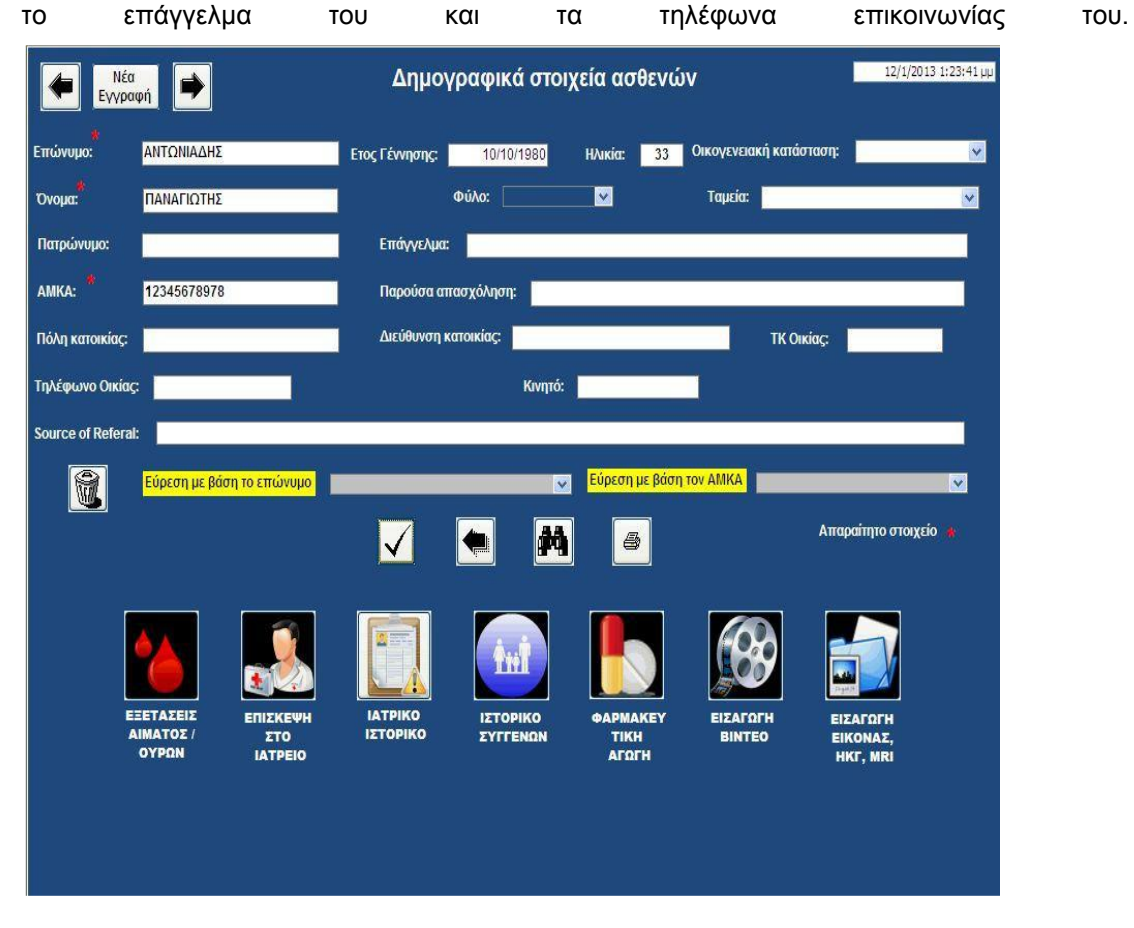

**Eικόνα 9 :Εφαρμογή Κωνσταντουδάκη- Δημογραφικά στοιχεία**

2.Καταχώρηση αποτελεσμάτων ιατρικών εξετάσεων :Στην κατηγορία αυτή συμπεριλαμβάνονται οι εξετάσεις ούρων , η καταχώρηση βιοχημικών εξετάσεων , οι εξετάσεις αίματος και τα αποτελέσματα τους. Στις εικόνες που περιλαμβάνονται παρακάτω , τα στοιχεία που καταχωρούνται φαίνονται αναλυτικά:

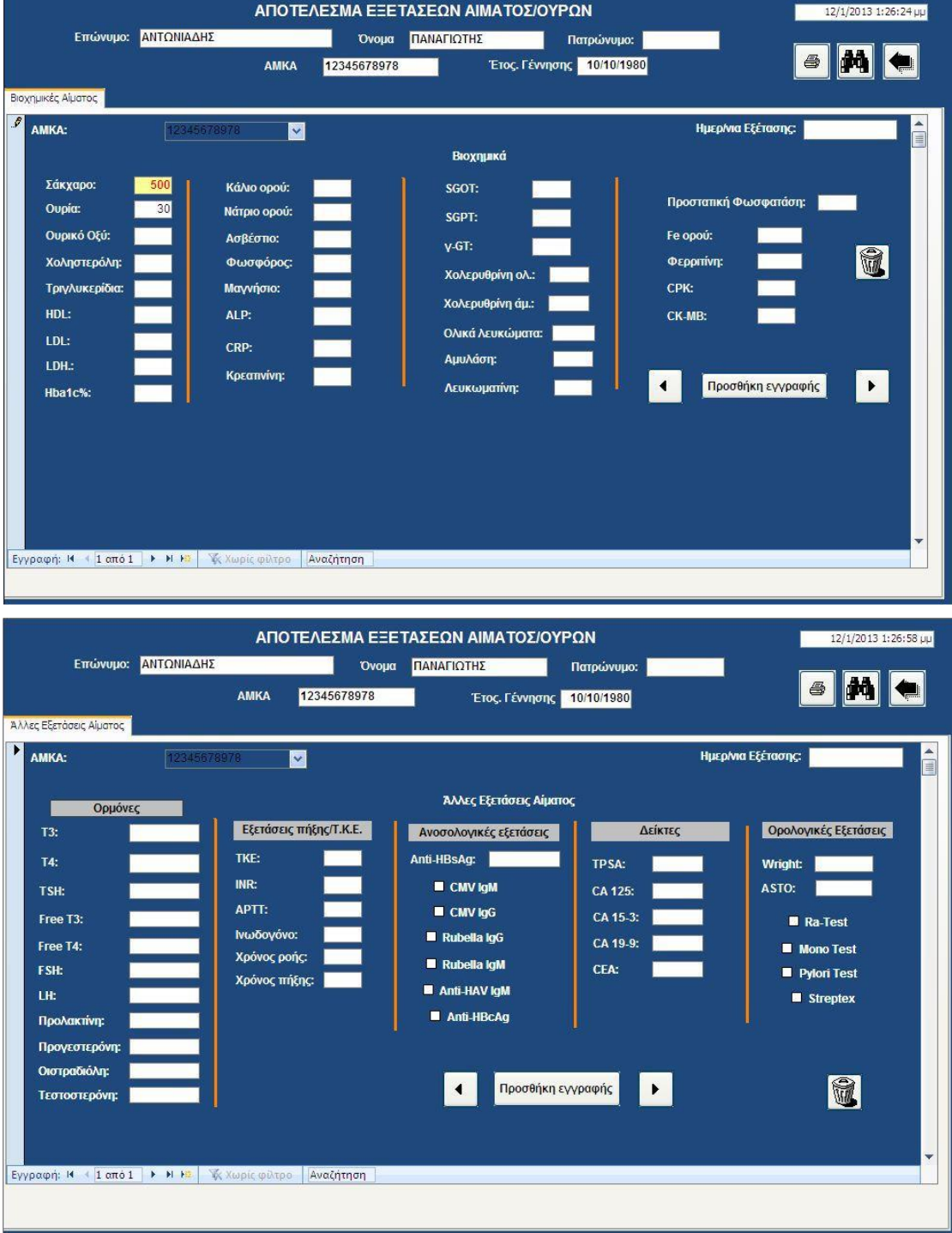

**Εικόνα 10 : Εφαρμογή Κωνσταντουδάκη –καταχώρηση αποτελεσμάτων εξετάσεων.**

3.Καταχώρηση οικογενειακού ιστορικού: Μέσα από την καταχώρηση του οικογενειακού ιστορικού ο ιατρός μπορεί να αναγνωρίσει στοιχεία κληρονομικότητας και να προλαμβάνει ασθένειες του ασθενούς αλλά και να μελετήσει στατιστικά στοιχεία που τον απασχολούν.

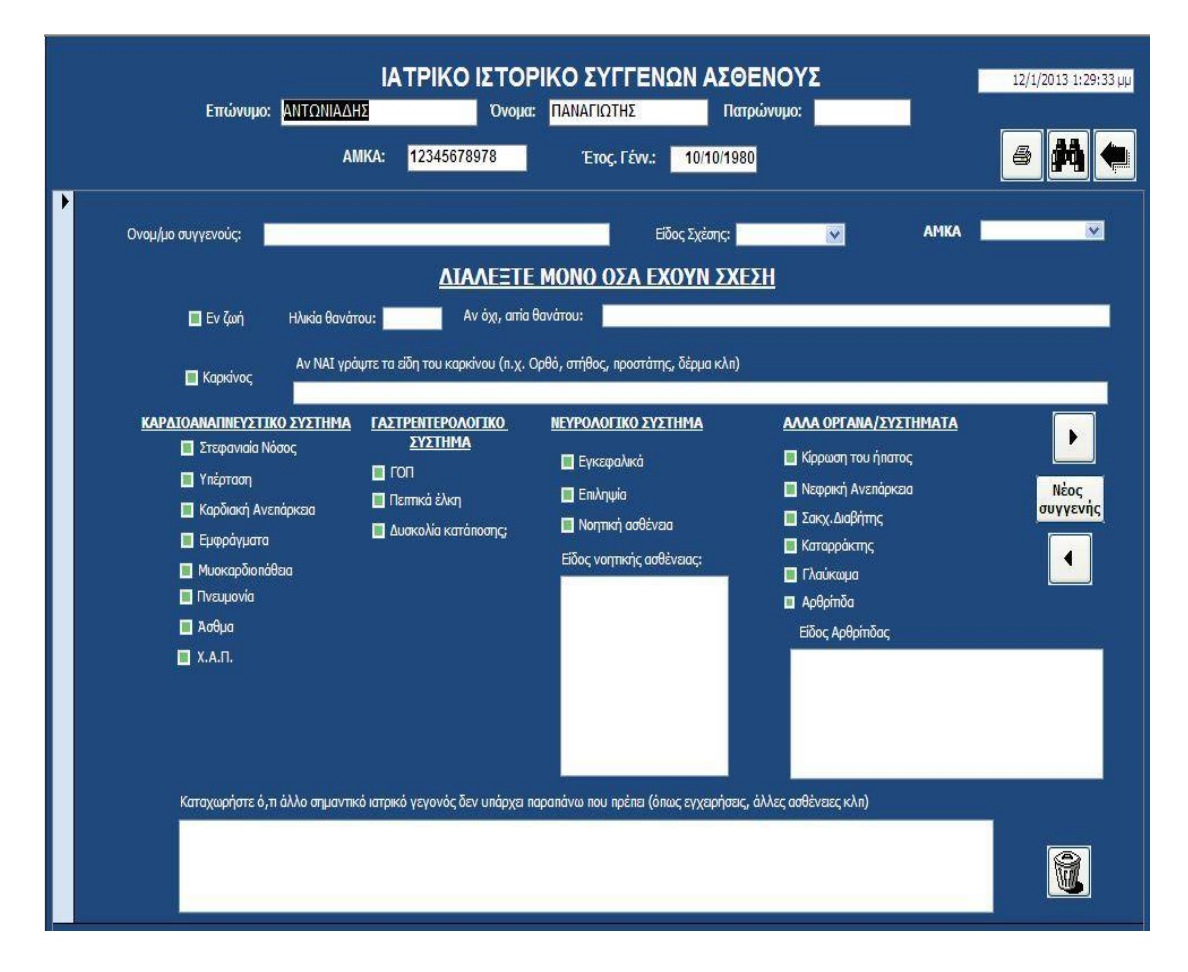

**Εικόνα 11 : Εφαρμογή Κωνσταντουδάκη –καταχώρηση ιστορικού συγγενών.**

4.Ιατρικό ιστορικό ασθενούς :Μέσα από την αναλυτική καταχώρηση του ιατρικού του ιστορικού ο ιατρός καταχωρεί στοιχεία που μπορεί να επεξεργαστεί και να αναλύσει ανάλογα με την κάθε περίπτωση.

|                                     |              |                         |                         | ΙΑΤΡΙΚΟ ΙΣΤΟΡΙΚΟ ΑΣΘΕΝΟΥΣ                                     |            |                         |                     |                              |                   |                      | 12/1/2013 1:28:27 uu |  |
|-------------------------------------|--------------|-------------------------|-------------------------|---------------------------------------------------------------|------------|-------------------------|---------------------|------------------------------|-------------------|----------------------|----------------------|--|
| ΑΝΤΩΝΙΑΔΗΣ<br>Επώνυμο:              |              |                         |                         | Ovoua:                                                        | ΠΑΝΑΓΙΩΤΗΣ |                         |                     | Πατρώνυμο:                   |                   |                      | 6                    |  |
|                                     |              | AMKA:                   |                         | 12345678978                                                   |            | Έτος. Γένν.:            | 10/10/1980          |                              |                   |                      |                      |  |
| Σελίδα 3<br>Σελίδα 1 Σελίδα 2       |              |                         |                         |                                                               |            |                         |                     |                              |                   |                      |                      |  |
| AMKA:                               | $\checkmark$ |                         |                         |                                                               |            |                         |                     | Ημερ/νία αναγέωσης:          |                   |                      | 12/1/2013            |  |
|                                     |              |                         |                         | ΑΣΘΕΝΕΙΕΣ ΑΠΟ ΤΙΣ ΟΠΟΙΕΣ ΕΠΑΣΧΕ Ή ΠΑΣΧΕΙ (Ναι, Όχι ή Άγνωστο) |            |                         |                     |                              |                   |                      |                      |  |
| Kήλη                                | No           | $\checkmark$            | $\overline{\mathbf{v}}$ | Nautio:                                                       | No         | $\overline{\mathbf{v}}$ | $\checkmark$        | Νευρίτιδα:                   | No                | $\checkmark$         | $\checkmark$         |  |
| Αιμορροΐδες ή προβλήματα<br>adeaú:  | No           | $\checkmark$            | $\checkmark$            | Συχνά προβλήματα<br><b>LITIVOLU</b>                           | No         | $\checkmark$            |                     | Παράλυση:                    | No                | $\ddot{\phantom{1}}$ | $\ddot{\phantom{1}}$ |  |
| Συχνή ή επίπονη ούρηση              | No           | $\checkmark$            | $\checkmark$            | Κατάθλιμη ή έντονα                                            | No         | $\ddot{\phantom{1}}$    | $\ddot{\mathbf{v}}$ | Επιληψία:                    | No                | $\ddot{\phantom{1}}$ | $\checkmark$         |  |
| Σακχαρώδη Διαβήτη                   | No.          | $\ddot{\mathbf{v}}$     | $\checkmark$            | ασθήματα                                                      |            |                         |                     |                              |                   |                      |                      |  |
| Τύπος Σακχαρώδη διαβήτη:            |              |                         |                         | avnouviac                                                     |            |                         |                     |                              | Μόνο για γυναίκες |                      |                      |  |
| Ετας πρώτης διάγνωσης:              |              |                         |                         | Απώλεια υνήμης ή<br>auvnaia:                                  | No         | $\checkmark$            | $\checkmark$        | Θεραπείες για                | No                | $\ddotmark$          | $\checkmark$         |  |
| Πέτρες στα νεφρά ή αίμα στα<br>oúpa | No           | $\overline{\mathbf{v}}$ | $\checkmark$            | Νευρολογκά<br>προβλήματα κάθε                                 | No         | $\checkmark$            | $\checkmark$        | νυναικολονικά<br>προβλήματο: |                   |                      |                      |  |
| Αρθρίτιδα, ρευματισμόί,             | No           | $\checkmark$            | $\vee$                  | είδους:                                                       |            |                         |                     | Διαταραχές στην              | No                | $\ddot{\phantom{1}}$ | $\vee$               |  |
| φλενμονές τένοντα:                  |              |                         |                         | Απώλεια συνείδησης:                                           | No         | $\checkmark$            | $\checkmark$        | έμμηνο ρύση:                 |                   |                      |                      |  |
| Προβλήματα αστών.<br>αρθρώσεων:     | No           | $\checkmark$            | $\checkmark$            |                                                               |            |                         |                     |                              |                   |                      |                      |  |
| Απώλεια δακτύλων ή άκρων:           | No.          | $\checkmark$            | $\checkmark$            |                                                               |            |                         |                     |                              |                   |                      |                      |  |
| Πόνοι πλάτης:                       | No           | $\checkmark$            | $\checkmark$            |                                                               |            |                         |                     |                              |                   |                      |                      |  |
| Πρόβλημα νονάτων:                   | No           | $\checkmark$            | $\checkmark$            |                                                               |            |                         |                     |                              |                   |                      |                      |  |
| Προβλήματα διατροφής:               | No.          | v                       | $\checkmark$            |                                                               |            |                         |                     |                              |                   |                      |                      |  |
|                                     |              |                         |                         |                                                               |            |                         |                     |                              |                   |                      |                      |  |
|                                     |              |                         |                         |                                                               |            |                         |                     |                              |                   |                      |                      |  |
|                                     |              |                         |                         |                                                               |            |                         |                     |                              |                   |                      |                      |  |

**Εικόνα 12 : Εφαρμογή Κωνσταντουδάκη –καταχώρηση ιατρικού ιστορικού ασθενούς.**

5.Φαρμακευτική αγωγή και εμβολιασμός: Περιλαμβάνεται , ακόμη η καταχώρηση φαρμάκων που έχει λάβει ο ασθενής ή λαμβάνει συγκεκριμένη περίοδο όπως και η καταγραφή των εμβολιασμών του ασθενούς.

| ΙΑΝΤΩΝΙΑΔΗΣ<br>Επώνυμο:                                                                  |                         | ΠΑΝΑΓΙΩΤΗΣ<br>Όνομα:                     |                                                                                                    |                                | Πατρώνυμο:                   |                         |
|------------------------------------------------------------------------------------------|-------------------------|------------------------------------------|----------------------------------------------------------------------------------------------------|--------------------------------|------------------------------|-------------------------|
| <b>AMKA</b>                                                                              | 12345678978             | Ημ. Γέννησης:                            | 10/10/1980                                                                                                 | Εισαγωγή φαρμάκου              |                              | ØФ                      |
| $\begin{array}{ccccc} \mathbb{A} & \mathbb{H} & \mathbb{A} \end{array}$<br>Εγγραφή: 14 4 | Κ Χωρίς φίλτρο          | Αναζήτηση                                |                                                                                                    |                                |                              |                         |
| Φαρμακευτικές Αγωγές 1 - 9                                                               |                         | Φαρμακευτικές Αγωγές 10 - 18 Εμβολιασμοί |                                                                                                    |                                |                              |                         |
| 12345678978<br>AMKA                                                                      | $\checkmark$            |                                          |                                                                                                    |                                |                              |                         |
| Φαρμ. Αγωγή 1                                                                            | v                       | $\checkmark$<br>Ημερ:                    | Πάθηση:                                                                                                    | Ÿ                              | $\checkmark$<br>S:<br>Bt:    | $\checkmark$            |
| Φαρμ. Αγωγή 2                                                                            | $\ddotmark$             | <b>Ни</b> гр:<br>$\ddot{\phantom{0}}$    | Πάθηση:                                                                                                    | $\overline{\mathbf{v}}$        | $\checkmark$<br>S:<br>Bt:    | Y                       |
| Φαρμ. Αγωγή 3                                                                            | $\checkmark$            | Нигр:<br>$\ddotmark$                     | Πάθηση:                                                                                                    | $\overline{\mathbf{v}}$        | $\checkmark$<br>Bt:<br>$S$ : | v                       |
| Φαρμ. Αγωγή 4                                                                            | $\ddot{\mathbf{v}}$     | <b>Нμερ:</b><br>$\ddot{\phantom{1}}$     | Illness4:                                                                                                  | Bt:<br>$\checkmark$            | v<br>$S$ :                   | $\ddot{\phantom{1}}$    |
| Φαρμ. Αγωγή 5                                                                            | $\ddot{\phantom{1}}$    | <b>Н</b> иεр:<br>$\ddot{\phantom{0}}$    | Illness5:                                                                                                  | Bt:<br>ŵ                       | $\checkmark$<br>$S$ :        | $\ddot{\phantom{1}}$    |
| Φαρμ. Αγωγή 6                                                                            | $\checkmark$            | Ниєр:<br>$\ddotmark$                     | Illness6:                                                                                                  | Bt:<br>$\overline{\mathbf{v}}$ | $\checkmark$<br>$S$ :        | $\ddot{\phantom{1}}$    |
| Φαρμ. Αγωγή 7                                                                            | $\checkmark$            | HUED:<br>M                               | Illness7:                                                                                                  | $\ddotmark$<br>Bt:             | $\vee$ S:                    | $\ddot{\phantom{1}}$    |
| Φαρμ. Αγωγή 8                                                                            | $\checkmark$            | <b>Ни</b> гр:<br>$\ddotmark$             | Illness8:                                                                                                  | $\ddot{\mathbf{v}}$<br>Bt:     | $\vee$ S:                    | $\checkmark$            |
| Φαρμ. Αγωγή 9                                                                            | $\overline{\mathbf{v}}$ | Ниєр:<br>$\checkmark$                    | Illness9:                                                                                                  | $\ddot{\phantom{1}}$<br>Bt:    | $\vee$ S:                    | $\overline{\mathbf{v}}$ |
| Φαρμ. Αγωγή:                                                                             |                         |                                          |                                                                                                    |                                |                              |                         |
|                                                                                          |                         |                                          |                                                                                                    |                                |                              |                         |
|                                                                                          |                         |                                          |                                                                                                    |                                |                              |                         |
| Εγγραφή: Η 4 1 από 1 - Η Η Η                                                             | К Хиріс філро           | Αναζήτηση                                |                                                                                                    |                                |                              |                         |
|                                                                                          |                         |                                          | Εύρεση νόσου βάση ICD-10 (γράψτε το κωδικό ICD-10 ή την νόσο στο πλαίσιο από κάτω που γράφει "Αναζήτηση" ) |                                |                              |                         |
| $ICD-10$ $\rightarrow$                                                                   |                         |                                          | Νόσος                                                                                                    |                                |                              |                         |

**Εικόνα 13 : Εφαρμογή Κωνσταντουδάκη –καταχώρηση φαρμακευτικής αγωγής**.

Πέρα από τα παραπάνω στοιχεία που αναφέρονται , η εφαρμογή EMR δίνει τη δυνατότητα στους χρήστες της να καταχωρούν οπτικοακουστικό υλικό και φωτογραφίες , δίνοντας τους τη δυνατότητα να έχουν την πλήρη εικόνα του ασθενούς. Ακόμη , υπάρχει δυνατότητα καταγραφής των επισκέψεων κάθε ασθενούς και στατιστική επεξεργασία δεδομένων , γεγονός που προαναφέρθηκε παραπάνω.

Εν συντομία , η εφαρμογή που περιγράφεται παραπάνω θεωρείται πολύ αξιόλογη όπως και πολύ καλά δομημένη , κατά την προσωπική άποψη του συγγραφέα αυτής της μελέτης .Χρησιμοποιήθηκε ως έναυσμα συνάμα με την εφαρμογή του doctorsnet και έδωσε τη βάση για τη δημιουργία της εφαρμογής Η.Κ.Ι.Α.

# 3 ΑΝΑΛΥΤΙΚΟ ΕΓΧΕΙΡΙΔΙΟ ΑΝΑΦΟΡΑΣ « ΕΦΑΡΜΟΓΗΣ Η.Κ.Ι.Α.». 3.1 ΕΙΣΑΓΩΓΗ

Η εφαρμογή ΗΚΙΑ είναι ένα σύστημα ηλεκτρονικής καταχώρησης ιστορικού ασθενών.Μέσα από την εφαρμογή μπορείτε να καταχωρήσετε τα προσωπικά στοιχεία ενός ασθενή και το ιατρικό του ιστορικό. Η εφαρμογή ΗΚΙΑ απευθύνεται σε τρεις ειδικότητες καρδιολογία,γυνακολογια,οδοντιατρική.Με τον αριθμό του Α.Μ.Κ.Α. μπορείτε να πραγματοποιήσετε μια γρήγορη αναζήτηση στα προσωπικά στοιχεία του ασθενή και στα ιατρικά του αποτελέσματα.

3.2 ΕΙΣΟΔΟΣ ΣΤΗΝ ΕΦΑΡΜΟΓΗ Η.Κ.Ι.Α.

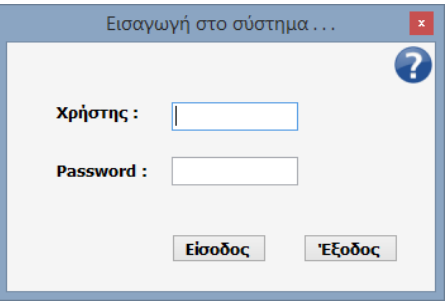

Πληκτρολογήστε το όνομα του χρήστη και τον κωδικό σας. Πατήστε <sup>είσοδος</sup> για (επιβεβαίωση κωδικού).

Σε περίπτωση λανθασμένου κωδικού εμφανίζεται το ακόλουθο μήνυμα:

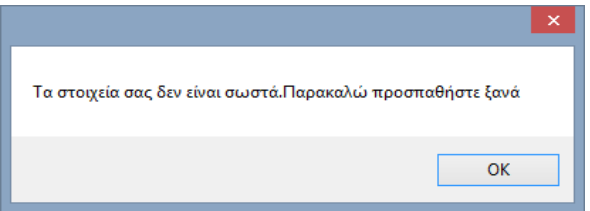

Πατήστε ΟΚ και πληκτρολογήστε το σωστό κωδικό.

Ακολουθήστε τα προηγούμενα βήματα.

- Πατήστε για βοήθεια
- Πατήστε <sup>γεξοδος</sup> για έξοδο απο την εφαρμογή όπως επίσης μπορειτε να πατησετε και το κουμπί .

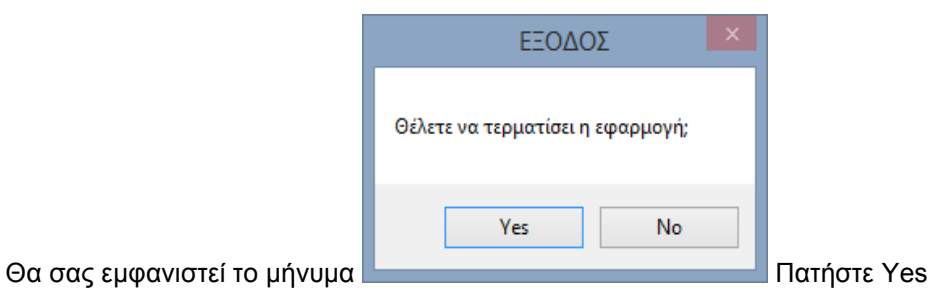

3.3 ΕΦΑΡΜΟΓΗ Η.Κ.Ι.Α.

#### Ατομικά στοιχεία ασθενή

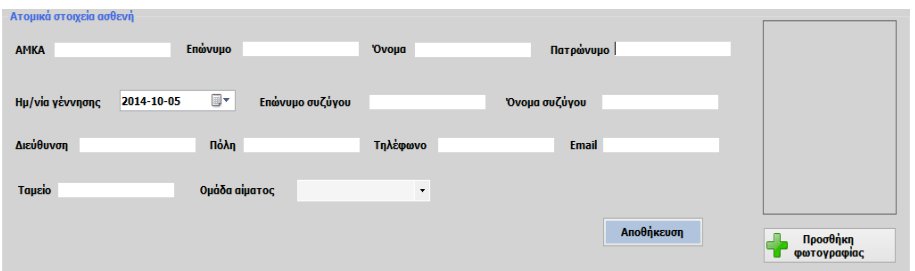

Μπορείτε να καταχωρήσετε τα ατομικά στοιχεία του ασθενή όπως βλέπετε στην παραπάνω εικόνα, στα ανάλογα πλαίσια.

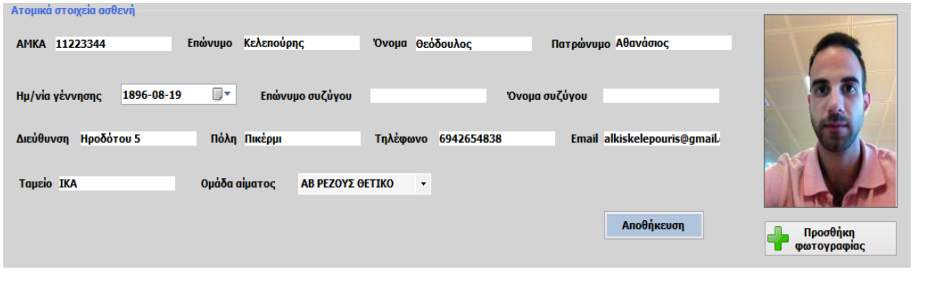

Για την προσθήκη φωτογραφίας πατήστε το κουμπί <sup>σαρτογραφιας</sup> ο όπου θα σας εμφανιστεί η παρακάτω εικόνα

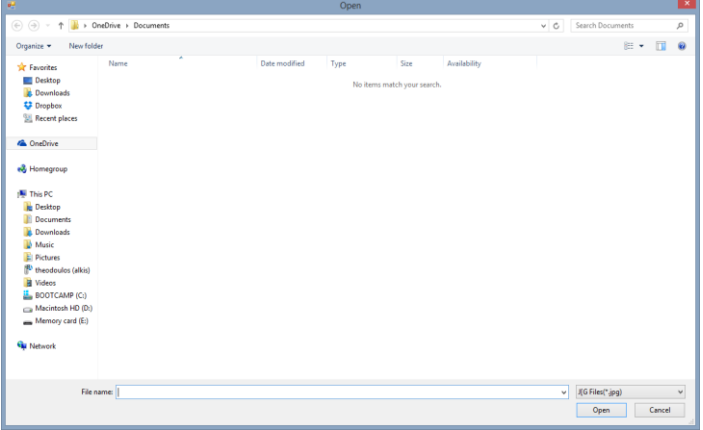

και επιλέξτε τη φωτογραφία του ασθενή. Οι διαστάσεις της φωτογραφίας πρέπει να είναι όπως μια φωτογραφία διαβατηρίου.

Εφόσον συμπληρώσετε τα απαραίτητα πεδία πατήστε Αποθήκευση για να σας εμφανιστεί το ακόλουθο μήνυμα :

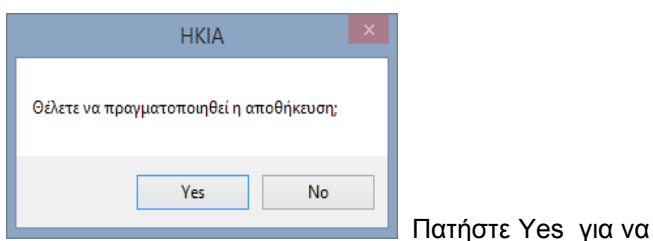

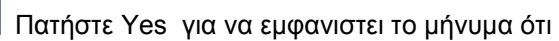

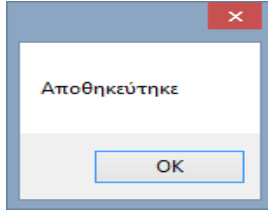

Τέλος πατήστε OK.

Προσοχή για να πραγματοποιηθεί η αποθήκευση θα πρέπει να έχουν συμπληρωθεί τα απαραίτητα πεδία αλλιώς θα εμφανιστεί το ακόλουθο μήνυμα :

.

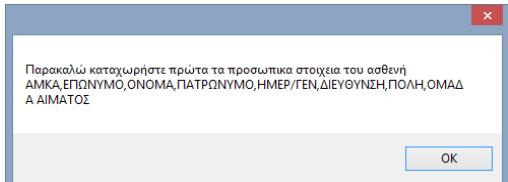

.

# 3.4 Ιστορικό και εξέταση καρδιολογίας

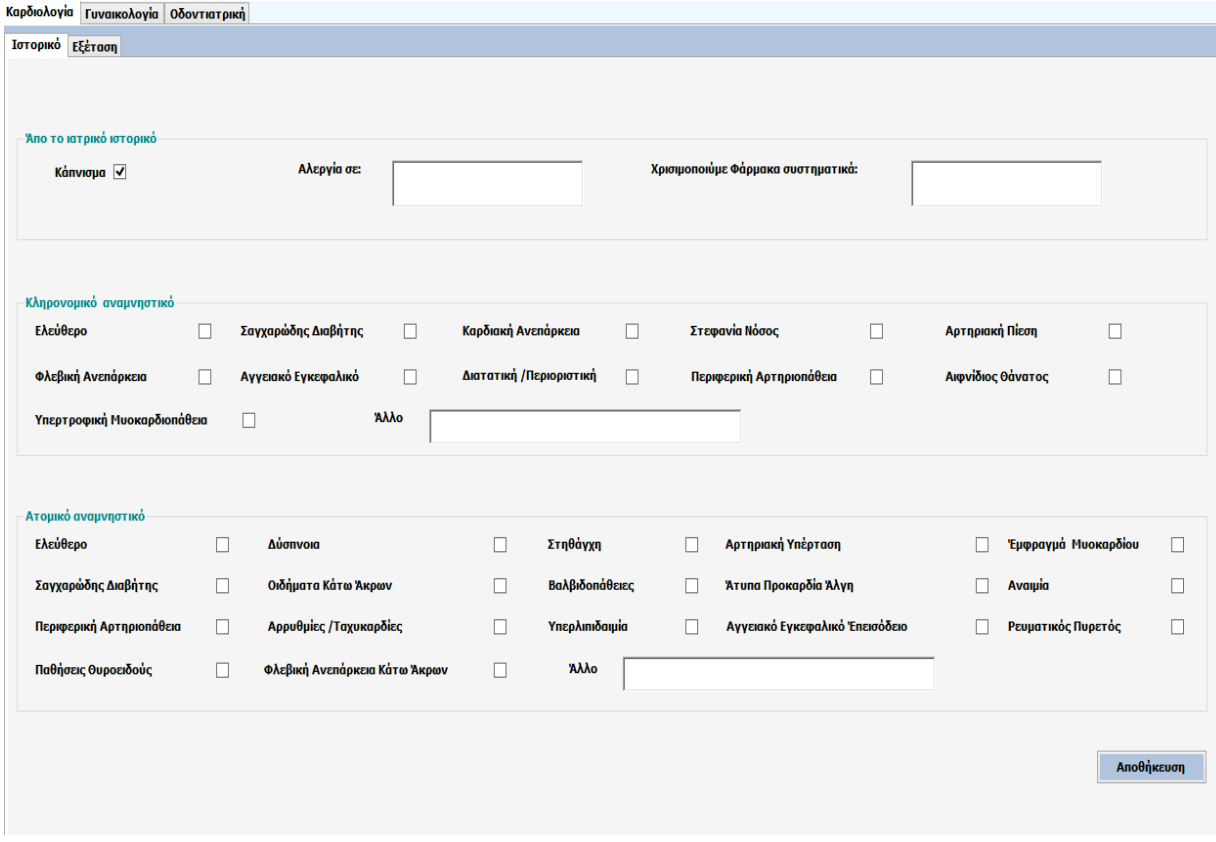

Από την στιγμή που έχει πραγματοποιηθεί η καταχώρηση του ασθενή στο σύστημα ο/η καρδιολόγος είναι έτοιμος/έτοιμη να ξεκινήσει την καταχώρηση του ιστορικού.

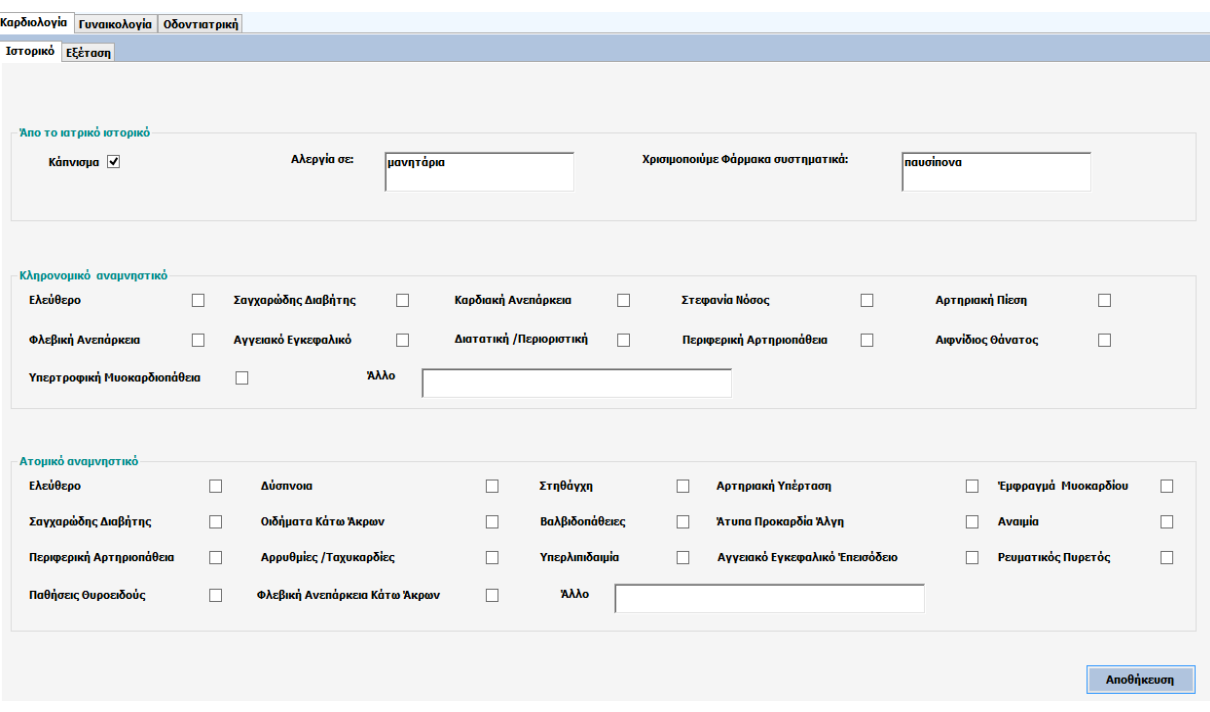

Για να αποθηκευτούν τα δεδομένα στο σύστημα ο/η καρδιολόγος πρέπει να πατήσει το κουμπί όπου θα εμφανιστεί το ακόλουθο μήνυμα :

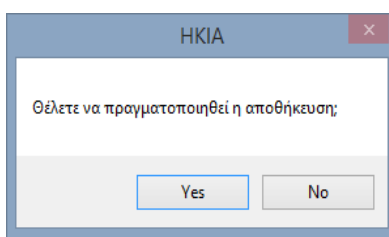

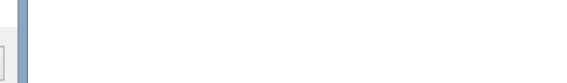

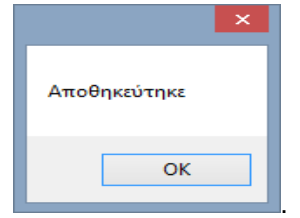

Πατήστε Yes για να εμφανιστεί το μήνυμα ότι

Τέλος πατήστε OK

Εφόσον έχει ολοκληρωθεί το στάδιο της καταχώρησης του ιστορικού ο/η καρδιολόγος είναι έτοιμος/έτοιμη να περάσει στο στάδιο της εξέτασης . Προσοχή για να καταχωρήσετε τα αποτελέσματα μιας εξέτασης δεν είναι απαραίτητο να έχει προηγηθεί η καταχώρηση του ιστορικού.

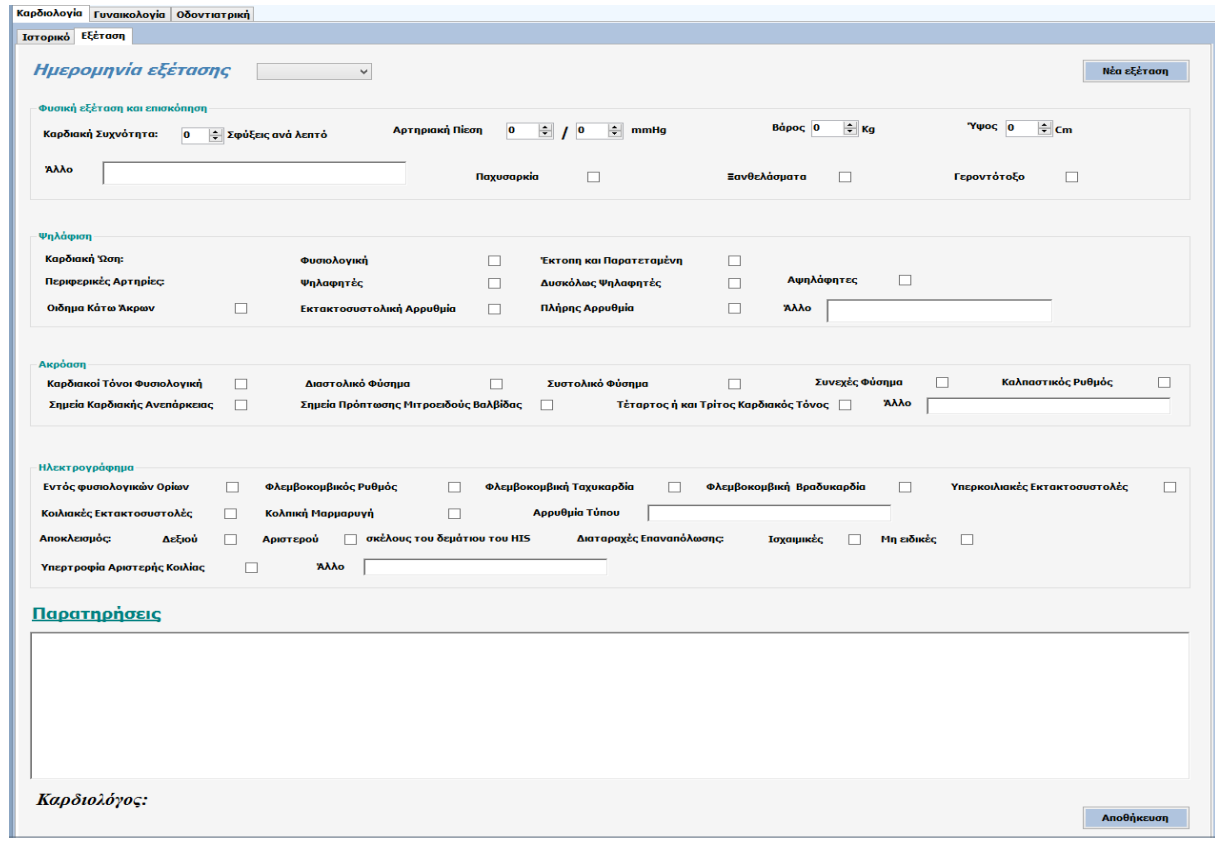

Για να δημιουργήσετε μια νέα εξέταση πρέπει να πατήσετε το κουμπί . Αυτομάτως θα εμφανιστεί

στο πεδίο ημερομηνία εξέτασης η σημερινή ημερομηνία πχ

Ημερομηνία εξέτασης <mark>2014-09-27 γ</mark> και κάτω από το πεδίο παρατηρήσεις θα εμφανιστεί το όνομα του/της καρδιολόγου

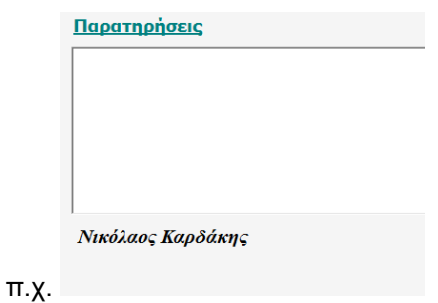

Μετα από αυτήν την διαδικασία έχετε την δυνατότητα να καταχωρήσετε τα αποτελέσματα της εξέτασης

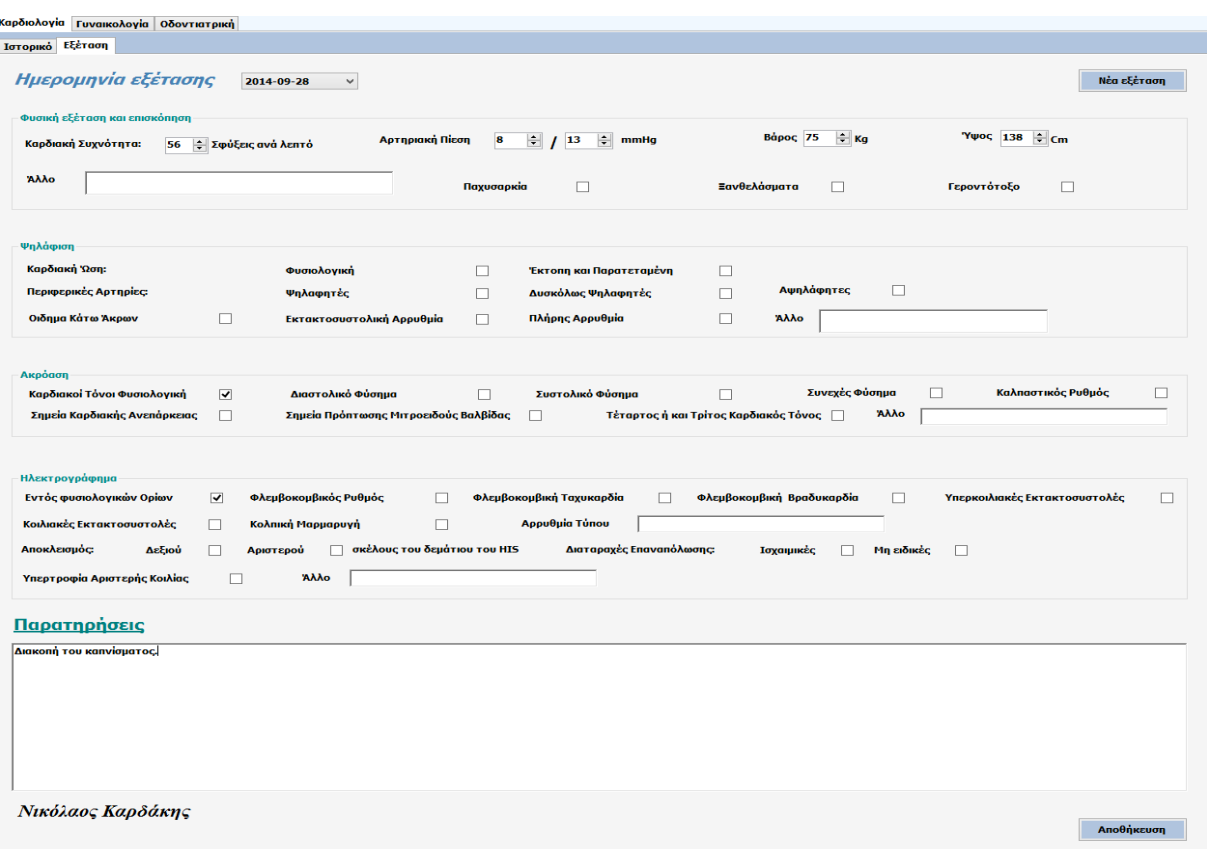

Για να αποθηκεύσετε τα αποτελέσματα των εξετάσεων στο σύστημα πρέπει να πατήσετε το<br>κοιμιπί βιαθήκενση το όπου θα εμφανιστεί το ακόλουθο μήνυμα : κουμπί όπου θα εμφανιστεί το ακόλουθο μήνυμα :

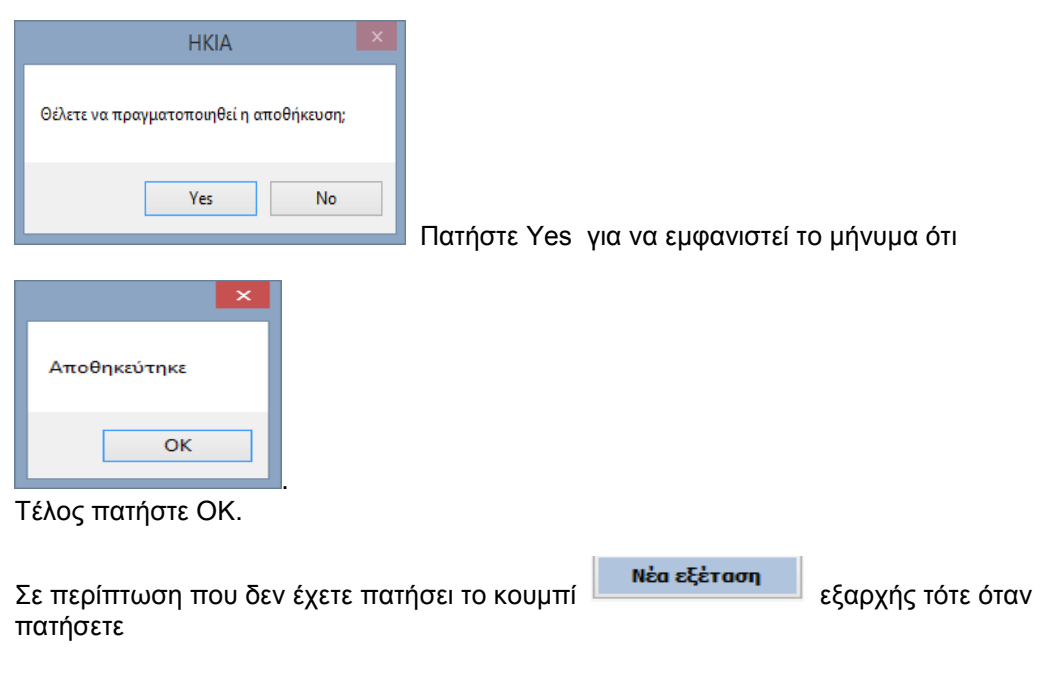

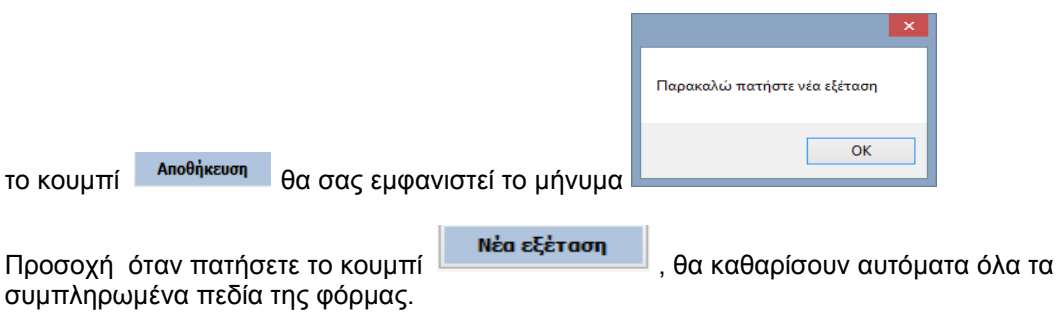

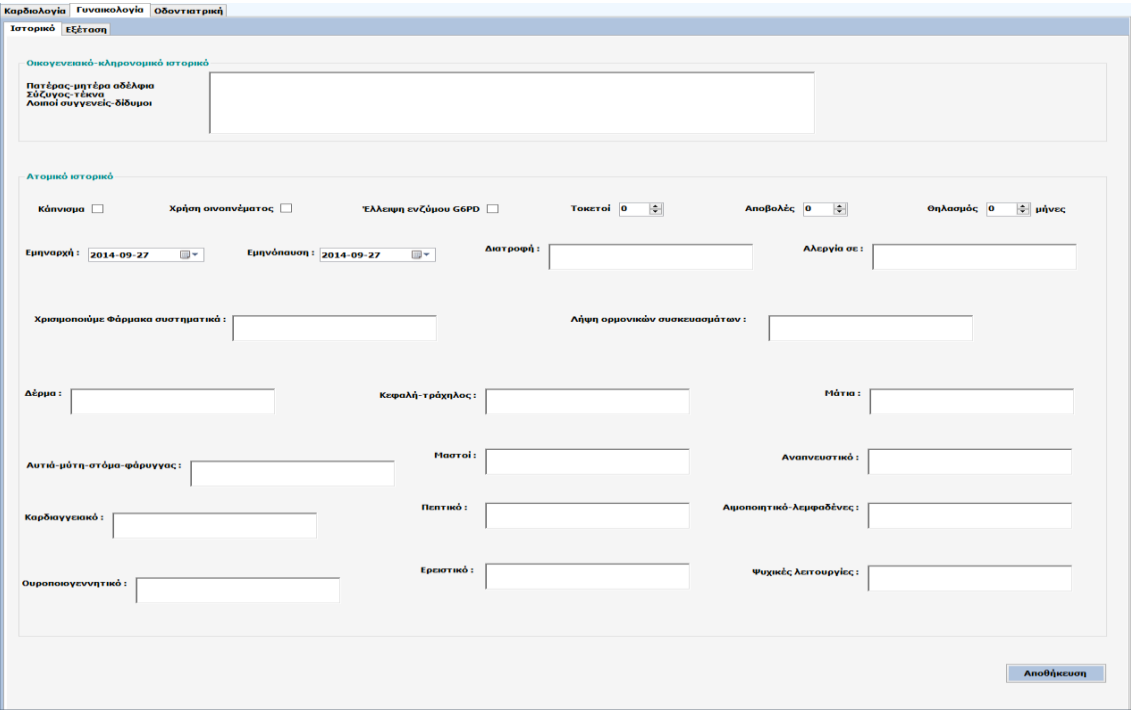

### 3.5 Ιστορικό και εξέταση γυναικολογίας

Από την στιγμή που έχει πραγματοποιηθεί η καταχώρηση του ασθενή στο σύστημα ο/η γυναικολόγος είναι έτοιμος/έτοιμη να ξεκινήσει την καταχώρηση του ιστορικού.

Για να αποθηκευτούν τα δεδομένα στο σύστημα ο/η γυναικολόγος πρέπει να πατήσει το κουμπί όπου θα του εμφανιστεί το ακόλουθο μήνυμα

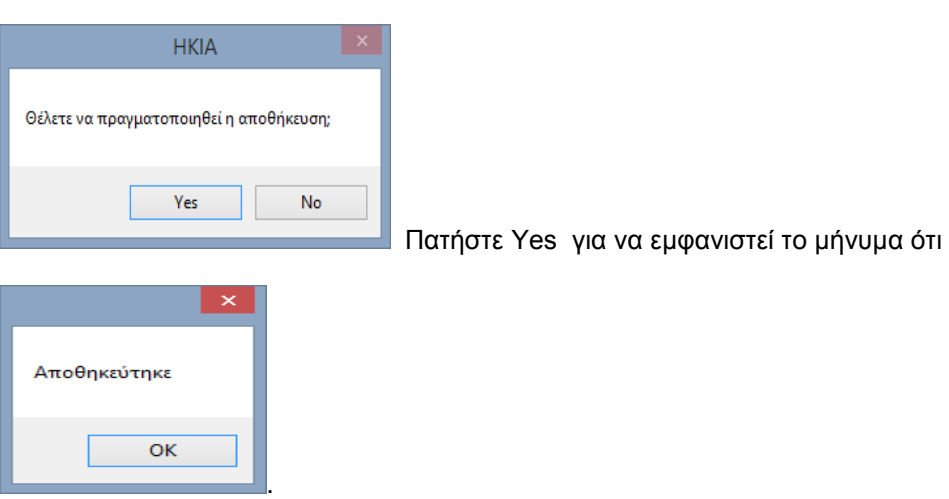

Τέλος πατήστε OK

Εφόσον έχει ολοκληρωθεί το στάδιο της καταχώρησης του ιστορικού ο/η γυναικολόγος είναι έτοιμος/έτοιμη να περάσει στο στάδιο της εξέτασης . Προσοχή για να καταχωρήσετε τα αποτελέσματα μιας εξέτασης δεν είναι απαραίτητο να έχει προηγηθεί η καταχώρηση του ιστορικού.
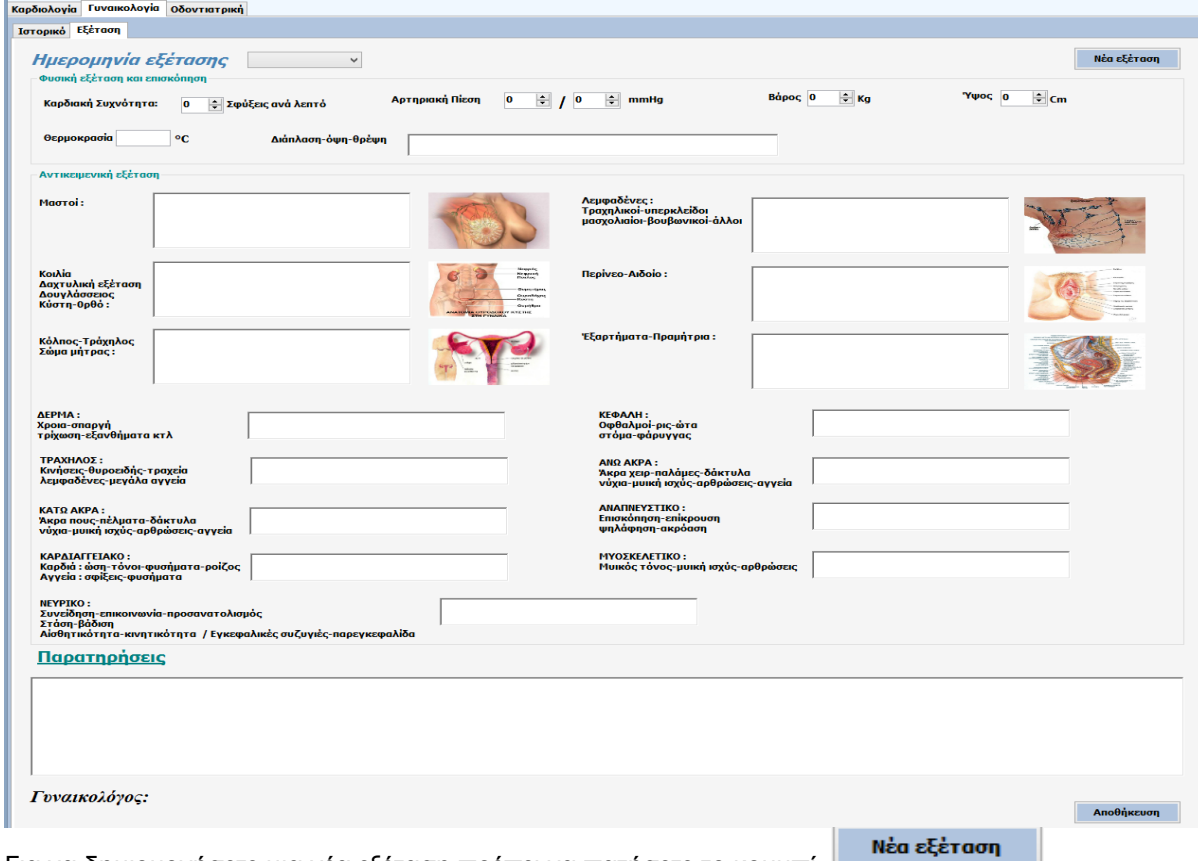

Για να δημιουργήσετε μια νέα εξέταση πρέπει να πατήσετε το κουμπί . Αυτομάτως θα εμφανιστεί

στο πεδίο ημερομηνία εξέτασης η σημερινή ημερομηνία πχ

Ημερομηνία εξέτασης <mark>2014-09-27 γ</mark> και κάτω από το πεδίο παρατηρήσεις θα εμφανιστεί το όνομα του/της γυναικολόγου

π.χ. Παρατηρήσεις Μαρία Ρασιδάκη

Μετα από αυτήν την διαδικασία έχετε την δυνατότητα να καταχωρήσετε τα αποτελέσματα της εξέτασης

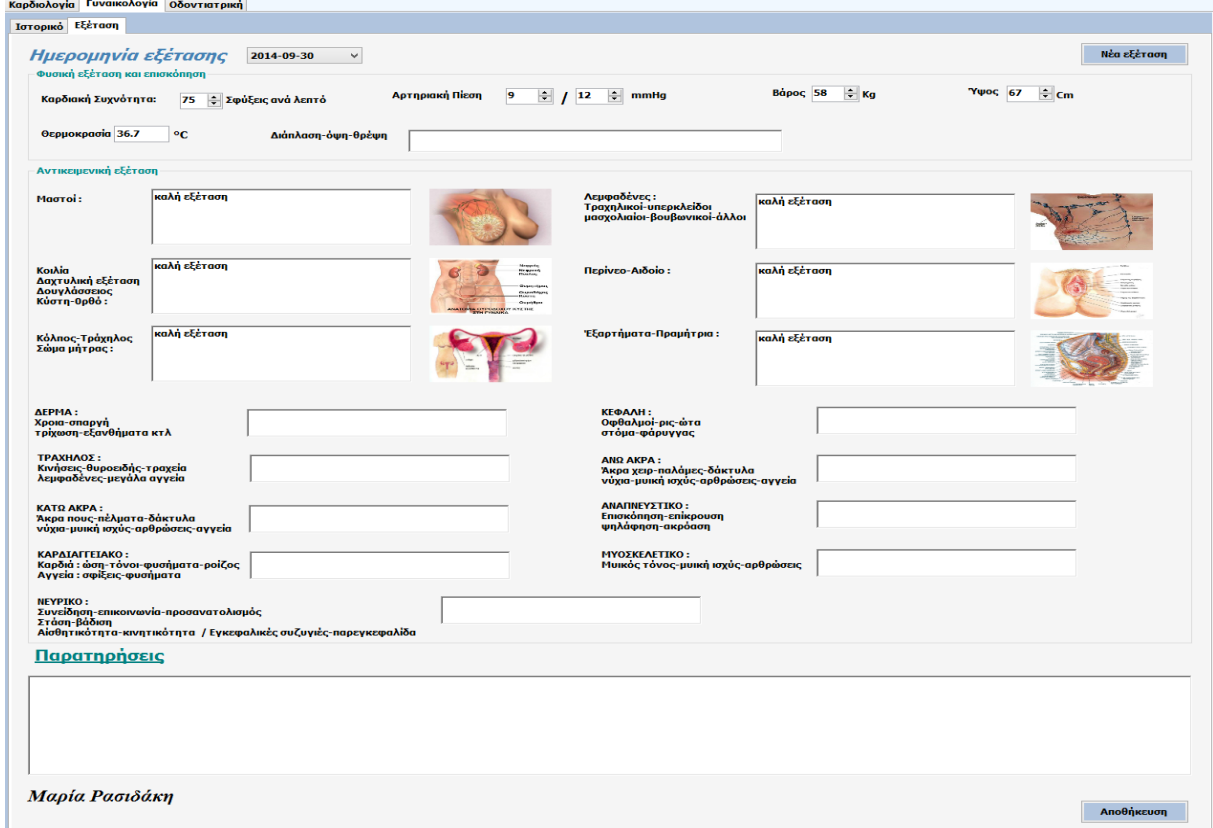

Για να αποθηκεύσετε τα αποτελέσματα των εξετάσεων στο σύστημα πρέπει να πατήσετε το κουμπί όπου θα εμφανιστεί το ακόλουθο μήνυμ

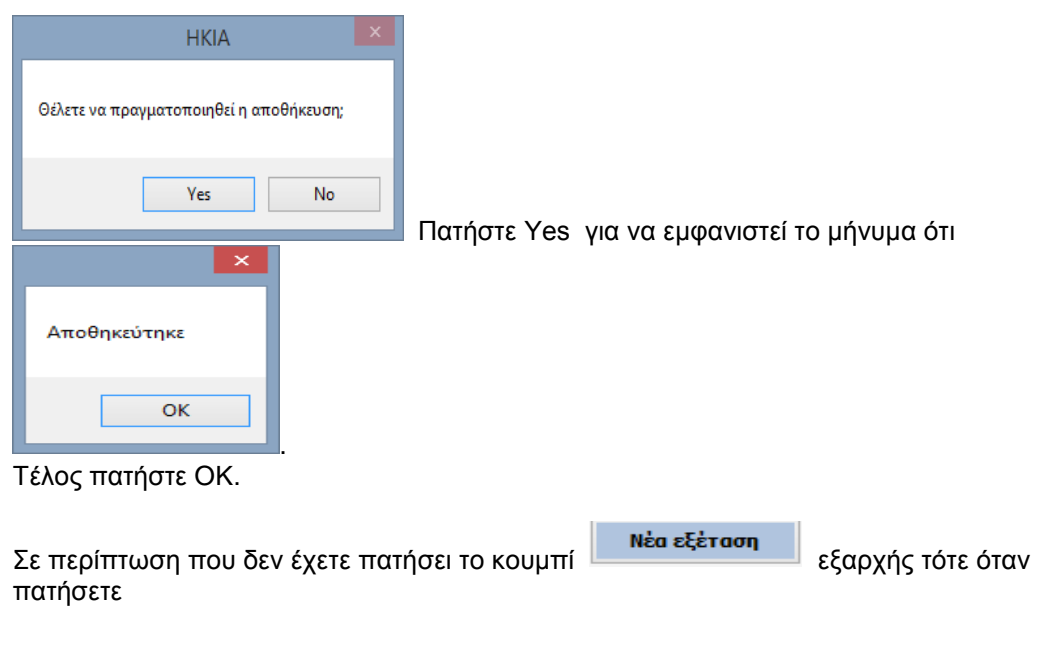

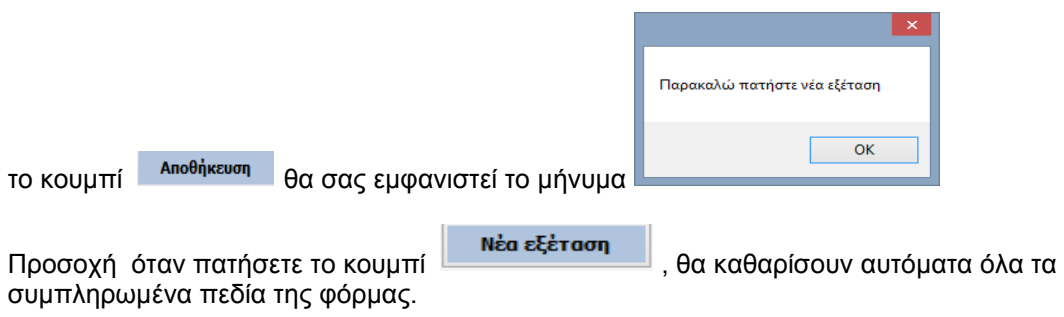

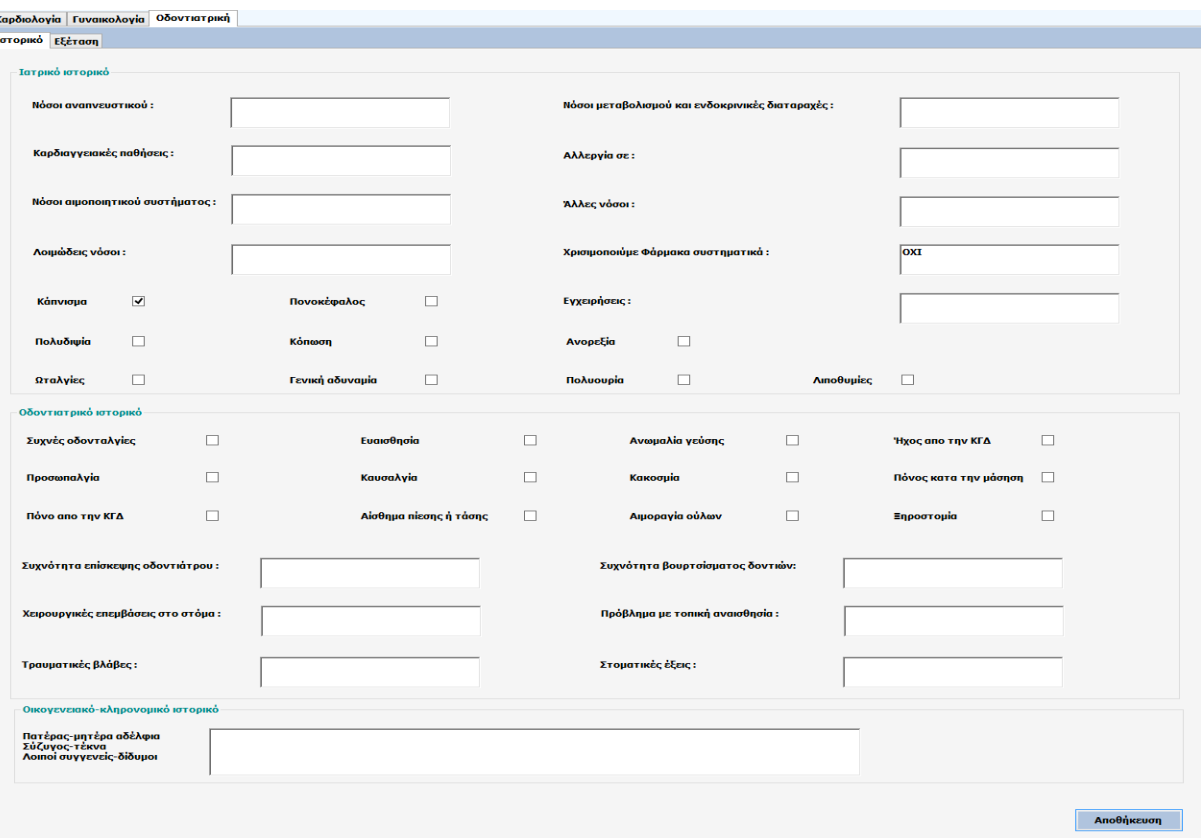

# 3.6 Ιστορικό και εξέταση Οδοντιατρικής

Από την στιγμή που έχει πραγματοποιηθεί η καταχώρηση του ασθενή στο σύστημα ο/η οδοντίατρος είναι έτοιμος/έτοιμη να ξεκινήσει την καταχώρηση του ιστορικού.

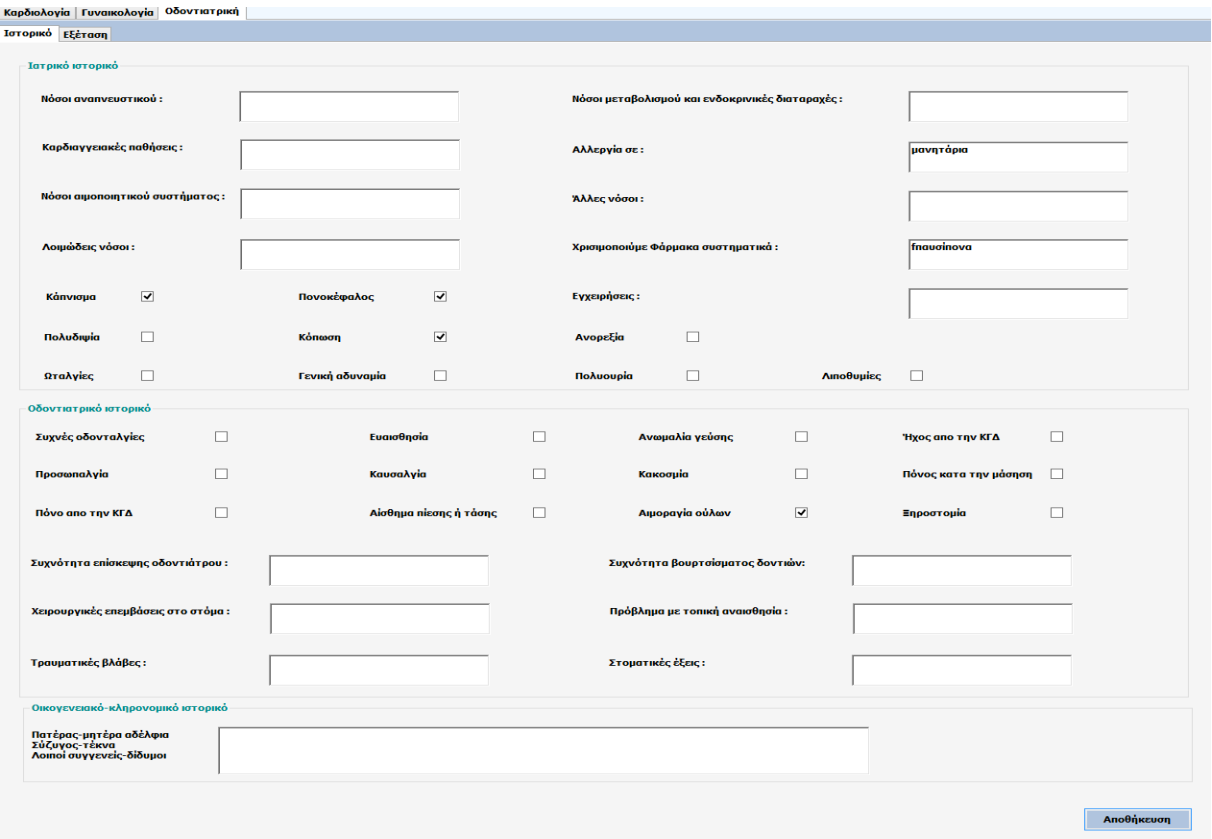

Για να αποθηκευτούν τα δεδομένα στο σύστημα ο/η οδοντίατρος πρέπει να πατήσει το κουμπί όπου θα εμφανιστεί το ακόλουθο μήνυμα :

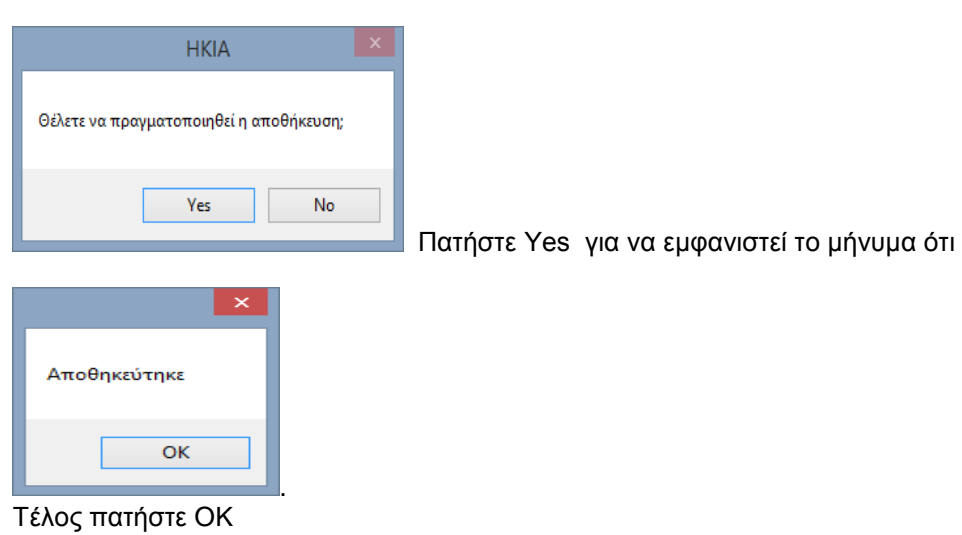

Εφόσον έχει ολοκληρωθεί το στάδιο της καταχώρησης του ιστορικού ο/η οδοντίατρος είναι έτοιμος/έτοιμη να περάσει στο στάδιο της εξέτασης . Προσοχή για να καταχωρήσετε τα αποτελέσματα μιας εξέτασης δεν είναι απαραίτητο να έχει προηγηθεί η καταχώρηση του ιστορικού.

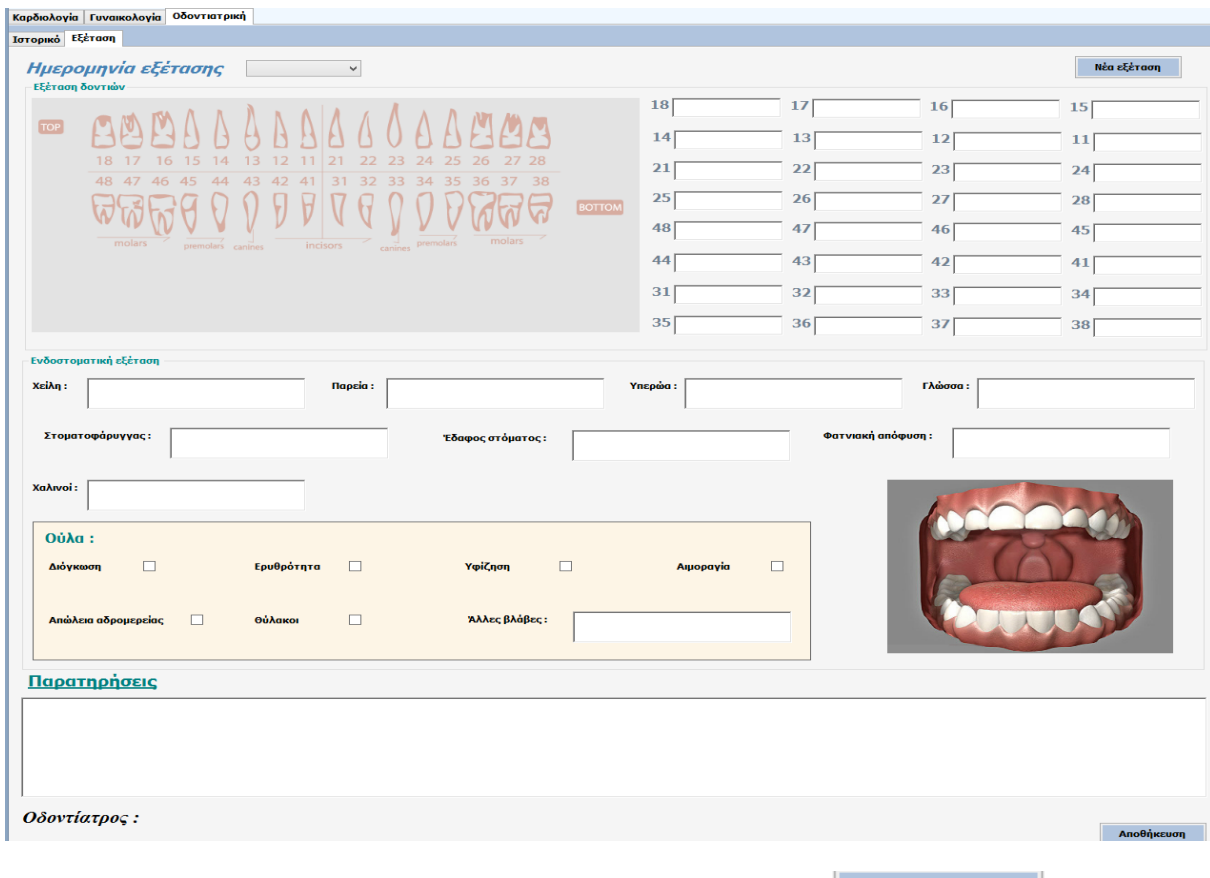

Για να δημιουργήσετε μια νέα εξέταση πρέπει να πατήσετε το κουμπί . Αυτομάτως θα εμφανιστεί

στο πεδίο ημερομηνία εξέτασης η σημερινή ημερομηνία πχ

Ημερομηνία εξέτασης 2014-09-27  $\mathcal{A}$ και κάτω από το πεδίο παρατηρήσεις θα εμφανιστεί το όνομα του/της οδοντίατρου.

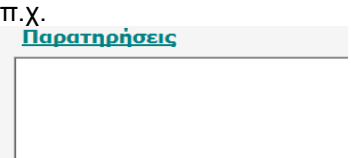

Παναγιώτα Αθανασοπούλου

Μετα από αυτήν την διαδικασία έχετε την δυνατότητα να καταχωρήσετε τα αποτελέσματα της εξέτασης.

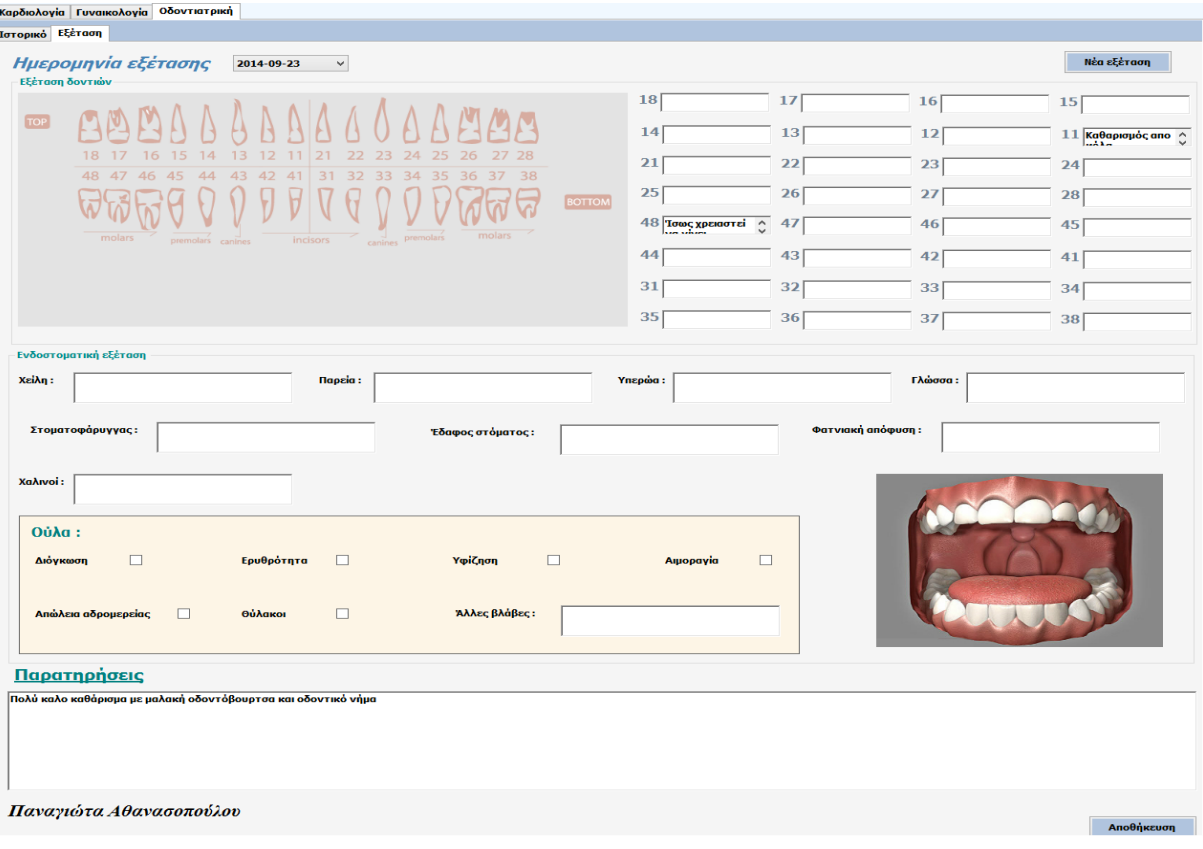

Για να αποθηκεύσετε τα αποτελέσματα των εξετάσεων στο σύστημα πρέπει να πατήσετε το κουμπί όπου θα του εμφανιστεί το ακόλουθο μήνυμα :

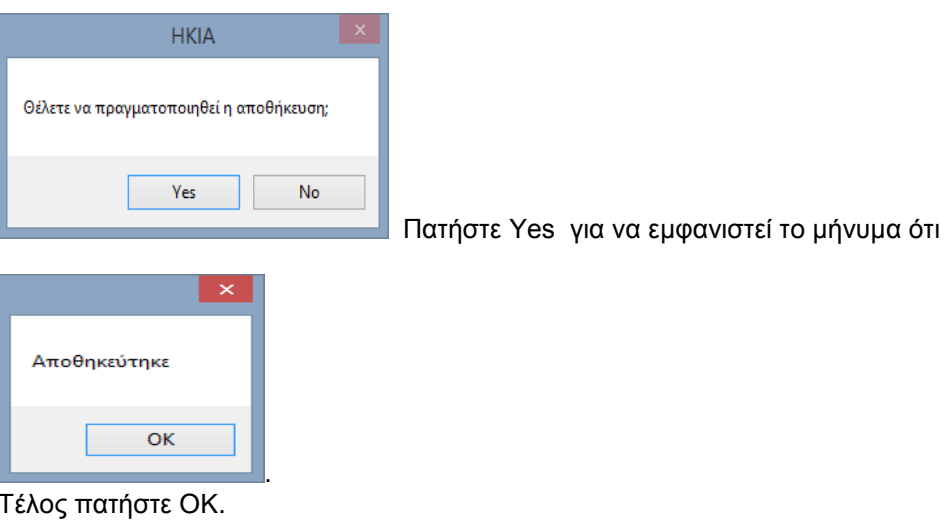

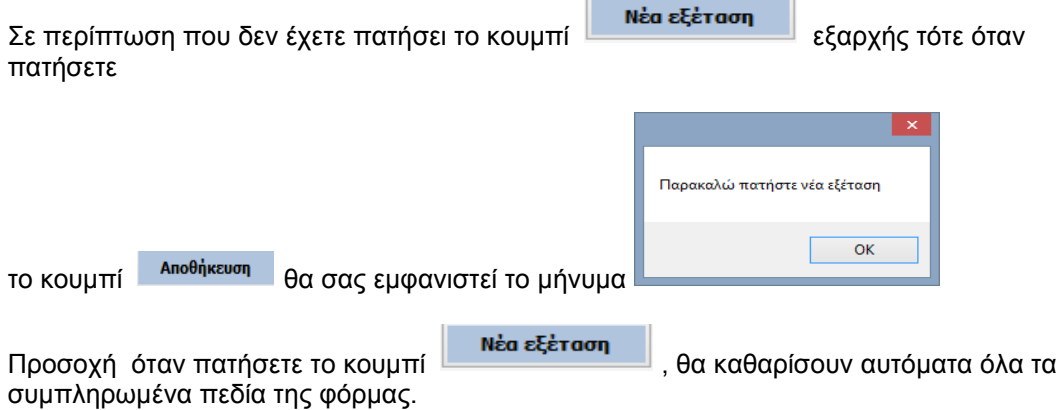

# 3.7 Αναζήτηση/Διαγραφή ασθενή

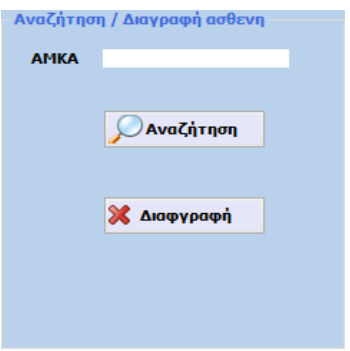

.

Μπορείτε να πληκτρολογήσετε το ΑΜΚΑ του ασθενή πατώντας το κουμπί

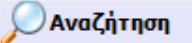

Με αυτόν τον τρόπο εμφανίζονται τα ατομικά στοιχεία του ασθενή και το ιατρικό του ιστορικό και στις τρεις ειδικότητες( αν υπάρχει κάποια καταχώρηση).

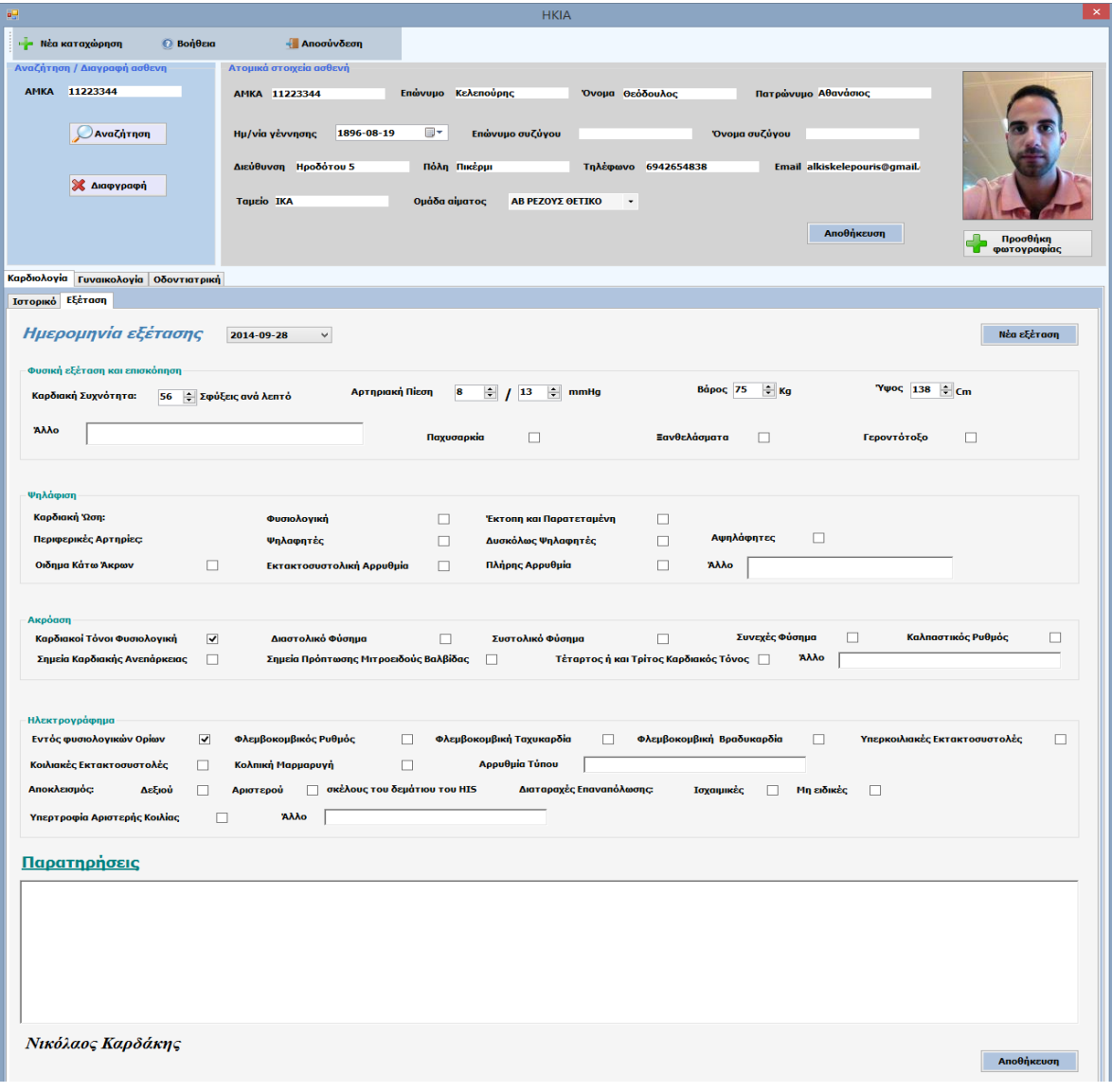

Για να μπορείτε να δείτε τα αποτελέσματα των εξετάσεων σε οποιαδήποτε ειδικότητα κάνετε κλικ

πάνω στην ημερομηνία εξέτασης και αυτομάτως εμφανίζονται όλες οι ημερομηνίες

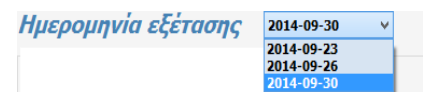

Επιλέξτε την ημερομηνία που εσείς επιθυμείτε Ημερομηνία εξέτασης 2014-09-30 v και θα εμφανιστούν τα αποτελέσματα.

τότε θα εμφανιστεί το ακόλουθο μήνυμα :

Αν πατήσετε το κουμπί **Μαναζήτηση και δεν έχετε πληκτρολογήσει έναν αριθμό ΑΜΚΑ** 

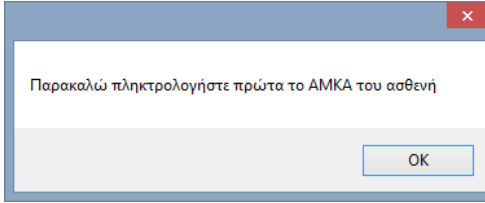

Στην περίπτωση που πληκτρολογήσετε έναν αριθμό ΑΜΚΑ ο όποιος δεν έχει καταχωρηθεί στο σύστημα θα σας εμφανίσει το ακόλουθο μήνυμα :

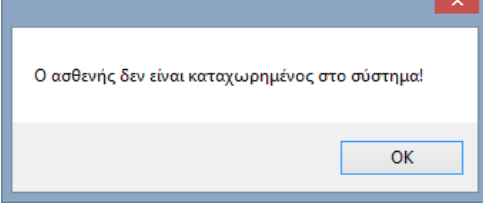

Μπορείτε να πληκτρολογήσετε το ΑΜΚΑ του ασθενή πατώντας το κουμπί και αυτομάτως ο ασθενής να διαγραφεί από την εφαρμογή.

# 3.8 Διάφορες επιλογές

- 1. Πατώντας το κουμπί <sup>με Νέα καταχώρηση</sup> θα καθαρίσουν αυτόματα όλα τα συμπληρωμένα πεδία της εφαρμογής ώστε να έχετε την δυνατότητα να πραγματοποιήσετε μια νέα καταχώρηση
	- **Bon**θεια
- 2. Πατώντας το κουμπί θα εμφανιστεί μία εφαρμογή όπου θα σας καθοδηγεί σε τυχόν δυσκολίες αντιμετωπίσετε κατά την χρησιμοποίηση της εφαρμογής.

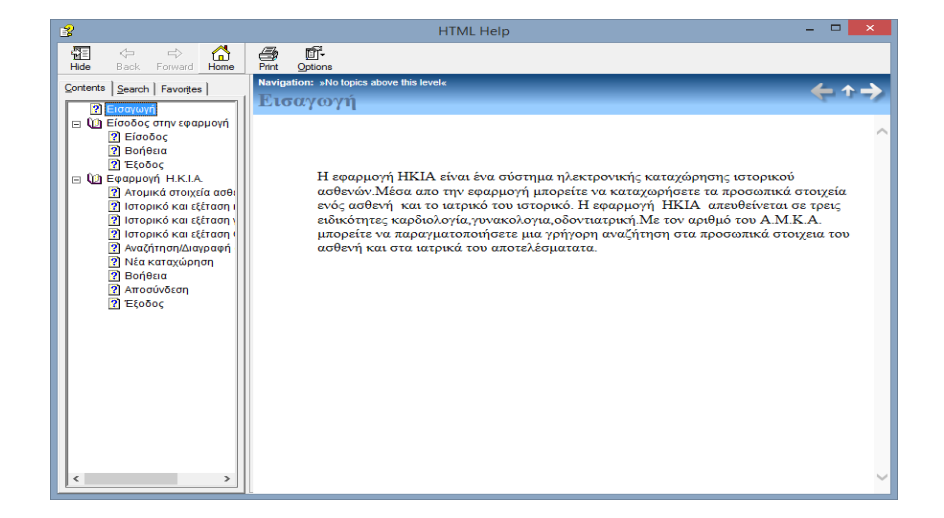

3. Πατώντας το κουμπί θα εμφανιστεί το ακόλουθο μήνυμα :

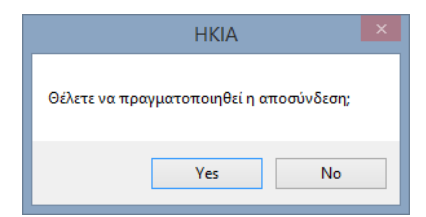

Πατήστε Yes αν θέλετε να πραγματοποιηθεί η αποσύνδεση και No για να παραμείνετε στην εφαρμογή.

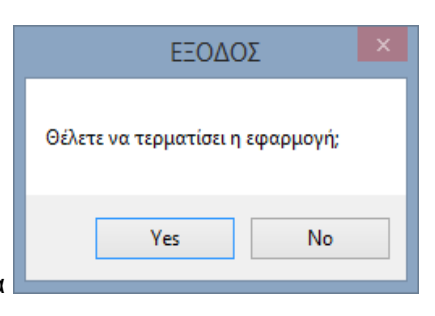

4. Πατώντας το κουμπί <sup>κι</sup> Θα σας εμφανιστεί το μήνυμα Πατήστε Yes .

θα πραγματοποιηθεί έξοδος από την εφαρμογή.

# 4. Εκπόνηση Μελέτης (Elaboration) : Ανάλυση-Σχεδιασμός.

Το αρχικό βήμα της διαδικασίας ανάπτυξης λογισμικού είναι η καταγραφή των προσδοκιών του πελάτη. Για τον λόγο αυτό ξεκινάμε τη διαδικασία ανάπτυξης με τον προσδιορισμό των απαιτήσεων.

## 4.1 Σύλληψη απαιτήσεων

Μετά από την συνομιλία με γιατρούς διάφορων ειδικοτήτων διαπιστώθηκαν οι παρακάτω βασικές απαιτήσεις:

Το Λογισμικό που θα κατασκευαστεί θα έχει την δυνατότητα να καταχωρεί τα ατομικά στοιχεία του κάθε ασθενή, το ιατρικό του ιστορικό όπως και τα αποτελέσματα των εξετάσεων ανά ημερομηνία σε τρεις ειδικότητες. Επομένως οι βασικές λειτουργίες που θα υποστηρίζει το σύστημα θα είναι:

- Καταχώρηση /ανανέωση ατομικών στοιχείων ασθενούς
- Καταχώρηση /ανανέωση ιστορικό ασθενούς σε τρεις ειδικότητες
- Δημιουργία νέας εξέτασης και καταχώρηση αποτελεσμάτων σε τρεις ειδικότητες
- Αναζήτηση ασθενούς και εμφάνιση όλων των ιατρικών του αποτελεσμάτων.

Ο χρήστης του συστήματος θα είναι ο γιατρός. Κάθε χρήστης του συστήματος πρέπει να έχει όνομα χρήστη και κωδικό.

# 4.2 Ανάλυση-Σχεδιασμός

Από την περιγραφή προέκυψαν οι λέξεις κλειδιά χρήστης, ατομικά στοιχεία ασθενούς , ιστορικό ασθενούς και εξέταση ασθενούς πάνω στις οποίες θα στηριχθεί αρχικά η υλοποίηση του συστήματος. Ένας από τους πρώτους και βασικότερους στόχους για τον σχεδιασμό του συστήματος είναι το σύστημα να είναι απλό, φιλικό προς το χρήστη, εύκολο στην εκμάθηση και επεκτάσιμο μελλοντικά.

### 4.2.1 Διαγράμματα Περιπτώσεων Χρήσης - Use case diagrams

Οι περιπτώσεις χρήσης περιγράφουν τη συμπεριφορά ενός συστήματος από την οπτική γωνία ενός χρήστη. Επιτρέπουν τον ορισμό των ορίων του συστήματος και του περιβάλλοντος.

Μία περίπτωση χρήστης αντιστοιχεί σε ένα συγκεκριμένο είδος χρήσης του συστήματος. Είναι μια εικόνα της λειτουργικότητας ενός συστήματος το οποίο ενεργοποιείται για να ανταποκριθεί σε έναν εξωτερικό ενεργοποιώ (actor). Το μοντέλο περιπτώσεων χρήσης περιλαμβάνει :

• Τις ίδιες τις περιπτώσεις χρήσης

• Τους ενεργοποιούς (actors)

Το σύνολο της λειτουργικότητας ενός δεδομένου συστήματος καθορίζεται διαμέσου της μελέτης των λειτουργικών απαιτήσεων κάθε ενεργοποιεί. Αυτές εκφράζονται με τις περιπτώσεις χρήσης σε μορφή οικογενειακών διεπαφών. Οι ενεργοποιεί συμβολίζονται με ανθρωπάκια που ενεργοποιούν τις περιπτώσεις χρήσης. Ένας ενεργοποιώ αναπαριστά ένα ρόλο που παίζεται από ένα άτομο ή πράγμα που αλληλεπιδρά με το σύστημα. Οι ενεργοποιοί προσδιορίζονται παρατηρώντας τους άμεσους χρήστες τους συστήματος (αυτούς που το χρησιμοποιούν και το συντηρούν). Επίσης παρατηρώντας κάθε άλλο σύστημα που αλληλεπιδρά με αυτό που αναπτύσσεται.

Σχέσεις μεταξύ περιπτώσεων - χρήσης

Τα διαγράμματα περιπτώσεων - χρήσης αναπαριστούν περιπτώσεις χρήσης, ενεργοποιούς και σχέσεις μεταξύ περιπτώσεων - χρήσης και ενεργοποιών.

Η UML ορίζει 3 τρόπους συνδέσμων μεταξύ ενεργοποιών και περιπτώσεων - χρήσης: Η σχέση "επικοινωνεί"

Η σχέση "χρησιμοποιεί" Η σχέση "επεκτείνει"

Οι ενεργοποιός του συστήματός μας είναι ο Γιατρός

Περίπτωση χρήσης προσθήκη ασθενούς (actor: Διαχειριστής(Γιατρός)).

Κύριο σενάριο επιτυχίας:

- 1. Εισαγώγή γιατρού στο σύστημα (login).
- 2. Συμπλήρωση ατομικών στοιχείων ασθενούς.
- 3. Συμπλήρωση στοιχείων ιστορικού ασθενούς (ανάλογα με την ειδικότητα).
- 4. Αποθήκευση στοιχείων.
- 5. Έξοδος από το σύστημα

Επέκταση:

- 1. α) Λάθος εισαγωγή στοιχειων
- 1. β) Επιστροφή στη φόρμα εισαγωγής στοιχείων
- 2. α) Δεν έχουν συμπληρωθεί όλα τα πεδία
- Περίπτωση χρήσης προσθήκη εξέτασης (actor: Διαχειριστής(Γιατρός)).

Κύριο σενάριο επιτυχίας:

- 1. Εισαγωγή γιατρού στο σύστημα (login).
- 2. Αναζήτηση ασθενούς
- 3. Επιλογή συμπλήρωσης εξέτασης (ανάλογα με την ειδικότητα).
- 4. Αποθήκευση εξέτασης.
- 5. Το σύστημα ενημερώνει την λίστα των εξετάσεων του ασθενούς
- 6. Έξοδος από το σύστημα
- Περίπτωση χρήσης εμφάνιση ιστορικού/εξέτασης (actor: Διαχειριστής(Γιατρός)).
- 1. Εισαγωγή γιατρού στο σύστημα (login).
- 2. Επιλογή αναζήτησης ασθενούς από το σύστημα
- 3. Εμφάνιση ατομικών στοιχείων ασθενούς
- 4. Επεξεργασία ατομικών στοιχείων ασθενούς
- 5. Εμφάνιση στοιχείων ιστορικού ασθενούς
- 6. Επεξεργασία στοιχείων ιστορικού ασθενούς
- 7. Αποθήκευση
- 8. Επιλογή εξέτασης ασθενούς
- 9. Εμφάνιση εξέτασης ασθενούς με βάση την ημερομηνία<br>10. Έξοδος από το σύστημα.
- 10. Έξοδος από το σύστημα.

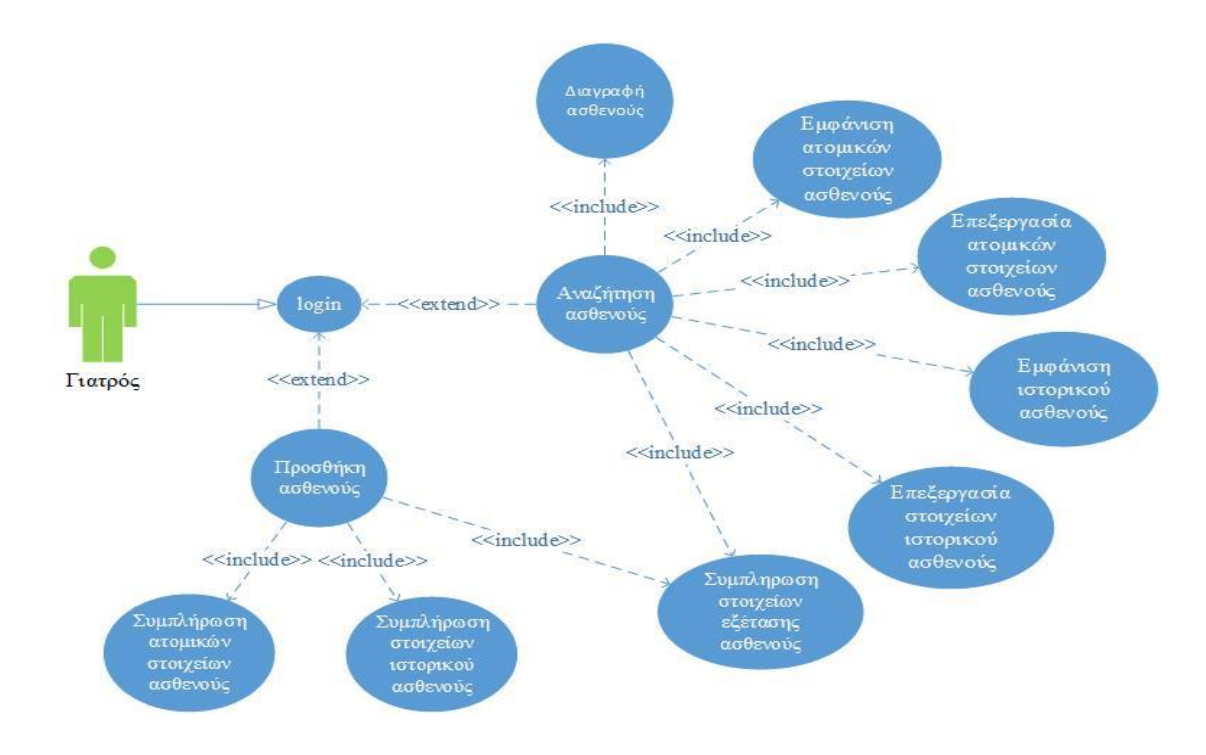

**Σχήμα 1: Διαγράμματα Περιπτώσεων Χρήσης - Use case diagrams**

### 3.2.2 Διαγράμματα Τάξεων - Class diagrams

Παρουσιάζουν κάποια στατικά στοιχεία μοντελοποίησης και τις σχέσεις μεταξύ τους.

Με τον όρο κλάση (τάξη) εννοούμε ένα σύνολο αντικειμένων που δημιουργούνται κατά τη διάρκεια της εκτέλεσης του προγράμματος και τα οποία έχουν όμοιες ιδιότητες, κοινή συμπεριφορά και κοινές συσχετίσεις με άλλα αντικείμενα. Τα αντικείμενα με τη σειρά τους αποτελούν στιγμιότυπα κλάσεων.

Σχέσεις στη UML:

- 1) Συσχετισμό (Association), Μια σχέση ανάμεσα σε δύο ή περισσότερες κλάσεις ή ταξινομητές Σύμβολο:
- 2) Συσσώρευση & Σύνθεση, μια ειδική περίπτωση εταιρικότητας που περιγράφει τη σχέση «σύνθετου όλου» με τα «συστατικά μέρη».
- Σύμβολα: 3) Γενίκευση (Generalization), Η UML χρησιμοποιεί τον όρο "γενίκευση" για να προσδιορίσει μία ταξινόμηση μεταξύ ενός γενικού στοιχείου και ενός πιο ειδικού. Σύμβολο:
- 4) Εξάρτηση (Dependency), Η σχέση ανάμεσα σε δυο οντότητες που περιγράφει σχέση εξάρτησης σύμφωνα με την οποία αλλαγές στη μία οντότητα (εξαρτούσα) επηρεάζουν την άλλη οντότητα (εξαρτώμενη).

Σύμβολο: Συνήθως, οι ιδιότητες των κλάσεων είναι ιδιωτικές, ενώ οι λειτουργίες είναι δημόσιες. Με τον όρο ιδιωτικές εννοούμε ότι τα χαρακτηριστικά μιας κλάσης δεν είναι προσπελάσιμα από άλλες, σε αντίθεση με τις δημόσιες. Η ιδιωτική πρόσβαση συμβολίζεται με «-» ενώ η δημόσια με «+».Στη συνέχεια προχωράμε στη δημιουργία του αρχικού διαγράμματος κλάσεων

Κλάση Γιατρός, η οποία έχει τα παρακάτω χαρακτηριστικά:

- Κώδ.Γιατρού (μοναδικός κωδικός)
- Χρήστης (όνομα)
- Επώνυμο
- Ονομα
- Ειδικότητα

Κλάση ασθενής, η οποία έχει τα παρακάτω χαρακτηριστικά:

- Α.Μ.Κ.Α. (μοναδικός κωδικός)
- Επώνυμο
- Όνομα
- Πτρώνυμο
- Ημερ.γεν
- Επώνυμο συζύγου
- Όνομα συζύγου
- Διεύθυνση
- Πόλη
- Τηλέφωνο
- Email
- Ταμείο
- Ομάδα αίματος
- Φωτογραφία

Κλάση ΗΚΙΑDatabase, η κλάση αυτή έχει μόνο λειτουργίες οι οποίες είναι:

- authenticateUser(): Είναι η λειτουργία κατά την οποία ελέγχει ποιοι χρήστες έχουν πρόσβαση στο σύστημα.
- getpatientInfo (): Είναι η λειτουργία κατά την οποία παίρνει τα στοιχεία του ασθενή.
- gethistorycardiology (): Είναι η λειτουργία κατά την οποία παίρνει το ιατρικό ιστορικό καρδιολογίας του ασθενή.
- getexamcardiology():Είναι η λειτουργία κατά την οποία παίρνει τα αποτελέσματα της εξέτασης καρδιολογίας του ασθενή.
- gethistorygynecologists (): Είναι η λειτουργία κατά την οποία παίρνει το ιατρικό ιστορικό γυναικολογίας του ασθενή.
- getexamgynecologists ():Είναι η λειτουργία κατά την οποία παίρνει τα αποτελέσματα της εξέτασης γυναικολογίας του ασθενή.
- gethistorydentistry (): Είναι η λειτουργία κατά την οποία παίρνει το ιστορικό οδοντιατρικής του ασθενή.
- getexamdentistry ():Είναι η λειτουργία κατά την οποία παίρνει τα αποτελέσματα της εξέτασης οδοντιατρικής του ασθενή.
- insertpatient(),Είναι η λειτουργία κατά την οποία αποθηκεύει τα ατομικά στοιχεία του ασθενή.
- inserthistorycardiology (),Είναι η λειτουργία κατά την οποία αποθηκεύει το ιστορικό καρδιολογίας του ασθενή.
- insertexamcardiology (),Είναι η λειτουργία κατά την οποία αποθηκεύει τα αποτελέσματα της εξέτασης καρδιολογίας του. ασθενή.
- inserthistorygynecologists (),Είναι η λειτουργία κατά την οποία αποθηκεύει το ιστορικό γυναικολογίας του ασθενή.
- insertexamgynecologists (),Είναι η λειτουργία κατά την οποία αποθηκεύει τα αποτελέσματα της εξέτασης γυναικολογίας του ασθενή.
- inserthistorydentistry (),Είναι η λειτουργία κατά την οποία αποθηκεύει το ιστορικό οδοντιατρικής του ασθενή.
- insertexamdentistry (),Είναι η λειτουργία κατά την οποία αποθηκεύει τα αποτελέσματα της εξέτασης οδοντιατρικής του ασθενή.
- processpatient(),Είναι η λειτουργία κατά την οποία επεξεργάζεται τα ατομικά στοιχεία του ασθενή.
- processhistorycardiology (),Είναι η λειτουργία κατά την οποία επεξεργάζεται το ιστορικό καρδιολογιάς του ασθενή.
- processhistorygynecologists (),Είναι η λειτουργία κατά την οποία επεξεργάζεται το ιστορικό γυναικολογίας του ασθενή.
- processhistorydentistry (),Είναι η λειτουργία κατά την οποία επεξεργάζεται το ιστορικό οδοντιατρικής του ασθενή.
- deleteptient(),Είναι η λειτουργία κατά την οποία διαγραφεί έναν ασθενή απο το σύστημα.

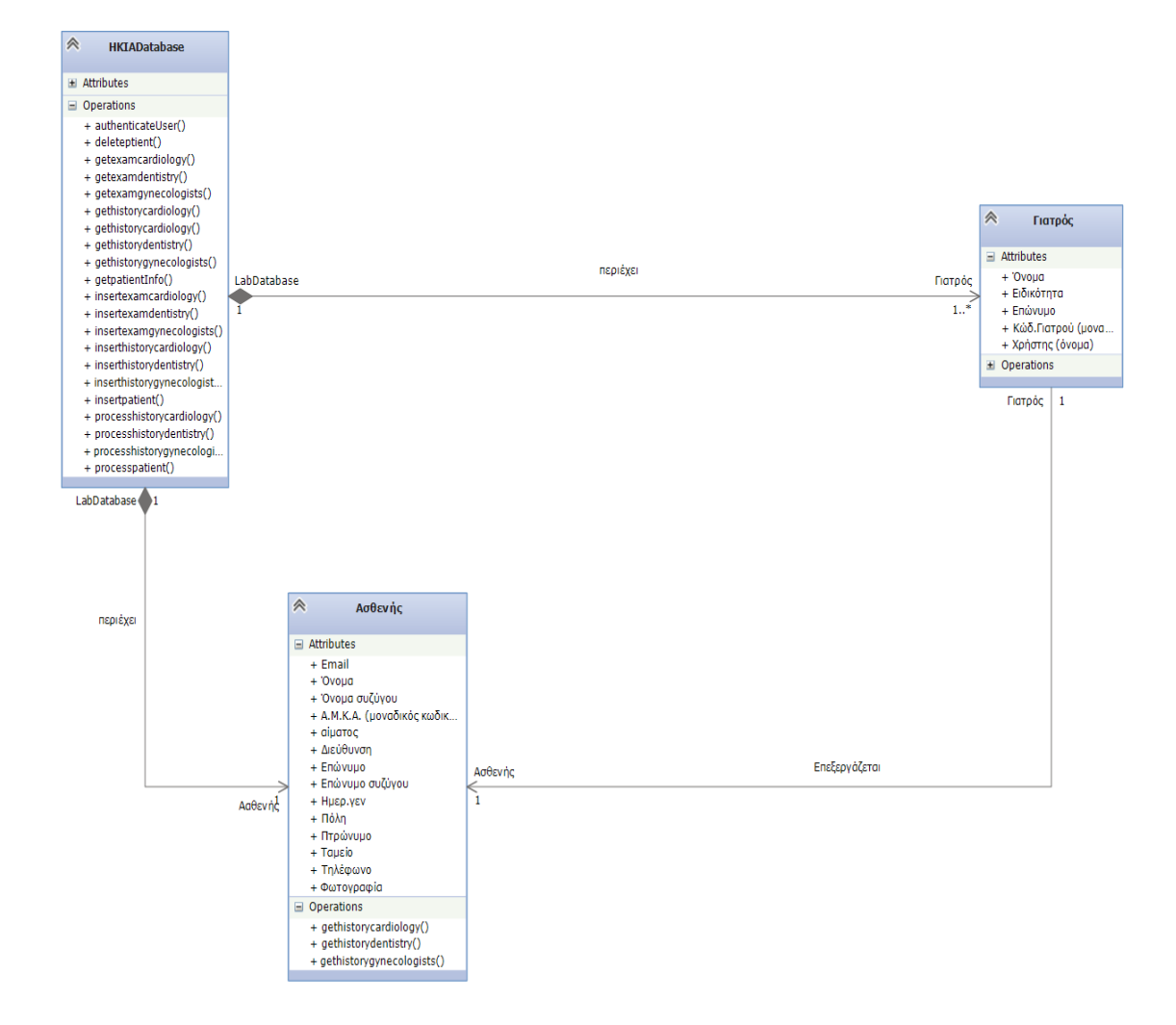

**Σχήμα 2: Διαγράμματα Τάξεων - Class diagrams**

#### 3.2.3 Διαγράμματα Αντικειμένων – Object diagram

Αναπαριστά τις σχέσεις μεταξύ των στιγμιότυπων των κλάσεων (class instances) και των κλάσεων. Τα διαγράμματα αντικειμένων είναι παρόμοια με τα διαγράμματα κλάσεων και χρησιμοποιούν την ίδια σημειογραφία (notation). Τα διαγράμματα αντικειμένων συχνά χρησιμοποιούνται όταν τα διαγράμματα κλάσεων είναι ιδιαίτερα πολύπλοκα, με σκοπό την αναπαράσταση των στιγμιότυπων των κλάσεων και τις σχέσεις μεταξύ τους στο πραγματικό σύστημα. Ουσιαστικά παρέχουν ένα τρόπο ελέγχου της ορθότητας του διαγράμματος κλάσης πριν τον προγραμματισμό.

Αναπαριστούν αντικείμενα και τις σχέσεις τους και αντιστοιχούν σε απλοποιημένα διαγράμματα συνεργασίας που δεν αναπαριστούν μετάδοση μηνυμάτων. Το διάγραμμα αντικειμένων είναι ένα στιγμιότυπο του συστήματος σε κάποια χρονική στιγμή στο οποίο απεικονίζονται αντικείμενα που προέρχονται από κλάσεις σε ένα διάγραμμα κλάσεων καθώς και οι σύνδεσμοι μεταξύ των αντικειμένων που προέρχονται από τις συσχετίσεις μεταξύ των κλάσεων. Καταλαβαίνουμε λοιπόν ότι μέσω αυτού του διαγράμματος μπορούμε να κατανοήσουμε ένα διάγραμμα κλάσεων. Όσον αφορά τα αντικείμενα, αυτά συμβολίζονται όπως και οι κλάσεις με τη διαφορά ότι μπροστά από το όνομα της κλάσης βάζουμε το όνομα του αντικειμένου και μια άνω – κάτω τελεία.

Στην ουσία το διάγραμμα αντικειμένων είναι ένα παράδειγμα για να κατανοήσουμε ή να εξηγήσουμε το διάγραμμα κλάσεων. Με βάση λοιπόν το διάγραμμα κλάσεων δημιουργούμε το παρακάτω διάγραμμα αντικειμένων

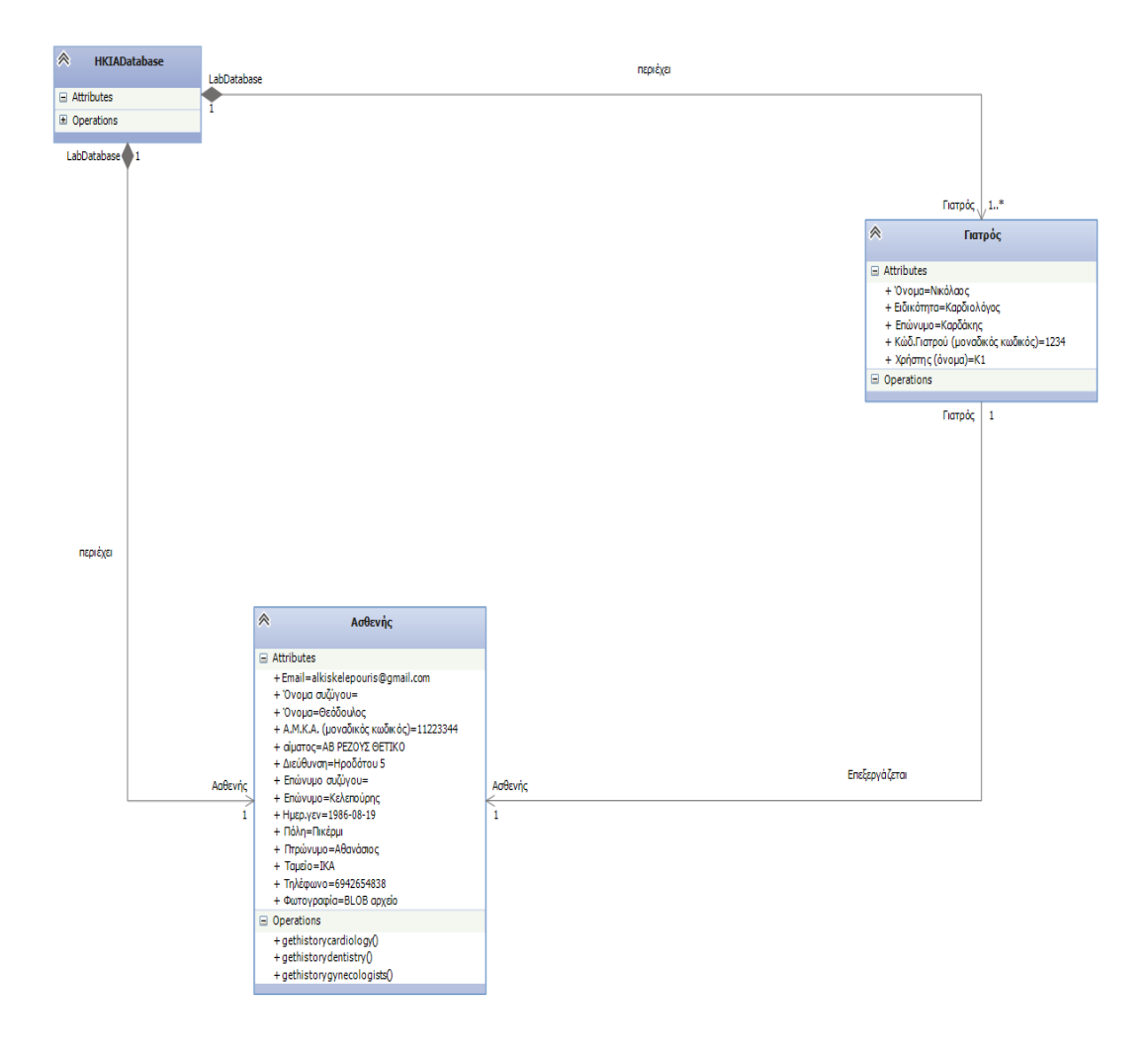

**Σχήμα 3 : Διαγράμματα Αντικειμένων – Object diagram**

3.2.4 Διαγράμματα Συνεργασίας – Collaboration Diagrams

Τα διαγράμματα συνεργασίας απεικονίζουν τις αλληλεπιδράσεις ανάμεσα στα αντικείμενα, χρησιμοποιώντας μία στατική χωρική δομή, που διευκολύνει την αναπαράσταση της συνεργασίας ενός συνόλου αντικειμένων.

Τα διαγράμματα συνεργασίας εκφράζουν τόσο το περιβάλλον ενός συνόλου αντικειμένων (μέσω των αντικειμένων και των συνδέσμων) όσο και την αλληλεπίδραση ανάμεσα σε αυτά τα αντικείμενα (αναπαριστώντας εκπομπές μηνυμάτων). Αυτά τα διαγράμματα είναι μία επέκταση των διαγραμμάτων αντικειμένων.

Το παρακάτω διάγραμμα προστίθεται στα προηγούμενα τα οποία και περιγράφει τη διαδικασία κατά την οποία γίνεται μία επεξεργασία ενός υπαλλήλου από τον διαχειριστή του προγράμματος.

- 1. Ο γιατρός δίνει το όνομα χρήστη και τον κωδικό για να κάνει εισαγωγή στο σύστημα.
- 2. Ο γιατρός αναζητά τον ασθενή.
- 3. Το σύστημα εμφανίζει τα ατομικά στοιχεία του ασθενή
- 4. Το σύστημα εμφανίζει το ιστορικό του ασθενή
- 5. Το σύστημα εμφανίζει τις εξετάσεις του ασθενή
- 6. Το σύστημα αποθηκεύει
- 7. Ο γιατρός τροποποιεί τα ατομικά στοιχεία του ασθενή
- 8. Ο γιατρός τροποποιεί το ιστορικό του ασθενή

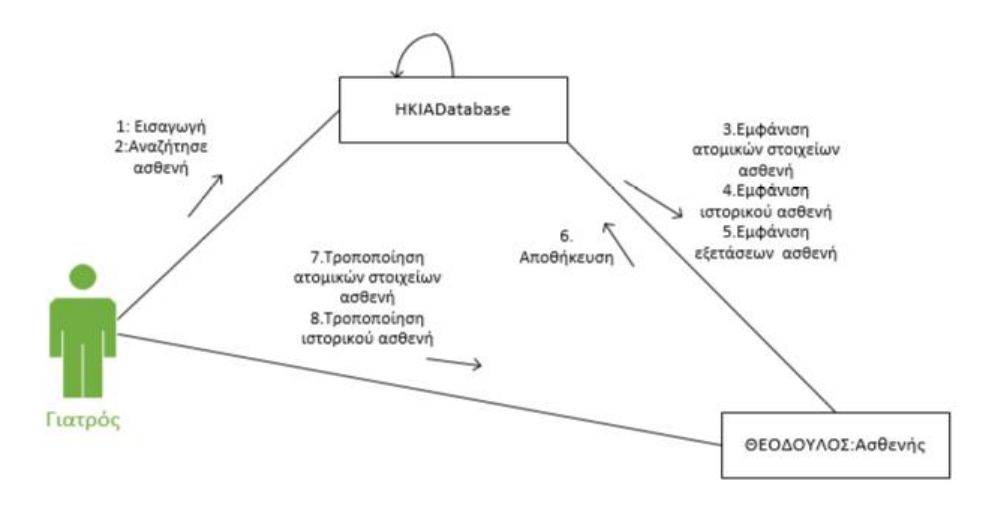

**Σχήμα 4: Διαγράμματα Συνεργασίας – Collaboration Diagrams**

3.2.5 Διαγράμματα Ακολουθίας – Sequence diagrams

Ένα διάγραμμα ακολουθίας παρουσιάζει την αλληλεπίδραση μεταξύ αντικειμένων σε δύο διαστάσεις, όπου:

- η κάθετη διάσταση αντιστοιχεί στην κλίμακα του χρόνου
- η οριζόντια διάσταση στα ανεξάρτητα αντικείμενα.

Σε κάθε αντικείμενο αντιστοιχεί μία κάθετη γραμμή που ονομάζεται γραμμή ζωής (lifeline). Για όσο χρόνο ένα αντικείμενο υφίσταται, η γραμμή αυτή είναι διακεκομμένη ενώ για όσο χρόνο μία διαδικασία του εν λόγω αντικειμένου είναι ενεργή η γραμμή ζωής σχεδιάζεται ως μία διπλή γραμμή.

Ένα μήνυμα συμβολίζεται ως μία ακμή από τη γραμμή ζωής ενός αντικειμένου προς τη γραμμή ζωής ενός άλλου. Η θέση των ακμών αντιστοιχεί στην τοποθέτησή τους σε σχέση με τον χρόνο (μία ακμή χαμηλότερα από μία άλλη αντιστοιχεί σε μεταγενέστερο χρόνο). Απαντήσεις σε μηνύματα υποδηλώνονται ως οριζόντιες διακεκομμένες ακμές.

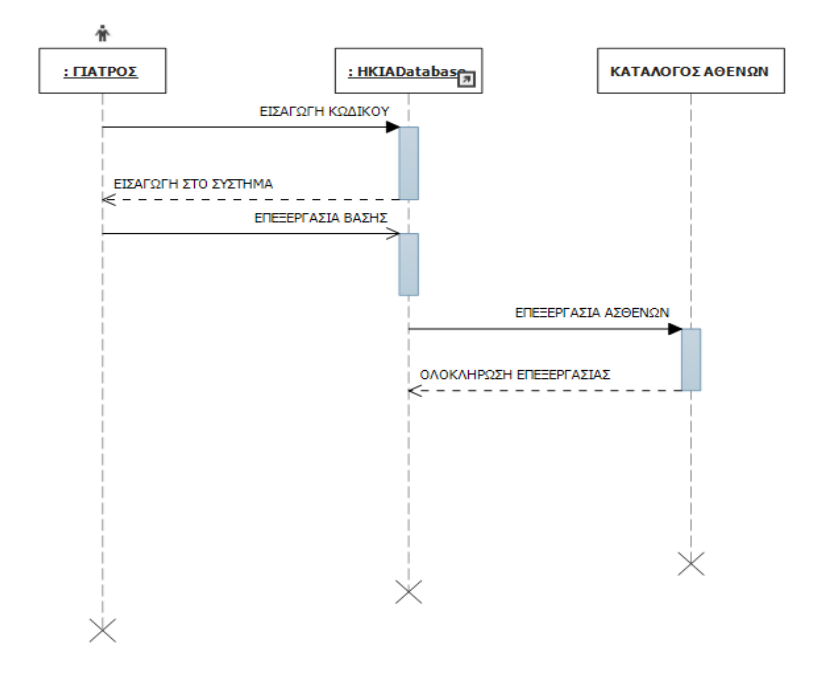

**Σχήμα 5: Διάγραμμα Ακολουθίας επεξεργασία ασθενών**

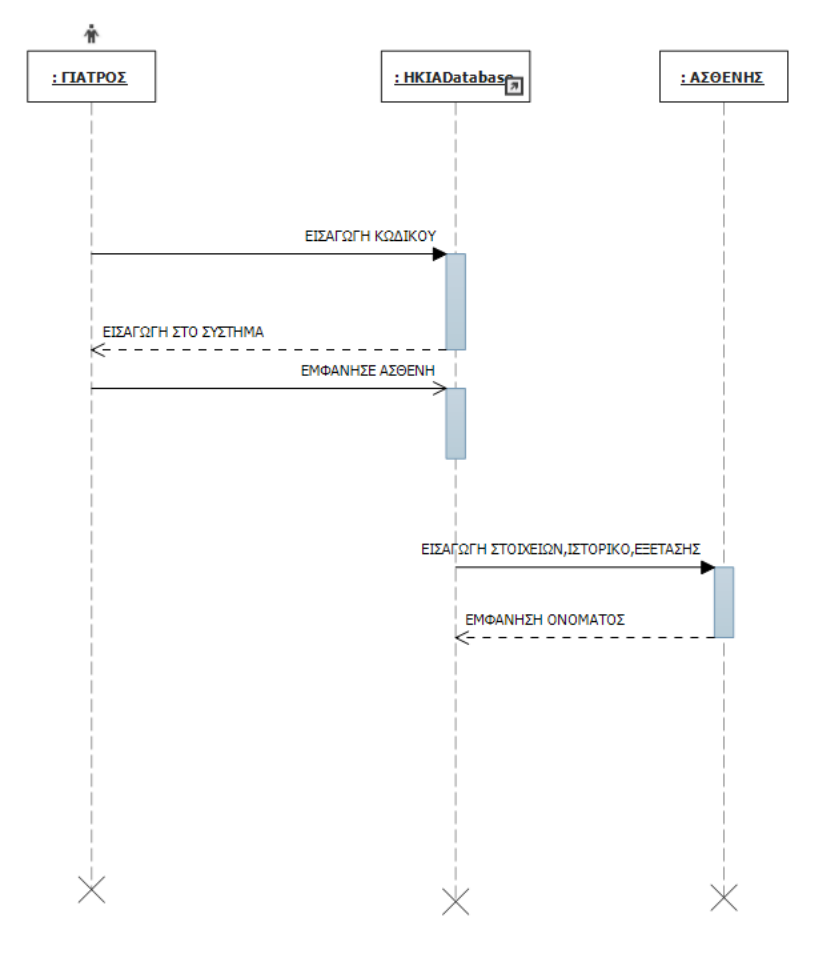

**Σχήμα 6 : Διάγραμμα Ακολουθίας εισαγωγή στοιχείων** 

3.2.6 Διαγράμματα Δραστηριοτήτων – Activity diagrams

Ένα διάγραμμα δραστηριοτήτων αναπαριστά την κατάσταση εκτέλεσης ενός μηχανισμού σαν μία σειρά βημάτων που ομαδοποιούνται σειριακά σαν παράλληλες διακλαδώσεις ροής ελέγχου.

Ένα διάγραμμα δραστηριοτήτων μπορεί επίσης αναπαραστήσει αυτή την ακολουθία βημάτων. Παρόλα αυτά, δεδομένης της διαδικαστικής φύσης της υλοποίησης των λειτουργιών — στην οποία τα περισσότερα γεγονότα απλά ανταποκρίνονται στο τέλος της προηγούμενης δραστηριότητας - δεν είναι απαραίτητο να διαχωρίσουμε καταστάσεις, δραστηριότητες, και γεγονότα συστηματικά. Γι 'αυτό είναι χρήσιμο να έχουμε μια απλοποιημένη αναπαράσταση για την άμεση αναπαράσταση δραστηριοτήτων. Σε αυτό το περιβάλλον, μία δραστηριότητας αναπαρίσταται σαν στερεότυπο μίας κατάστασης. Μια δραστηριότητα αναπαρίσταται με ένα στρογγυλεμένο ορθογώνιο. τον ίδιο τρόπο όπως και οι καταστάσεις, αλλά περισσότερο οβάλ στην εμφάνιση.

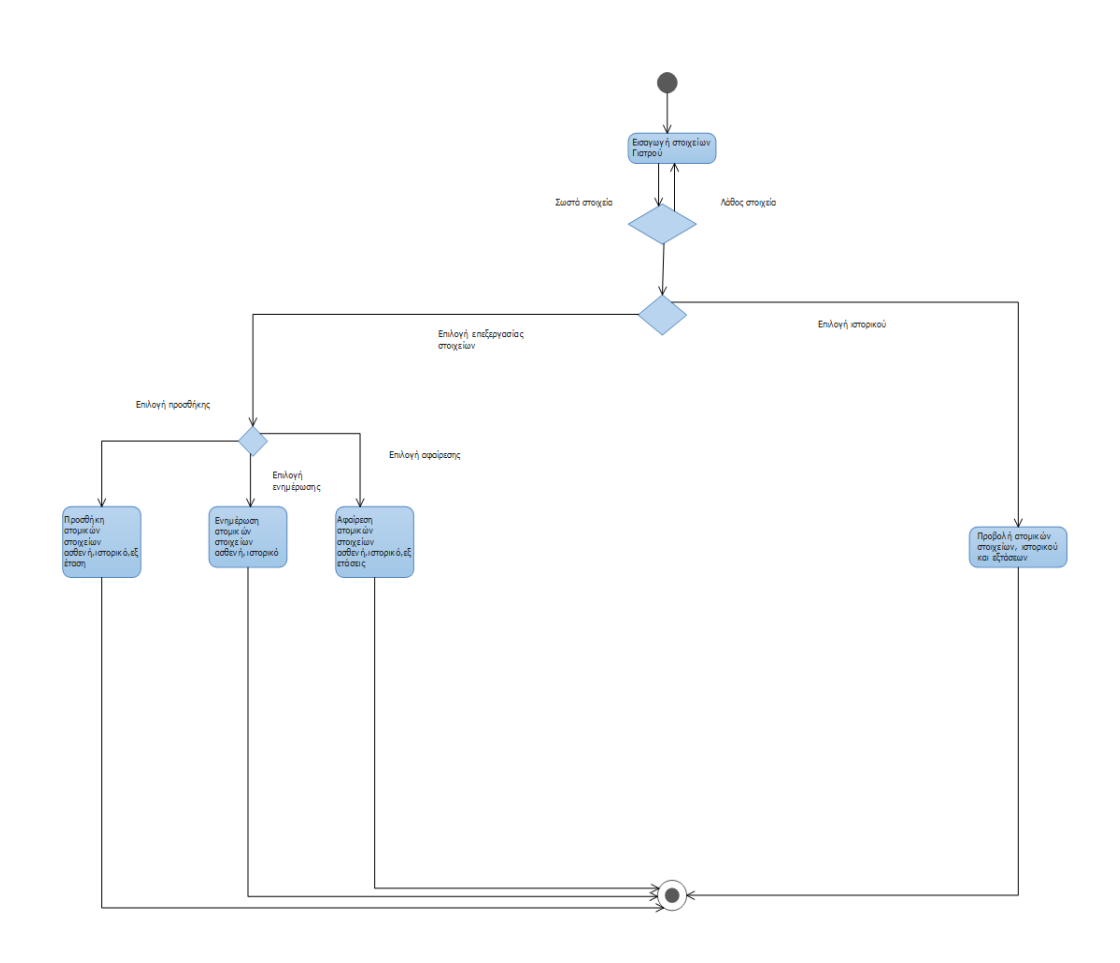

**Σχήμα 7 : Διαγράμμα Δραστηριοτήτων – Activity diagrams**

3.2.7 Διαγράμματα Καταστάσεων - Statechart diagrams

Τα διαγράμματα καταστάσεων αναπαριστούν μηχανές καταστάσεων από την άποψη των καταστάσεων και των μεταβάσεων. H συμπεριφορά των αντικειμένων μίας τάξης μπορεί να περιγράφει τυπικά με όρους καταστάσεων και γεγονότων, χρησιμοποιώντας μία μηχανή καταστάσεων συνδεδεμένη με την τάξη που μελετάται

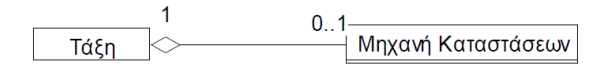

Αντικείμενα που δεν παρουσιάζουν μία πολύ αντιδραστική συμπεριφορά μπορεί να θεωρηθεί ότι μένουν πάντα στην ίδια κατάσταση. Σε αυτή την περίπτωση οι τάξεις τους δεν κατέχουν μία μηχανή καταστάσεων.

Ο συμβολισμός που επιλέχθηκε από τη UML για την αναπαράσταση των μηχανών καταστάσεων είναι εμπνευσμένη από τα διαγράμματα καταστάσεων του Harel: Τα διαγράμματα καταστάσεων είναι ιεραρχικές μηχανές καταστάσεων που υποστηρίζουν τις έννοιες της συνάθροισης και της γενίκευσης.

Μία μηχανή καταστάσεων είναι μία αφαίρεση όλων των πιθανών συμπεριφορών, όμοια με τον τρόπο που τα διαγράμματα τάξεων είναι αφαιρέσεις της στατικής δομής. Κάθε αντικείμενο ακολουθεί τη συμπεριφορά που περιγράφεται στη μηχανή καταστάσεων και συσχετίζεται με την τάξη του και είναι, σε μία δεδομένη χρονική στιγμή, σε μία κατάσταση που χαρακτηρίζει τις δυναμικές του καταστάσεις.

Οι μηχανές καταστάσεων και τα σενάρια είναι συμπληρωματικά. Τα σενάρια αναπαρίστανται με μία συνεργασία μεταξύ αντικειμένων. Ο τύπος της αλληλεπίδρασης που συμβαίνει μεταξύ αντικειμένων που συνεργάζονται μέσα σε ένα σενάριο καθορίζεται από τις αντίστοιχες καταστάσεις των διάφορων αντικειμένων. Οι μηχανές καταστάσεων μπορούν να χρησιμοποιηθούν για να περιγράψουν τη συμπεριφορά συνόλων αντικειμένων συσχετίζοντας μία μηχανή καταστάσεων με ένα σύνθετο αντικείμενο, ή ακόμα και με μία περίπτωση χρήσης (use case).

Το διάγραμματα που ακολουθούνται παρουσιάζουν μια ενότητα για την χρήση του συστήματος.

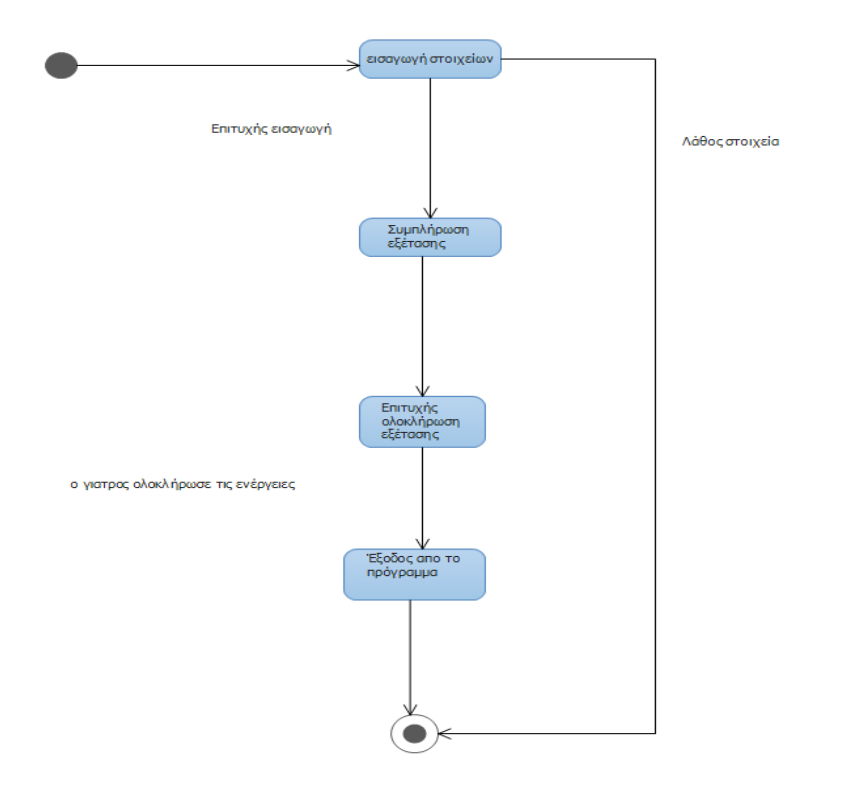

**Σχήμα 8: Διάγραμμα Κατάστασης - Statechart diagram συμπλήρωση εξέτασης**

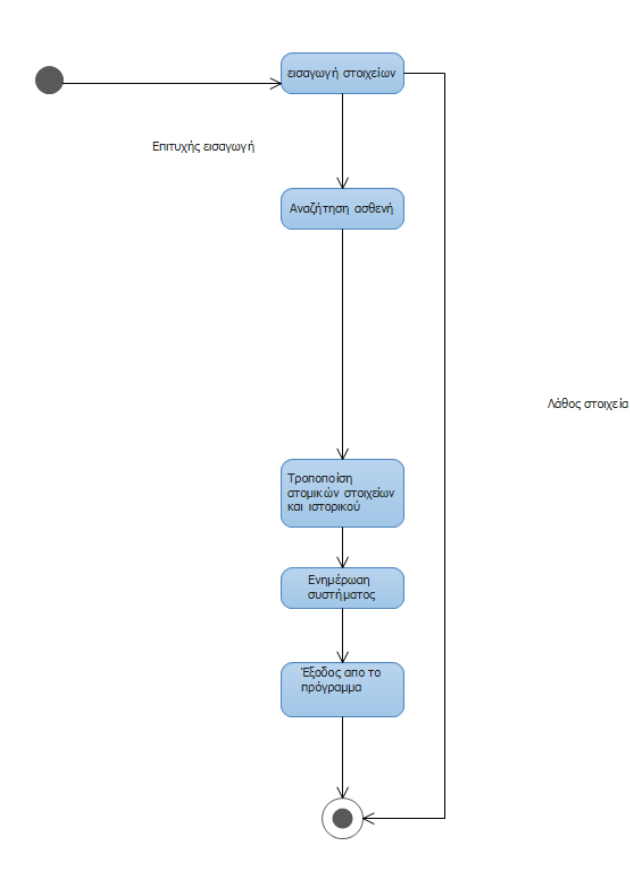

**Σχήμα 9 : Διάγραμμα Κατάστασης - Statechart diagram τροποποίηση στοιχείων**

3.2.8 Διαγράμματα Διανομής - Deployment diagrams

Τα διαγράμματα διανομής δείχνουν τη φυσική διάταξη των διάφορων εξαρτημάτων (κόμβων) υλικού, που αποτελούν ένα σύστημα, όπως και τη διανομή των εκτελέσιμων προγραμμάτων σε αυτό το υλικό.

#### **Αναπαράσταση Κόμβων**

Κάθε πόρος υλικού αναπαρίσταται με ένα κύβο . Κάθε σύστημα μπορεί να περιγράφει με ένα μικρό αριθμό διαγραμμάτων διανομής. Πολλές φορές, ένα μόνο διάγραμμα είναι αρκετό. Οι διάφοροι κόμβοι που εμφανίζονται στο διάγραμμα διανομής συνδέονται μεταξύ τους με απλές γραμμές που αναπαριστούν μία υποδομή επικοινωνίας, η οποία είναι διπλής κατεύθυνσης . Η φύση αυτής της υποδομής μπορεί να καθοριστεί χρησιμοποιώντας ένα στερεότυπο.

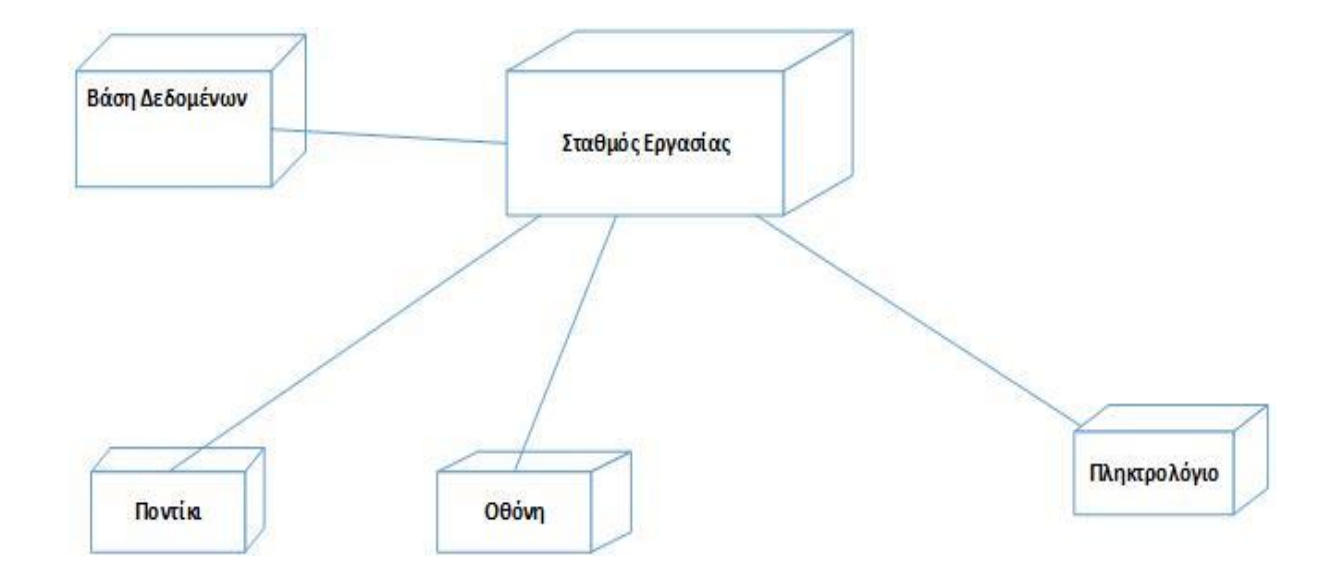

**Σχήμα 10 : Διαγράμματα Διανομής - Deployment diagrams**

3.3 Υλοποίηση-Έλεγχος

3.3.1 Υλοποίηση

Για την υλοποίηση των διαγραμμάτων τις εφαρμογής κατά τον σχεδιασμό και με τις δύο μεθόδους χρησιμοποιήθηκαν Visual Studio 2013 και VISIO 2013

Το πρόγραμμα υλοποιήθηκε στη γλώσσα προγραμματισμού C# σε περιβάλλον .NET με την βοήθεια του προγράμματος Visual Studio 2012. Επίσης απαιτήθηκε η δημιουργία, διαχείριση και συντήρηση της Βάσης Δεδομένων "istoriko" που δημιουργήθηκε με το πρόγραμμα MySQL Workbench.

Για την εκπόνηση της εφαρμογής της μεταπτυχιακής εργασίας χρησιμοποιήθηκε ένας MYSQL sever που τρέχει στον υπολογιστή. Μέσω του MySQL Workbench που είναι ένας MySQL client δημιουργήθηκε μία βάση δεδομένων.

Η βάση δεδομένων θα πρέπει να κρατάει κάποια στοιχεία για τους γιατρούς και τους ασθενής.

Για τους γιατρούς θα κρατάει : Τον κωδικό εισαγωγής στο σύστημα Το όνομα του χρήστη για εισαγωγή στο σύστημα Το επώνυμο,το όνομα το πατρώνυμο, Την ειδικότητα Το τηλέφωνο ,την διεύθυνση ,την πόλη

Για τους ασθενής θα κρατάει : Ένα μοναδικό κωδικό ασθενή Το Α.Μ.Κ.Α. Το επώνυμο,το όνομα,το πατρώνυμο Την ημερομηνία γέννησης Το επώνυμο,το όνομα του/της συζύγου Διεύθυνση,πόλη,τηλέφωνο,email Ταμείο Όμαδα αίματος Φωτογραφία

Ο σκοπός της εφαρμογής είναι να αποθηκεύει το ιατρικό ιστορικό και τα αποτελέσματα των εξετάσεων σε τρεις ειδικότητες Καρδιολογία,Γυναικολογία,Οδοντιατρική.Μετά από συνάντηση με γιατρούς των τριών ειδικοτήτων συλλέχθηκαν ερωτηματολόγια για το ιστορικό όσο και για την εξέταση του ασθενή. Οπότε η βάση δεδομένων θα κρατάει τα εξής στοιχεία.

Το καρδιολογικό ιστορικό θα κρατάει : Ένα μοναδικό κωδικό ιστορικό καρδιολογίας και τα εξής χαρακτηριστικά: Αλλεργία<br>Κάπνισμα Από το ιατρικό ιστορικό Φάρμακα συστηματικά

Ελεύθερο Στεφανία νόσος Περιφερειακή αρτηριοπάθεια Αιφνίδιος θάνατος Σακχαρώδης διαβήτης Αρτηριακή πίεση Κληρονομικό αναμνηστικό Αγγειακό εγκεφαλικό Υπερτροφική μυοκαρδιοπάθεια Καρδιακή ανεπάρκεια Φλεβική ανεπάρκεια Διατακτική περιοριστική μυοκαρδιοπάθεια Άλλο κληρονομικό αναμνηστικό

Ελεύθερο Σακχαρώδης διαβήτης Άτυπα προκάρδια άλγη Αρρυθμίες/Ταχυκαρδίες Δύσπνοια Οιδήματα κάτω άκρων Αναιμία Υπερλιπιδαιμία Στηθάγχη Ατομικό αναμνηστικό Βαλβιδοπάθειες Περιφερική αρτηριοπάθεια Αγγειακό εγκεφαλικό Αρτηριακή υπέρταση Έμφραγμα του μυοκαρδίου Ρευματικός πυρετός Φλεβική ανεπάρκεια Παθήσεις θυρεοειδούς άλλο ατομικό αναμνηστικό

Παρατηρήσεις γιατρού

Ύψος Καρδιακή συχνότητα Αρτηριακή πίεση μεγάλη/μικρή **Δεια**φυσική εξέταση επισκόπηση Παχυσαρκία Ξανθελάσματα Γεροντότοξο Άλλο Καρδιακή Ώση : φυσιολογική ή έκτοπη και παρατεταμένη Οίδημα κάτω άκρων Εκτακτοσυστολική αρρυθμία Πλήρης αρρυθμία Περιφερικές αρτηρίες : Ψηλαφητές Δυσκόλως ή ψηλαφητές ή Αψηλάφητες Καρδιακοί τόνοι φυσιολογικοί Ακρόαση Τέταρτος ή και τρίτος καρδιακός τόνος Καλπαστικός ρυθμός Συστολικό φύσημα Διαστολικό φύσημα Συνεχές φύσημα Σημεία πρόπτωσης μιτροειδούς βαλβίδας Σημεία καρδιακής ανεπάρκειας Εντός φυσιολογικών ορίων Φλεμβοκομβικός ρυθμός Φλεμβοκομβική ταχυκαρδία Φλεμβοκομβική βραδυκαρδία Υπερκοιλιακές εκτακτοσυστολές Κοιλιακές εκτακτοσυστολές **Ηλεκτρο**γράφημα Αρρυθμία τύπου Κολπική μαρμαρυγή Αποκλεισμός αριστερού ,δεξιού σκέλους του δεματίου του HIS Διαταραχές επαναπόλωσης : ισχαιμικές - μη εδικές Υπερτροφία αριστερής κοιλίας Άλλο

Η καρδιολογική εξέταση θα κρατάει : Ένα μοναδικό κωδικό εξέτασης καρδιολογίας Ημερομηνία εξέτασης Το όνομα του γιατρού που πραγματοποίησε την εξέταση και τα εξής χαρακτηριστικά:

Βάρος

Το γυναικολογικό ιστορικό θα κρατάει : Ένα μοναδικό κωδικό ιστορικό γυναικολογίας και τα εξής χαρακτηριστικά:

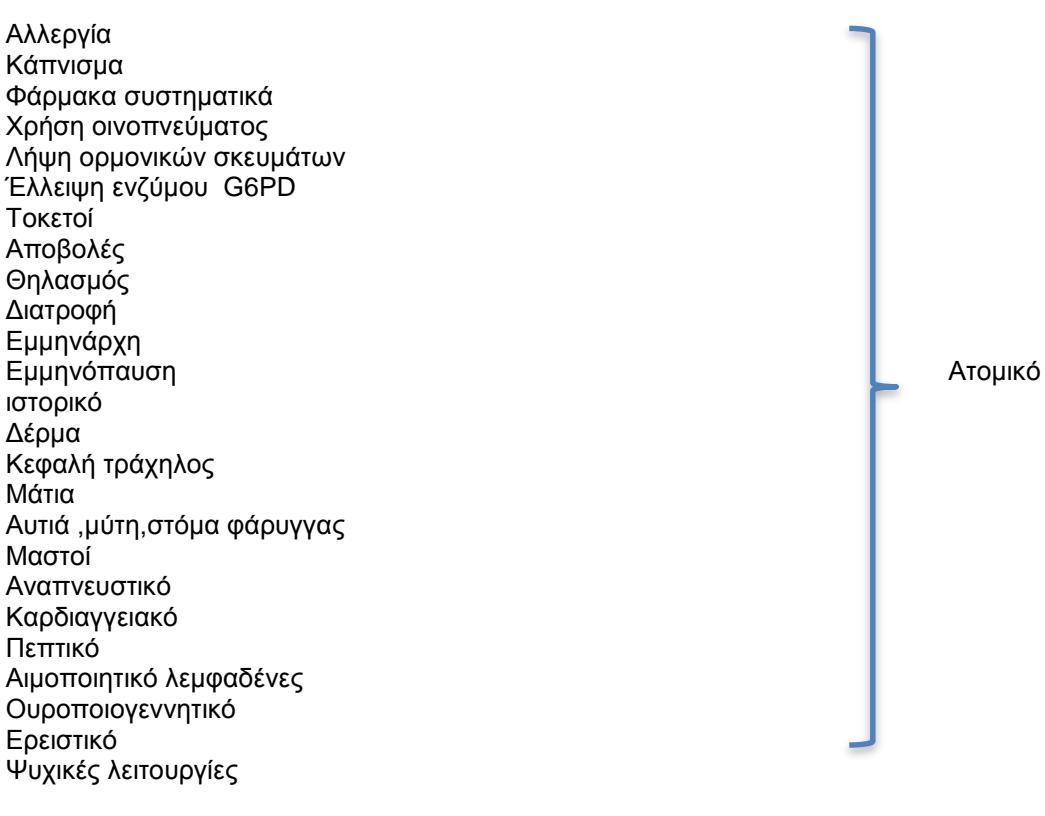

Κληρονομικό ιστορικό

<u>Η γυναικολογική εξέταση θα κρατάει :</u> Ένα μοναδικό κωδικό εξέτασης γυναικολογίας Ημερομηνία εξέτασης Το όνομα του γιατρού που πραγματοποίησε την εξέταση και τα εξής χαρακτηριστικά:

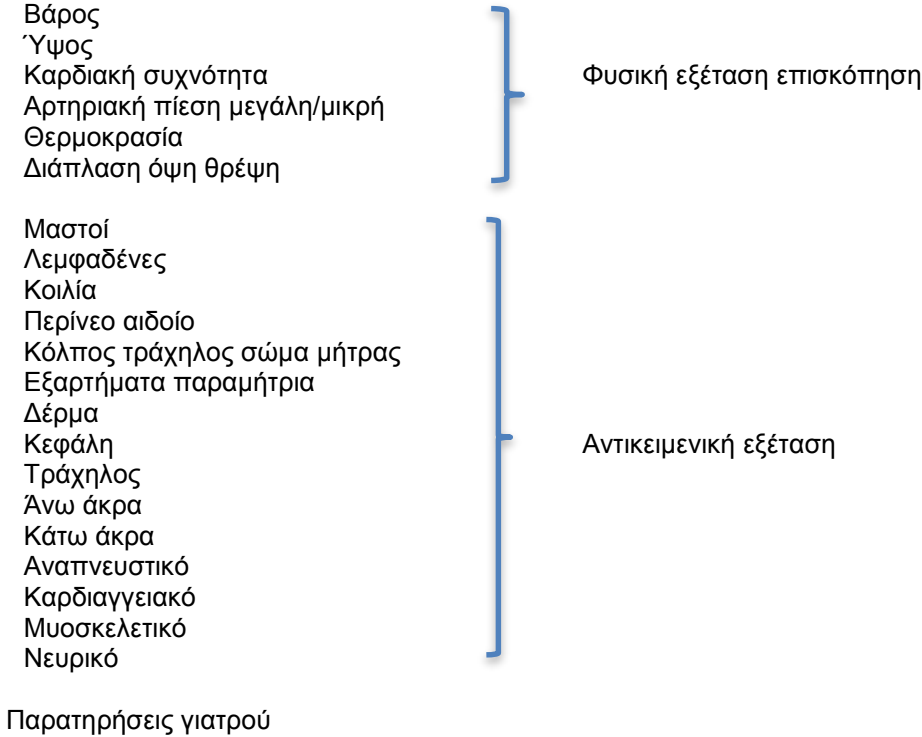

Ανάπτυξη λογισμικού για ηλεκτρονική καταχωρηση ιατρικού ιστορικού **67**

Νόσοι αναπνευστικού Λοιμώδεις νόσοι Νόσοι μεταβολισμού και ενδοκρινικές διαταραχές Άλλες νόσοι Αλλεργία Κάπνισμα Φάρμακα συστηματικά<br>Εγχειρήσεις Ιατρικό ιστορικό Πονοκέφαλος Ωτοαλγίες Πολυουρία Γενική αδυναμία Λιποθυμίες Ανορεξία Πολυδιψία Κόπωση Συχνές οδονταλγίες Προσωπαλγία Πόνο από τη ΚΓΔ Ευαισθησία Καυσαλγία Αίσθημα πίεσης ή τάσης Ανωμαλία γεύσης Κακοσμία Αιμορραγία Οδοντιατρικό ιστορικό Ήχος από την ΚΓΔ Πόνος κατά την μάσηση Ξηροστομία Συχνότητα επίσκεψης οδοντιάτρου Συχνότητα βουρτσίσματος δοντιών Χειρουργικές επεμβάσεις στο στόμα Πρόβλημα με την τοπική αναισθησία Τραυματικές βλάβες Στοματικές έξεις Οικογενειακό ιστορικό

Το οδοντιατρικό ιστορικό θα κρατάει : Ένα μοναδικό κωδικό ιστορικό γυναικολογίας και τα εξής χαρακτηριστικά: Η οδοντιατρική εξέταση θα κρατάει : Ένα μοναδικό κωδικό εξέτασης οδοντιατρικής Ημερομηνία εξέτασης Το όνομα του γιατρού που πραγματοποίησε την εξέταση και τα εξής χαρακτηριστικά:

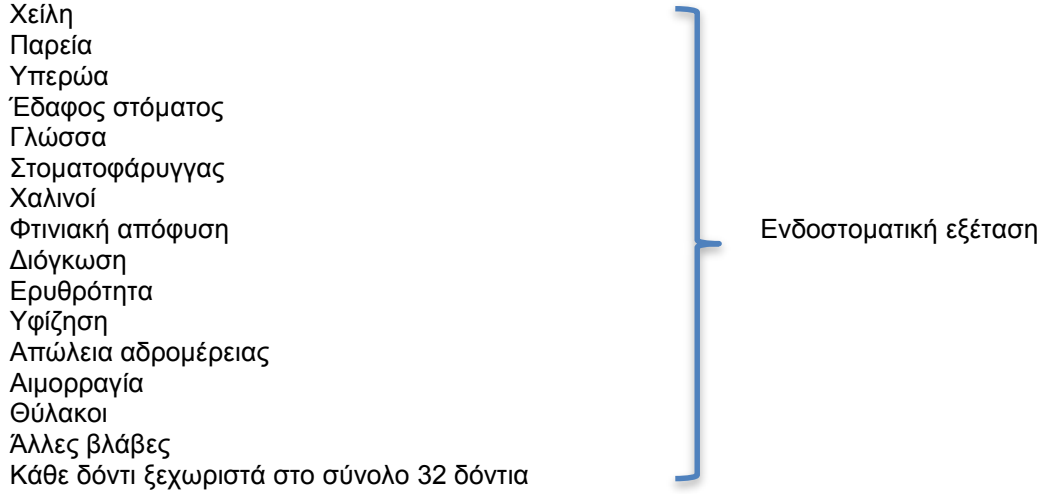

Παρατηρήσεις γιατρού

Μέτα από μια πολύ προσεκτική μελέτη των απαιτήσεων της εφαρμογής για αποθήκευση δεδομένων σχεδιάστηκε η βάση δεδομένων σύμφωνα με το παρακάτω EER όπου δείχνει την εσωτερική δομή της. .Δημιουργήθηκαν οχτώ πίνακες για τους γιατρούς , για τους ασθενείς, για το καρδιολογικό ιστορικό, για την καρδιολογική εξέταση, για το γυναικολογικό ιστορικό, για την γυναικολογική εξέταση, για το οδοντιατρικό ιστορικό, για την οδοντιατρική εξέταση. Η δημιουργία και η σύνδεση των παρακάτω πινάκων έγινε σύμφωνα με το σχεσιακό μοντέλο βάσεων δεδομένων.

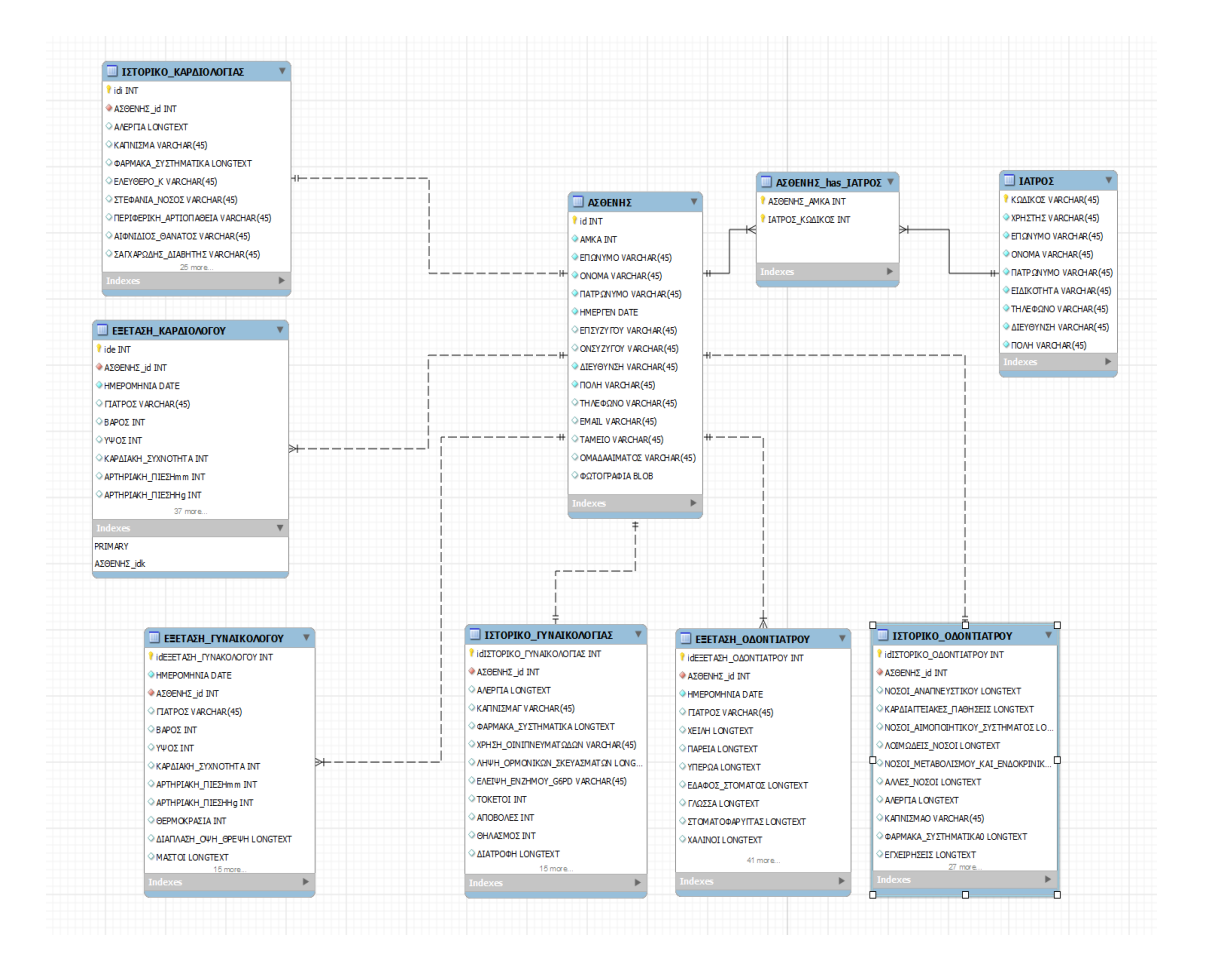

**Σχήμα 11 : Δημιουργία βάσης δεδομένων workbench**

Μετά την δημιουργία της βάσης δεδομένων δημιουργήθηκε το user interface με την βοήθεια του visual studio 2012.

Χρησιμοποιήθηκαν common controls όπως checkbox, textbox, richtextbox, button, groupbox, picturebox και άλλα για την απεικόνιση των ερωτηματολογίων και την διαχειρηση τους. Με τη βοήθεια της γλώσσας προγραμματισμού c# δημιουργήθηκαν ερωτήματα (MySQL Query) προς την βάση δεδομένων όπως αποθήκευση, αναζήτηση, διαγραφή.

Μέσω της γλώσσας c# γίνεται ο έλεγχος και η επιβεβαίωση των κωδικών του γιατρού. Παρακάτω δίνονται κομμάτια του κώδικα σε γλώσσα c#.

Για την αποθήκευση των ατομικών στοιχειών του ασθενή πίσω από το κουμπί αποθήκευση έχει δημιουργηθεί ο εξής κώδικα.

### //Γίνεται έλεγχος αν τα πεδία στα οποία καταχωρείς τα ατομικά στοιχεία του ασθενή είναι άδεια

```
if (string.IsNullOrWhiteSpace(this.textBox1.Text.Trim()) || 
string.IsNullOrWhiteSpace(this.textBox2.Text.Trim()) ||
string.IsNullOrWhiteSpace(this.textBox3.Text.Trim()) || 
string.IsNullOrWhiteSpace(this.textBox4.Text.Trim()) || dateTimePicker1.Text == date || 
string.IsNullOrWhiteSpace(this.textBox7.Text.Trim()) ||
string.IsNullOrWhiteSpace(this.textBox8.Text.Trim()) ||
string.IsNullOrWhiteSpace(this.comboBox4.Text.Trim()))
\{//Αν είναι άδεια εμφανίζεται το παρακάτω μήνυμα
          MessageBox.Show("Παρακαλώ καταχωρήστε πρώτα τα προσωπικα στοιχεία του 
ασθενή 
ΑΜΚΑ,ΕΠΩΝΥΜΟ,ΟΝΟΜΑ,ΠΑΤΡΩΝΥΜΟ,ΗΜΕΡ/ΓΕΝ,ΔΙΕΥΘΥΝΣΗ,ΠΟΛΗ,ΟΜΑΔΑ 
ΑΙΜΑΤΟΣ");
 }
//Αλλιώς σε ρωτάει η εφαρμογή αν θέλεις να πραγματοποιήσεις την αποθήκευση
        else
        {
          var result = MessageBox.Show("Θέλετε να πραγματοποιηθεί η αποθήκευση;", 
"ΗΚΙΑ", MessageBoxButtons.YesNo);
          if (result == DialogResult.Yes)
\{//Αν επιλέξεις ναι τότε σύμφωνα με τον παρακάτω κώδικα επικοινωνει με την βάση 
δεδομένων και ψάχνει να βρει αν είναι καταχωρημένος ο ασθενής
            string myconnectinonupdate = "datasource=" + server.datasource + " ;port=" + 
server.port + ";username=" + server.username + ";password=" + server.password + 
";charset=" + server.charset + ";";
            MySqlConnection cn = new MySqlConnection(myconnectinonupdate);
            MySqlCommand selectcommandu = new MySqlCommand("select * from " + 
server.db + ".ΑΣΘΕΝΗΣ where ΑΜΚΑ ='" + this.textBox1.Text + "';", cn);
            MySqlDataReader rd;
            cn.Open();
            try
\{ rd = selectcommandu.ExecuteReader();
              int count = 0;
               while (rd.Read())
\{
```
 $count = count + 1;$ 

```
 }
          // Σε αυτήν την περίπτωση βρέθηκε ο ασθενής καταχωρημένος
          if (count == 1) {
            byte[] b = new byte[0]; if (pictureBox1.Image == null)
\{b = null;
 }
            else
```
b = convertPicBoxImageToByte(pictureBox1);

//Στο παρακάτω κώδικα γίνεται ανανέωση των ατομικών στοιχείων του ασθενή

```
 string myconnectinon = "datasource=" + server.datasource + " ;port=" + server.port + 
";username=" + server.username + ";password=" + server.password + ";charset=" + 
server.charset + ";";
string Query = "update " + server.db + ".ΑΣΘΕΝΗΣ set ΑΜΚΑ ='" + this.textBox1.Text + 
"',ΕΠΩΝΥΜΟ = "' + this.textBox2.Text + "',ΟΝΟΜΑ= '" + this.textBox3.Text +
"',ΠΑΤΡΩΝΥΜΟ= '" + this.textBox4.Text + "',ΗΜΕΡΓΕΝ = '" + this.dateTimePicker1.Text + 
"',ΕΠΣΥΖΥΓΟΥ= '" + this.textBox5.Text + "',ΟΝΣΥΖΥΓΟΥ= '" + this.textBox6.Text + 
"',ΔΙΕΥΘΥΝΣΗ= "' + this.textBox7.Text + "',ΠΟΛΗ= '" + this.textBox8.Text + "',ΤΗΛΕΦΩΝΟ=
'" + this.textBox9.Text + "',EMAIL= '" + this.textBox10.Text + "',ΤΑΜΕΙΟ= '" + 
this.textBox11.Text + "',ΟΜΑΔΑΑΙΜΑΤΟΣ= '" + this.comboBox4.Text + "' ,ΦΩΤΟΓΡΑΦΙΑ 
= @img where AMKA = "' + this.textBox1.Text + "';";
                MySqlConnection cnu = new MySqlConnection(myconnectinon);
                MySqlCommand selectcommandup = new MySqlCommand(Query, cnu);
                MySqlDataReader rdu;
                try
\{ cnu.Open();
                 selectcommandup.Parameters.Add(new MySqlParameter("@img",b));
                  rdu = selectcommandup.ExecuteReader();
                  MessageBox.Show("Αποθηκεύτηκε");
                 while (rdu.Read())
\{ }
 }
                catch (Exception ex)
\{ MessageBox.Show(ex.Message);
```
```
 }
```
}

 $\{$ 

 //Αν δεν υπάρχει η καταχωρηση του ασθενή τότε πραγματοποιείται αποθήκευση των ατομικών στοιχείων

```
 else
            byte[] b = new byte[0];
            if (pictureBox1.Image == null)
\{b = null; }
             else
```
b = convertPicBoxImageToByte(pictureBox1);

 string myconnectinon = "datasource=" + server.datasource + " ;port=" + server.port + ";username=" + server.username + ";password=" + server.password + ";charset=" + server.charset + ";";

```
 string Query = "insert into " + server.db + 
".ΑΣΘΕΝΗΣ(ΑΜΚΑ,ΕΠΩΝΥΜΟ,ΟΝΟΜΑ,ΠΑΤΡΩΝΥΜΟ,ΗΜΕΡΓΕΝ,ΕΠΣΥΖΥΓΟΥ,ΟΝΣΥΖΥ
ΓΟΥ,ΔΙΕΥΘΥΝΣΗ,ΠΟΛΗ,ΤΗΛΕΦΩΝΟ,EMAIL,ΤΑΜΕΙΟ,ΟΜΑΔΑΑΙΜΑΤΟΣ, ΦΩΤΟΓΡΑΦΙΑ) 
values(" + this.textBox1.Text + "'," + this.textBox2.Text + "'," + this.textBox3.Text + "'," +
this.textBox4.Text + "','" + this.dateTimePicker1.Text + "','" + this.textBox5.Text + "','" + 
this.textBox6.Text + "','" + this.textBox7.Text + "','" + this.textBox8.Text + "','" + 
this.textBox9.Text + "',"" + this.textBox10.Text + "," + this.textBox11.Text + "'," +
this.comboBox4.Text + "',@img );";
```
MySqlConnection cna = new MySqlConnection(myconnectinon); MySqlCommand selectcommand = new MySqlCommand(Query, cna); MySqlDataReader rda;

```
 try
\{
```
 cna.Open(); selectcommand.Parameters.Add(new MySqlParameter("@img", b)); rda = selectcommand.ExecuteReader(); MessageBox.Show("Αποθηκεύτηκε");

}

```
while (rda.Read())
\{ }
 }
          catch (Exception)
\{ MessageBox.Show(ex.Message);
 }
           cna.Close();
 }
        }
       catch (Exception ex)
\{ MessageBox.Show(ex.Message);
        }
      }
     }
```
Για την αποθήκευση ενός ιστορικού π.χ. καρδιολογίας πίσω από το κουμπί αποθήκευση έχει δημιουργηθεί ο εξής κώδικα

//Γίνεται έλεγχος αν τα πεδία στα οποία καταχωρείς τα ατομικά στοιχεία του ασθενή είναι άδεια

```
if (textBox1.Text.Trim().Length == 0 || textBox2.Text.Trim().Length == 0 ||
textBox3.Text.Trim().Length == 0 || textBox4.Text.Trim().Length == 0 || 
dateTimePicker1.Text == date || textBox7.Text.Trim().Length == 0 || 
textBox8.Text.Trim().Length == 0 && comboBox4.Text.Trim().Length == 0)
        {
```
//Αν είναι άδεια εμφανίζεται το παρακάτω μήνυμα

```
 MessageBox.Show("Παρακαλώ καταχωρήστε πρώτα τα προσωπικα στοιχεία του 
ασθενή
```

```
ΑΜΚΑ,ΕΠΩΝΥΜΟ,ΟΝΟΜΑ,ΠΑΤΡΩΝΥΜΟ,ΗΜΕΡ/ΓΕΝ,ΔΙΕΥΘΥΝΣΗ,ΠΟΛΗ,ΟΜΑΔΑ 
ΑΙΜΑΤΟΣ");
```
}

//Αλλιώς σε ρωτάει η εφαρμογή αν θέλεις να πραγματοποιήσεις την αποθήκευση else

{

 var result = MessageBox.Show("Θέλετε να πραγματοποιηθεί η αποθήκευση;", "HKIA", MessageBoxButtons. YesNo);

//Αν επιλέξεις ναι τότε σύμφωνα με τον παρακάτω κώδικα επικοινωνεί με την βάση δεδομένων και στέλνει ένα ερώτημα αν είναι καταχωρημένος ο ασθενής

```
 if (result == DialogResult.Yes)
\{
```

```
 string myconnectinonupdate = "datasource=" + server.datasource + " ;port=" + 
server.port + ";username=" + server.username + ";password=" + server.password + 
";charset=" + server.charset + ";";
            MySqlConnection cn = new MySqlConnection(myconnectinonupdate);
             MySqlCommand selectcommandu = new MySqlCommand("select * from " + 
server.db + ".ΑΣΘΕΝΗΣ where ΑΜΚΑ ='" + this.textBox1.Text + "';", cn);
             MySqlDataReader rd;
             cn.Open();
             try
\{ rd = selectcommandu.ExecuteReader();
               int count = 0;
                while (rd.Read())
\{id = rd.Getht32("id");
                 count = count + 1;
```
}

```
//Σε αυτή την περίπτωση ο ασθένης είναι καταχωρημένος στο σύστημα.Οπότε ξανά στέλνει 
ένα ερώτημα στην βάση αν υπάρχει καταχωρημένο ιστορικό καρδιολογίας στον ασθενή
              if (count == 1)\{ string myconnectinonik = "datasource=" + server.datasource + " ;port=" + 
server.port + ";username=" + server.username + ";password=" + server.password + 
";charset=" + server.charset + ";";
                MySqlConnection ik = new MySqlConnection(myconnectinonupdate);
                 MySqlCommand selectcommand = new MySqlCommand("select * from "
+ server.db + ".ΙΣΤΟΡΙΚΟ_ΚΑΡΔΙΟΛΟΓΙΑΣ where ΑΣΘΕΝΗΣ_id ='" + id + "';", ik);
                 MySqlDataReader rdik;
                 ik.Open();
                 rdik = selectcommand.ExecuteReader();
                int count 1 = 0;
                 while (rdik.Read())
\{count1 = count1 + 1;
 }
//Σε αυτην την περίπτωση υπαρχει καταχωρημένο ιστορικο και σύμφωνα με τον παρακάτω 
κώδικα γίνεται ανανέωση του ιστορικού
                if (count1 == 1)\{ string myconnectinon = "datasource=" + server.datasource + " ;port="
+ server.port + ";username=" + server.username + ";password=" + server.password + 
";charset=" + server.charset + ";";
                   string Query = "update " + server.db + ".ΙΣΤΟΡΙΚΟ_ΚΑΡΔΙΟΛΟΓΙΑΣ 
set ΑΛΕΡΓΙΑ = '" + this.richTextBox4.Text + "',ΚΑΠΝΙΣΜΑ = '" + ΚΑΠΝΙΣΜΑ + "', 
ΦΑΡΜΑΚΑ_ΣΥΣΤΗΜΑΤΙΚΑ = '" + this.richTextBox5.Text + "',ΕΛΕΥΘΕΡΟ_Κ = '" + 
ΕΛΕΥΘΕΡΟ Κ + "',ΣΤΕΦΑΝΙΑ_ΝΟΣΟΣ = "' + ΣΤΕΦΑΝΙΑ_ΝΟΣΟΣ +
",ΠΕΡΙΦΕΡΙΚΗ ΑΡΤΙΟΠΑΘΕΙΑ = " + ΠΕΡΙΦΕΡΙΚΗ ΑΡΤΙΟΠΑΘΕΙΑ +
"',ΑΙΦΝΙΔΙΟΣ_ΘΑΝΑΤΟΣ ='" + ΑΙΦΝΙΔΙΟΣ_ΘΑΝΑΤΟΣ + "',ΣΑΓΧΑΡΩΔΗΣ_ΔΙΑΒΗΤΗΣ = '"
+ ΣΑΓΧΑΡΩΔΗΣ_ΔΙΑΒΗΤΗΣ + "',ΑΡΤΗΡΙΑΚΗ_ΠΙΕΣΗ = '" + ΑΡΤΗΡΙΑΚΗ_ΠΙΕΣΗ + 
"',ΑΓΓΕΙΑΚΟ_ΕΓΓΕΦΑΛΙΚΟ = '" + ΑΓΓΕΙΑΚΟ_ΕΓΓΕΦΑΛΙΚΟ + 
"',ΥΠΕΡΤΡΟΦΙΚΗ_ΜΥΟΚΑΡΔΙΟΠΑΘΕΙΑ ='" + ΥΠΕΡΤΡΟΦΙΚΗ_ΜΥΟΚΑΡΔΙΟΠΑΘΕΙΑ + "', 
ΚΑΡΔΙΑΚΗ_ΑΝΕΠΑΡΚΕΙΑ ='" + ΚΑΡΔΙΑΚΗ_ΑΝΕΠΑΡΚΕΙΑ + "',ΦΛΕΒΙΚΗ_ΑΝΕΠΑΡΚΕΙΑ 
= '" + ΦΛΕΒΙΚΗ_ΑΝΕΠΑΡΚΕΙΑ + "',ΔΙΑΤΑΤΙΚΗ_ΠΕΡΙΟΡΙΣΤΙΚΗ_ΜΥΟΚΑΡΔΙΟΠΑΘΕΙΑ = '"
+ ΔΙΑΤΑΤΙΚΗ_ΠΕΡΙΟΡΙΣΤΙΚΗ_ΜΥΟΚΑΡΔΙΟΠΑΘΕΙΑ + 
 "',ΑΛΛΟ_ΚΛΗΡΟΝΟΜΙΚΟ_ΑΝΑΜΝΗΣΤΙΚΟ = '" + this.richTextBox1.Text + "', ΕΛΕΥΘΕΡΟ 
= '" + ΕΛΕΥΘΕΡΟ + "',ΣΑΚΧΑΡΩΔΗΣ_ΔΙΑΒΗΤΗΣ = '" + ΣΑΚΧΑΡΩΔΗΣ_ΔΙΑΒΗΤΗΣ + 
"',ΑΤΥΠΑ_ΠΡΟΚΑΡΔΙΑ_ΑΛΓΗ = '" + ΑΤΥΠΑ_ΠΡΟΚΑΡΔΙΑ_ΑΛΓΗ + "', 
ΑΡΡΥΘΜΙΕΣ_ΤΑΧΥΚΑΡΔΙΕΣ = '" + ΑΡΡΥΘΜΙΕΣ_ΤΑΧΥΚΑΡΔΙΕΣ + "',ΔΥΣΠΝΟΙΑ = '" + 
ΔΥΣΠΝΟΙΑ + "',ΟΙΔΗΜΑΤΑ_ΚΑΤΩ_ΑΚΡΩΝ = '" + ΟΙΔΗΜΑΤΑ_ΚΑΤΩ_ΑΚΡΩΝ + "',
```

```
ΑΝΑΙΜΙΑ = '" + ΑΝΑΙΜΙΑ + "',ΥΠΕΡΛΙΠΙΔΑΙΜΙΑ = '" + ΥΠΕΡΛΙΠΙΔΑΙΜΙΑ + "' ,ΣΤΗΘΑΓΧΗ = 
'" + ΣΤΗΘΑΓΧΗ + "' ,ΒΑΛΒΙΔΟΠΑΘΕΙΕΣ = '" + ΒΑΛΒΙΔΟΠΑΘΕΙΕΣ + "', 
ΠΕΡΙΦΕΡΙΚΗ_ΑΡΤΗΡΙΟΠΑΘΕΙΑ = '" + ΠΕΡΙΦΕΡΙΚΗ_ΑΡΤΗΡΙΟΠΑΘΕΙΑ + 
"',ΑΓΓΕΙΑΚΟ_ΕΓΓΕΦΑΛΙΚΟ_ΕΠΕΙΣΟΔΙΟ = '" + ΑΓΓΕΙΑΚΟ_ΕΓΓΕΦΑΛΙΚΟ_ΕΠΕΙΣΟΔΙΟ + 
\overline{m}, ΑΡΤΗΡΙΑΚΗ_ΥΠΕΡΤΑΣΗ = \overline{m} + ΑΡΤΗΡΙΑΚΗ_ΥΠΕΡΤΑΣΗ +
"',ΕΜΦΡΑΓΜΑ_ΜΥΟΚΑΡΔΙΟΥ = '" + ΕΜΦΡΑΓΜΑ_ΜΥΟΚΑΡΔΙΟΥ + 
"',ΡΕΥΜΑΤΙΚΟΣ ΠΥΡΕΤΟΣ = "' + ΡΕΥΜΑΤΙΚΟΣ_ΠΥΡΕΤΟΣ +
"',ΦΛΕΒΙΚΗ_ΑΝΕΠΑΡΚΕΙΑ_ΚΑΤΩ_ΑΚΡΩΝ = '" + 
ΦΛΕΒΙΚΗ_ΑΝΕΠΑΡΚΕΙΑ_ΚΑΤΩ_ΑΚΡΩΝ + "',ΠΑΘΗΣΕΙΣ_ΘΥΡΟΕΙΔΟΥΣ = '" + 
ΠΑΘΗΣΕΙΣ_ΘΥΡΟΕΙΔΟΥΣ + "',ΑΛΛΟ_ΑΤΟΜΙΚΟ_ΑΝΑΜΝΗΣΤΙΚΟ = '" + 
this.richTextBox3.Text + "' where A\SigmaΘΕΝΗΣ id ="' + id + "';";
                  MySqlConnection cnu = new MySqlConnection(myconnectinon);
                  MySqlCommand selectcommandup = new MySqlCommand(Query, 
cnu);
                  MySqlDataReader rdu;
                  try
\{ cnu.Open();
                   rdu = selectcommandup.ExecuteReader();
                   MessageBox.Show("Αποθηκεύτηκε");
                   while (rdu.Read())
                   {
 }
 }
                  catch (Exception ex)
\{ MessageBox.Show(ex.Message);
 }
 }
//Σε αυτήν την περίπτωση δεν υπάρχει κάποια καταχώρηση ιστορικού καρδιολογίας οπότε 
σύμφωνα με τον παρακάτω κώδικα πραγματοποιείται αποθήκευση
                  else if (count1 == 0)
\{ string myconnectinonsave = "datasource=" + server.datasource + 
" ;port=" + server.port + ";username=" + server.username + ";password=" + server.password 
+ ";charset=" + server.charset + ";";
                  string Query = "insert into " + server.db + 
".ΙΣΤΟΡΙΚΟ_ΚΑΡΔΙΟΛΟΓΙΑΣ(ΑΣΘΕΝΗΣ_id,ΑΛΕΡΓΙΑ,ΚΑΠΝΙΣΜΑ,ΦΑΡΜΑΚΑ_ΣΥΣΤΗΜΑΤ
ΙΚΑ,ΕΛΕΥΘΕΡΟ_Κ,ΣΤΕΦΑΝΙΑ_ΝΟΣΟΣ,ΠΕΡΙΦΕΡΙΚΗ_ΑΡΤΙΟΠΑΘΕΙΑ,ΑΙΦΝΙΔΙΟΣ_ΘΑΝΑ
ΤΟΣ,ΣΑΓΧΑΡΩΔΗΣ_ΔΙΑΒΗΤΗΣ,ΑΡΤΗΡΙΑΚΗ_ΠΙΕΣΗ,ΑΓΓΕΙΑΚΟ_ΕΓΓΕΦΑΛΙΚΟ,ΥΠΕΡΤΡ
ΟΦΙΚΗ_ΜΥΟΚΑΡΔΙΟΠΑΘΕΙΑ,ΚΑΡΔΙΑΚΗ_ΑΝΕΠΑΡΚΕΙΑ,ΦΛΕΒΙΚΗ_ΑΝΕΠΑΡΚΕΙΑ,ΔΙΑΤΑ
ΤΙΚΗ_ΠΕΡΙΟΡΙΣΤΙΚΗ_ΜΥΟΚΑΡΔΙΟΠΑΘΕΙΑ,ΑΛΛΟ_ΚΛΗΡΟΝΟΜΙΚΟ_ΑΝΑΜΝΗΣΤΙΚΟ, 
ΕΛΕΥΘΕΡΟ,ΣΑΚΧΑΡΩΔΗΣ_ΔΙΑΒΗΤΗΣ,ΑΤΥΠΑ_ΠΡΟΚΑΡΔΙΑ_ΑΛΓΗ, 
ΑΡΡΥΘΜΙΕΣ_ΤΑΧΥΚΑΡΔΙΕΣ,ΔΥΣΠΝΟΙΑ,ΟΙΔΗΜΑΤΑ_ΚΑΤΩ_ΑΚΡΩΝ,
```

```
ΑΝΑΙΜΙΑ,ΥΠΕΡΛΙΠΙΔΑΙΜΙΑ,ΣΤΗΘΑΓΧΗ,ΒΑΛΒΙΔΟΠΑΘΕΙΕΣ, 
ΠΕΡΙΦΕΡΙΚΗ_ΑΡΤΗΡΙΟΠΑΘΕΙΑ,ΑΓΓΕΙΑΚΟ_ΕΓΓΕΦΑΛΙΚΟ_ΕΠΕΙΣΟΔΙΟ,ΑΡΤΗΡΙΑΚΗ_ΥΠ
ΕΡΤΑΣΗ,ΕΜΦΡΑΓΜΑ_ΜΥΟΚΑΡΔΙΟΥ,ΡΕΥΜΑΤΙΚΟΣ_ΠΥΡΕΤΟΣ,ΦΛΕΒΙΚΗ_ΑΝΕΠΑΡΚΕΙ
Α_ΚΑΤΩ_ΑΚΡΩΝ,ΠΑΘΗΣΕΙΣ_ΘΥΡΟΕΙΔΟΥΣ,ΑΛΛΟ_ΑΤΟΜΙΚΟ_ΑΝΑΜΝΗΣΤΙΚΟ) 
values(" + id + "'," + this.richTextBox4.Text + "'," + ΚΑΠΝΙΣΜΑ + "', "' +
this.richTextBox5.Text + "','" + ΕΛΕΥΘΕΡΟ_Κ + "','" + ΣΤΕΦΑΝΙΑ_ΝΟΣΟΣ + "','" +
ΠΕΡΙΦΕΡΙΚΗ_ΑΡΤΙΟΠΑΘΕΙΑ + "','" + ΑΙΦΝΙΔΙΟΣ_ΘΑΝΑΤΟΣ + "','" + 
ΣΑΓΧΑΡΩΔΗΣ_ΔΙΑΒΗΤΗΣ + "','" + ΑΡΤΗΡΙΑΚΗ_ΠΙΕΣΗ + "','" + ΑΓΓΕΙΑΚΟ_ΕΓΓΕΦΑΛΙΚΟ 
+ "','" + ΥΠΕΡΤΡΟΦΙΚΗ_ΜΥΟΚΑΡΔΙΟΠΑΘΕΙΑ + "','" + ΚΑΡΔΙΑΚΗ_ΑΝΕΠΑΡΚΕΙΑ + "','" + 
ΦΛΕΒΙΚΗ_ΑΝΕΠΑΡΚΕΙΑ + "','" + ΔΙΑΤΑΤΙΚΗ_ΠΕΡΙΟΡΙΣΤΙΚΗ_ΜΥΟΚΑΡΔΙΟΠΑΘΕΙΑ + "','"
+ this.richTextBox1.Text + "','" + ΕΛΕΥΘΕΡΟ + "','" + ΣΑΚΧΑΡΩΔΗΣ_ΔΙΑΒΗΤΗΣ + "','" + 
ΑΤΥΠΑ_ΠΡΟΚΑΡΔΙΑ_ΑΛΓΗ + "' ,'" + ΑΡΡΥΘΜΙΕΣ_ΤΑΧΥΚΑΡΔΙΕΣ + "','" + ΔΥΣΠΝΟΙΑ + 
"','" + ΟΙΔΗΜΑΤΑ_ΚΑΤΩ_ΑΚΡΩΝ + "' ,'" + ΑΝΑΙΜΙΑ + "','" + ΥΠΕΡΛΙΠΙΔΑΙΜΙΑ + "' ,'" + 
ΣΤΗΘΑΓΧΗ + "' ,'" + ΒΑΛΒΙΔΟΠΑΘΕΙΕΣ + "','" + ΠΕΡΙΦΕΡΙΚΗ_ΑΡΤΗΡΙΟΠΑΘΕΙΑ + "','" + 
ΑΓΓΕΙΑΚΟ_ΕΓΓΕΦΑΛΙΚΟ_ΕΠΕΙΣΟΔΙΟ + "','" + ΑΡΤΗΡΙΑΚΗ_ΥΠΕΡΤΑΣΗ + "', '" + 
ΕΜΦΡΑΓΜΑ_ΜΥΟΚΑΡΔΙΟΥ + "' ,'" + ΡΕΥΜΑΤΙΚΟΣ_ΠΥΡΕΤΟΣ + "','" + 
ΦΛΕΒΙΚΗ_ΑΝΕΠΑΡΚΕΙΑ_ΚΑΤΩ_ΑΚΡΩΝ + "','" + ΠΑΘΗΣΕΙΣ_ΘΥΡΟΕΙΔΟΥΣ + "','" + 
this.richTextBox3.Text + "');";
                   MySqlConnection cns = new MySqlConnection(myconnectinonsave);
                   MySqlCommand selectcommands = new MySqlCommand(Query, 
cns);
                   MySqlDataReader rds;
try and the state of the state of the state of the state of the state of the state of the state of the state o
\{ cns.Open();
                     rds = selectcommands.ExecuteReader();
                    MessageBox.Show("Αποθηκεύτηκε");
                    while (rds.Read())
\{ }
 }
                   catch (Exception ex)
\{ MessageBox.Show(ex.Message);
 }
 }
 }
//Σύμφωνα με το ερώτημα που είχαμε κάνει στην αρχή στην βάση δεδομένων αν υπάρχει ο 
ασθενής καταχωρημένος αν τελικά δεν βρεθεί εμφανίζει το ακόλουθο μήνυμα
              else
\{ MessageBox.Show("Παρακαλώ καταχωρήστε πρώτα τα προσωπικά
στοιχεία του ασθενή 
ΑΜΚΑ,ΕΠΩΝΥΜΟ,ΟΝΟΜΑ,ΠΑΤΡΩΝΥΜΟ,ΗΜΕΡ/ΓΕΝ,ΔΙΕΥΘΥΝΣΗ,ΠΟΛΗ,ΟΜΑΔΑ 
ΑΙΜΑΤΟΣ");
 }
 }
//Αν δεν μπορεί να πραγματοποιηθεί η αποθήκευση βγάζει το ακόλουθο μήνυμα
            catch (Exception)
```

```
\{ MessageBox.Show("Πρόβλημα σύνδεσης...");
 }
 }
     }
```
Για την αποθήκευση μιας εξέτασης π.χ καρδιολογίας πίσω από το κουμπί αποθήκευση έχει δημιουργηθεί ο εξής κώδικα

//Γίνεται έλεγχος αν τα πεδία στα οποία καταχωρείς τα ατομικά στοιχεία του ασθενή είναι άδεια

```
if (textBox1.Text.Trim().Length == 0 || textBox2.Text.Trim().Length == 0 ||
textBox3.Text.Trim().Length == 0 || textBox4.Text.Trim().Length == 0 || 
dateTimePicker1.Text == date || textBox7.Text.Trim().Length == 0 || 
textBox8.Text.Trim().Length == 0 && comboBox4.Text.Trim().Length == 0)
\{//Αν είναι άδεια εμφανίζεται το παρακάτω μήνυμα
```
 MessageBox.Show("Παρακαλώ καταχωρήστε πρώτα τα προσωπικα στοιχεία του ασθενή ΑΜΚΑ,ΕΠΩΝΥΜΟ,ΟΝΟΜΑ,ΠΑΤΡΩΝΥΜΟ,ΗΜΕΡ/ΓΕΝ,ΔΙΕΥΘΥΝΣΗ,ΠΟΛΗ,ΟΜΑΔΑ ΑΙΜΑΤΟΣ"); }

 else  $\{$ 

//Αλλιώς σε ρωτάει η εφαρμογή αν θέλεις να πραγματοποιήσεις την αποθήκευση

```
 var result = MessageBox.Show("Θέλετε να πραγματοποιηθεί η αποθήκευση;", 
"ΗΚΙΑ", MessageBoxButtons.YesNo);
```
//Αν επιλέξεις ναι τότε σύμφωνα με τον παρακάτω κώδικα επικοινωνεί με την βάση δεδομένων και στέλνει ένα ερώτημα αν είναι καταχωρημένος ο ασθενής

 if (result == DialogResult.Yes)  $\{$ 

> nm1 = Convert.ToInt32(numericUpDown1.Value); nm2 = Convert.ToInt32(numericUpDown2.Value); nm3 = Convert.ToInt32(numericUpDown3.Value); nm4 = Convert.ToInt32(numericUpDown4.Value); nm5 = Convert.ToInt32(numericUpDown5.Value);

```
 string myconnectinonupdate = "datasource=" + server.datasource + " ;port=" + 
server.port + ";username=" + server.username + ";password=" + server.password + 
"; charset=" + server.charset + ";";
```

```
MySqlConnection cn = new MySqlConnection(myconnectinonupdate);
          MySqlCommand selectcommandu = new MySqlCommand("select * from " +
server.db + ".ΑΣΘΕΝΗΣ where ΑΜΚΑ ='" + this.textBox1.Text + "';", cn);
            MySqlDataReader rd;
           cn.Open();
           try
\{ rd = selectcommandu.ExecuteReader();
             int count2 = 0;
              while (rd.Read())
\{id = rd.Getht32("id");
               count2 = count2 + 1;
 }
```
//Σε αυτή την περίπτωση ο ασθένης είναι καταχωρημένος στο σύστημα.Οπότε ξανά στέλνει ένα ερώτημα στην βάση αν υπάρχει καταχωρημένη εξέταση καρδιολογίας στον ασθενή με την σημερινή ημερομηνία που γίνεται η αποθήκευση

```
if (count2 == 1)\{ cn.Close();
```

```
 string myconnectinonik = "datasource=" + server.datasource + " ;port=" + 
server.port + ";username=" + server.username + ";password=" + server.password + 
";charset=" + server.charset + ";";
                MySqlConnection ik = new MySqlConnection(myconnectinonupdate);
                 MySqlCommand selectcommand = new MySqlCommand("select * from " + 
server.db + ".ΕΞΕΤΑΣΗ ΚΑΡΔΙΟΛΟΓΟΥ where ΑΣΘΕΝΗΣ id ="" + id + "' and
HMEPOMHNIA= "' + date + "';", ik);
```
MySqlDataReader rdik;

ik.Open();

rdik = selectcommand.ExecuteReader();

```
int count1 = 0;
            while (rdik.Read())
\{
```

```
count1 = count1 + 1;
```
 } //Σε αυτήν την περίπτωση υπάρχει καταχωρημένη εξέταση.Οπότε ξανά στέλνει ένα ερώτημα στην βάση ώστε να ανανεώσει τα στοιχεία της εξέτασης

 $if (count1 == 1)$  $\{$ //Σε αυτό το σημείο γίνεται έλεγχος αν το πεδίο οπού επιλέγεις την ημερομηνία έχει την σημερινή αν δεν είναι η σημερινή σου εμφανίζει το ακόλουθο μήνυμα έτσι ώστε να μη τροποποιήσεις παλαιότερη εξέταση. if (comboBox1.SelectedItem.ToString() != date)  $\{$  MessageBox.Show("Δεν μπορείτε να τροποποιήσετε αποτελέσματα παλαιότερων εξετάσεων.Παρακαλώ πατήστε νέα εξέταση"); } else  $\{$  string myconnectinon = "datasource=" + server.datasource + " ;port=" + server.port + ";username=" + server.username + ";password=" + server.password + ";charset=" + server.charset + ";"; string Query = "update " + server.db + ".ΕΞΕΤΑΣΗ\_ΚΑΡΔΙΟΛΟΓΟΥ set ΓΙΑΤΡΟΣ= "' + doctor + "',  $BAPO\Sigma$  = "' + nm5 + "',  $Y\Psi$ ΟΣ = ''' + nm4 + "',ΚΑΡΔΙΑΚΗ ΣΥΧΝΟΤΗΤΑ='" + nm1 + "' ,ΑΡΤΗΡΙΑΚΗ ΠΙΕΣΗmm=" + nm2 +  $"$ , ΑΡΤΗΡΙΑΚΗ\_ΠΙΕΣΗΗg=" + nm3 + ",ΠΑΧΥΣΑΡΚΙΑ=" + ΠΑΧΥΣΑΡΚΙΑ + "',ΞΑΝΘΕΛΑΣΜΑΤΑ='" + ΞΑΝΘΕΛΑΣΜΑΤΑ + "',ΓΕΡΟΝΤΟΤΟΞΟ='" + ΓΕΡΟΝΤΟΤΟΞΟ + "',ΑΛΛΟ\_1 ='" + this.richTextBox2.Text + "',ΦΥΣΙΟΛΟΓΙΚΗ='" + ΦΥΣΙΟΛΟΓΙΚΗ + "', ΕΚΤΟΠΗ ΚΑΙ ΠΑΡΑΤΕΤΑΜΕΝΗ="" + ΕΚΤΟΠΗ ΚΑΙ ΠΑΡΑΤΕΤΑΜΕΝΗ + "',ΟΙΔΗΜΑ\_ΚΑΤΩ\_ΑΚΡΩΝ='" + ΟΙΔΗΜΑ\_ΚΑΤΩ\_ΑΚΡΩΝ + "', ΕΚΤΑΚΤΟΣΥΣΤΟΛΙΚΗ\_ΑΡΡΥΘΜΙΑ='" + ΕΚΤΑΚΤΟΣΥΣΤΟΛΙΚΗ\_ΑΡΡΥΘΜΙΑ + "',ΠΛΗΡΗΣ\_ΑΡΡΥΘΜΙΑ='" + ΠΛΗΡΗΣ\_ΑΡΡΥΘΜΙΑ + "', ΠΕΡ\_ΑΡΤΗΡΙΕΣ\_ΨΗΛΑΦΗΤΕΣ='" + ΠΕΡ\_ΑΡΤΗΡΙΕΣ\_ΨΗΛΑΦΗΤΕΣ + "', ΔΥΣΚΟΛΩΣ\_ΨΗΛΑΦHΤΕΣ='" + ΔΥΣΚΟΛΩΣ\_ΨΗΛΑΦHΤΕΣ + "',ΑΨΗΛΑΦΗΤΕΣ='" + ΑΨΗΛΑΦΗΤΕΣ + "', ΑΛΛΟ\_2='" + this.richTextBox7.Text + "' ,ΚΑΡΔΙΑΚΟΙ\_ΤΟΝΟΙ\_ΦΥΣΙΛΟΓΙΚΟΙ= '" + ΚΑΡΔΙΑΚΟΙ\_ΤΟΝΟΙ\_ΦΥΣΙΛΟΓΙΚΟΙ + "',ΤΕΤΑΡΤΟΣ\_Η\_ΚΑΙ\_ΤΡΙΤΟΣ\_ΚΑΡΔΙΑΚΟΣ\_ΤΟΝΟΣ='" + ΤΕΤΑΡΤΟΣ\_Η\_ΚΑΙ\_ΤΡΙΤΟΣ\_ΚΑΡΔΙΑΚΟΣ\_ΤΟΝΟΣ + "', ΚΑΛΠΑΣΤΙΚΟΣ\_ΡΥΘΜΟΣ='" + ΚΑΛΠΑΣΤΙΚΟΣ\_ΡΥΘΜΟΣ + "',ΣΥΣΤΟΛΙΚΟ\_ΦΥΣΗΜΑ='" + ΣΥΣΤΟΛΙΚΟ\_ΦΥΣΗΜΑ + "',ΔΙΑΣΤΟΛΙΚΟ\_ΦΥΣΗΜΑ='" + ΔΙΑΣΤΟΛΙΚΟ\_ΦΥΣΗΜΑ + "',ΣΥΝΕΧΕΣ\_ΦΥΣΗΜΑ='" + ΣΥΝΕΧΕΣ\_ΦΥΣΗΜΑ + "',ΣΗΜΕΙΑ\_ΠΡΟΠΤΩΣΗΣ\_ΜΙΤΡΟΕΙΔΟΥΣ\_ΒΑΛΒΙΔΑΣ='" + ΣΗΜΕΙΑ\_ΠΡΟΠΤΩΣΗΣ\_ΜΙΤΡΟΕΙΔΟΥΣ\_ΒΑΛΒΙΔΑΣ + "', ΣΗΜΕΙΑ\_ΚΑΡΔΙΑΚΗΣ\_ΑΝΕΠΑΡΚΕΙΑΣ='" + ΣΗΜΕΙΑ\_ΚΑΡΔΙΑΚΗΣ\_ΑΝΕΠΑΡΚΕΙΑΣ + "', ΑΛΛΟ\_3='" + this.richTextBox9.Text + "',ΕΝΤΟΣ\_ΦΥΣΙΟΛΟΓΙΚΩΝ\_ΟΡΙΩΝ='" + ΕΝΤΟΣ\_ΦΥΣΙΟΛΟΓΙΚΩΝ\_ΟΡΙΩΝ + "',ΦΛΕΜΒΟΚΟΜΒΙΚΟ\_ΡΥΘΜΟΣ='" + ΦΛΕΜΒΟΚΟΜΒΙΚΟ\_ΡΥΘΜΟΣ + "', ΦΛΕΜΒΟΚΟΜΒΙΚΗ\_ΤΑΧΥΚΑΡΔΙΑ= '" + ΦΛΕΜΒΟΚΟΜΒΙΚΗ\_ΤΑΧΥΚΑΡΔΙΑ + "',ΦΛΕΜΒΟΚΟΜΒΙΚΗ\_ΒΡΑΔΥΚΑΡΔΙΑ= '" + ΦΛΕΜΒΟΚΟΜΒΙΚΗ\_ΒΡΑΔΥΚΑΡΔΙΑ + "',ΥΠΕΡΚΟΙΛΙΑΚΕΣ\_ΕΚΤΑΚΤΟΣΥΣΤΟΛΕΣ='" + ΥΠΕΡΚΟΙΛΙΑΚΕΣ\_ΕΚΤΑΚΤΟΣΥΣΤΟΛΕΣ + "',ΚΟΙΛΙΑΚΕΣ\_ΕΚΤΑΚΤΟΣΥΣΤΟΛΕΣ='" + ΚΟΙΛΙΑΚΕΣ\_ΕΚΤΑΚΤΟΣΥΣΤΟΛΕΣ + "',ΑΡΡΥΘΜΙΑ\_ΤΥΠΟΥ='" + richTextBox8.Text + "',ΚΟΛΠΙΚΗ\_ΜΑΡΜΑΡΥΓΗ='" + ΚΟΛΠΙΚΗ\_ΜΑΡΜΑΡΥΓΗ + "',ΑΠΟΚΛΕΙΣΜΟΣ\_ΑΡΙΣΤΕΡΟΥ\_ΣΚΕΛΟΥΣ\_ΤΟΥ\_ΔΕΜΑΤΙΟ\_HIS='" + ΑΠΟΚΛΕΙΣΜΟΣ\_ΑΡΙΣΤΕΡΟΥ\_ΣΚΕΛΟΥΣ\_ΤΟΥ\_ΔΕΜΑΤΙΟ\_HIS +

"',ΑΠΟΚΛΕΙΣΜΟΣ\_ΔΕΞΙΟΥ\_ΣΚΕΛΟΥΣ\_ΤΟ\_ΔΕΜΑΤΙΟ\_HIS='" + ΑΠΟΚΛΕΙΣΜΟΣ\_ΔΕΞΙΟΥ\_ΣΚΕΛΟΥΣ\_ΤΟ\_ΔΕΜΑΤΙΟ\_HIS + "',ΔΙΑΤΑΡΑΧΕΣ\_ΕΠΑΝΑΠΟΛΩΣΗΣ\_ΙΣΧΑΙΜΙΚΕΣ='" + ΔΙΑΤΑΡΑΧΕΣ\_ΕΠΑΝΑΠΟΛΩΣΗΣ\_ΙΣΧΑΙΜΙΚΕΣ + "',

```
ΔΙΑΤΑΡΑΧΕΣ_ΕΠΑΝΑΠΟΛΩΣΗΣ_ΜΗ_ΕΙΔΙΚΕΣ='" + 
ΔΙΑΤΑΡΑΧΕΣ_ΕΠΑΝΑΠΟΛΩΣΗΣ_ΜΗ_ΕΙΔΙΚΕΣ + 
"',ΥΠΕΡΤΡΟΦΙ_ΑΡΙΣΤΕΡΗΣ_ΚΟΙΛΙΑΣ='" + ΥΠΕΡΤΡΟΦΙ_ΑΡΙΣΤΕΡΗΣ_ΚΟΙΛΙΑΣ + 
"' ,ΑΛΛΟ_4='" + this.richTextBox10.Text + "',ΠΑΡΑΤΗΡΗΣΕΙΣ='" + this.richTextBox6.Text + 
"' where ΑΣΘΕΝΗΣ_id ='" + id + "' and ΗΜΕΡΟΜΗΝΙΑ= '" + date + "' ;";
                   MySqlConnection cnu = new MySqlConnection(myconnectinon);
                   MySqlCommand selectcommandup = new MySqlCommand(Query, 
cnu);
                   MySqlDataReader rdu;
                   try
                  {
                     cnu.Open();
                    rdu = selectcommandup.ExecuteReader();
                    MessageBox.Show("Αποθηκεύτηκε");
                    while (rdu.Read())
                    {
 }
                     comboBox1.Items.Clear();
                    eksetash1();
 }
                   catch (Exception ex)
\{ MessageBox.Show(ex.Message);
 }
                  cnu.Close();
 }
 }
//Αν δεν υπάρχει εξέταση με την σημερινή ημερομηνία τότε σου εμφανίζει μήνυμα να 
πατήσεις νέα εξέταση.Έπειτα επικοινωνεί με την βάση δεδομένων και καταχωρεί τα στοιχεία 
της εξέτασης.
               else
\{ int count = comboBox1.Items.Count;
                 int index = comboBox1.FindStringExact(date);
                if (comboBox1.Items.Count \leq 0 || index \lt 0)
\{
```
 } else  $\{$  string myconnectinone = "datasource=" + server.datasource + " ;port=" + server.port + ";username=" + server.username + ";password=" + server.password + ";charset=" + server.charset + ";"; string Query = "insert into " + server.db + ".ΕΞΕΤΑΣΗ\_ΚΑΡΔΙΟΛΟΓΟΥ(ΗΜΕΡΟΜΗΝΙΑ,ΑΣΘΕΝΗΣ\_id ,ΓΙΑΤΡΟΣ,ΒΑΡΟΣ,ΥΨΟΣ,ΚΑΡ ΔΙΑΚΗ\_ΣΥΧΝΟΤΗΤΑ,ΑΡΤΗΡΙΑΚΗ\_ΠΙΕΣΗmm,ΑΡΤΗΡΙΑΚΗ\_ΠΙΕΣΗHg,ΠΑΧΥΣΑΡΚΙΑ,ΞΑΝ ΘΕΛΑΣΜΑΤΑ, ΑΛΛΟ\_1, ΓΕΡΟΝΤΟΤΟΞΟ, ΦΥΣΙΟΛΟΓΙΚΗ, ΕΚΤΟΠΗ ΚΑΙ ΠΑΡΑΤΕΤΑΜΕΝΗ ,ΟΙΔΗΜΑ\_ΚΑΤΩ\_ΑΚΡΩΝ,ΕΚΤΑΚΤΟΣΥΣΤΟΛΙΚΗ\_ΑΡΡΥΘΜΙΑ,ΠΛΗΡΗΣ\_ΑΡΡΥΘΜΙΑ,ΠΕΡ \_ΑΡΤΗΡΙΕΣ\_ΨΗΛΑΦΗΤΕΣ,ΔΥΣΚΟΛΩΣ\_ΨΗΛΑΦHΤΕΣ,ΑΨΗΛΑΦΗΤΕΣ,ΑΛΛΟ\_2,ΚΑΡΔΙΑ ΚΟΙ\_ΤΟΝΟΙ\_ΦΥΣΙΛΟΓΙΚΟΙ,ΤΕΤΑΡΤΟΣ\_Η\_ΚΑΙ\_ΤΡΙΤΟΣ\_ΚΑΡΔΙΑΚΟΣ\_ΤΟΝΟΣ,ΚΑΛΠΑΣΤ ΙΚΟΣ ΡΥΘΜΟΣ,ΣΥΣΤΟΛΙΚΟ ΦΥΣΗΜΑ,ΔΙΑΣΤΟΛΙΚΟ ΦΥΣΗΜΑ,ΣΥΝΕΧΕΣ\_ΦΥΣΗΜΑ,ΣΗ ΜΕΙΑ\_ΠΡΟΠΤΩΣΗΣ\_ΜΙΤΡΟΕΙΔΟΥΣ\_ΒΑΛΒΙΔΑΣ,ΣΗΜΕΙΑ\_ΚΑΡΔΙΑΚΗΣ\_ΑΝΕΠΑΡΚΕΙΑΣ,Α ΛΛΟ\_3,ΕΝΤΟΣ\_ΦΥΣΙΟΛΟΓΙΚΩΝ\_ΟΡΙΩΝ,ΦΛΕΜΒΟΚΟΜΒΙΚΟ\_ΡΥΘΜΟΣ,ΦΛΕΜΒΟΚΟΜΒ ΙΚΗ\_ΤΑΧΥΚΑΡΔΙΑ,ΦΛΕΜΒΟΚΟΜΒΙΚΗ\_ΒΡΑΔΥΚΑΡΔΙΑ,ΥΠΕΡΚΟΙΛΙΑΚΕΣ\_ΕΚΤΑΚΤΟΣΥΣ ΤΟΛΕΣ,ΚΟΙΛΙΑΚΕΣ\_ΕΚΤΑΚΤΟΣΥΣΤΟΛΕΣ,ΑΡΡΥΘΜΙΑ\_ΤΥΠΟΥ,ΚΟΛΠΙΚΗ\_ΜΑΡΜΑΡΥΓΗ, ΑΠΟΚΛΕΙΣΜΟΣ\_ΑΡΙΣΤΕΡΟΥ\_ΣΚΕΛΟΥΣ\_ΤΟΥ\_ΔΕΜΑΤΙΟ\_HIS,ΑΠΟΚΛΕΙΣΜΟΣ\_ΔΕΞΙΟΥ \_ΣΚΕΛΟΥΣ\_ΤΟ\_ΔΕΜΑΤΙΟ\_HIS,ΔΙΑΤΑΡΑΧΕΣ\_ΕΠΑΝΑΠΟΛΩΣΗΣ\_ΙΣΧΑΙΜΙΚΕΣ,ΔΙΑΤΑΡΑ ΧΕΣ\_ΕΠΑΝΑΠΟΛΩΣΗΣ\_ΜΗ\_ΕΙΔΙΚΕΣ,ΥΠΕΡΤΡΟΦΙ\_ΑΡΙΣΤΕΡΗΣ\_ΚΟΙΛΙΑΣ,ΑΛΛΟ\_4,ΠΑΡ ΑΤΗΡΗΣΕΙΣ)values('" + date + "','" + id + "','" + doctor + "','" + nm5 + "','" + nm4 + "','" + nm1 + "','" + nm2 + "','" + nm3 + "','" + ΠΑΧΥΣΑΡΚΙΑ + "','" + ΞΑΝΘΕΛΑΣΜΑΤΑ + "', '" + this.richTextBox2.Text + "' ,'" + ΓΕΡΟΝΤΟΤΟΞΟ + "','" + ΦΥΣΙΟΛΟΓΙΚΗ + "', '" + ΕΚΤΟΠΗ\_ΚΑΙ\_ΠΑΡΑΤΕΤΑΜΕΝΗ + "','" + ΟΙΔΗΜΑ\_ΚΑΤΩ\_ΑΚΡΩΝ + "', '" + ΕΚΤΑΚΤΟΣΥΣΤΟΛΙΚΗ\_ΑΡΡΥΘΜΙΑ + "','" + ΠΛΗΡΗΣ\_ΑΡΡΥΘΜΙΑ + "','" + ΠΕΡ\_ΑΡΤΗΡΙΕΣ\_ΨΗΛΑΦΗΤΕΣ + "','" + ΔΥΣΚΟΛΩΣ\_ΨΗΛΑΦHΤΕΣ + "','" + ΑΨΗΛΑΦΗΤΕΣ + "', '" + this.richTextBox7.Text + "' ,'" + ΚΑΡΔΙΑΚΟΙ\_ΤΟΝΟΙ\_ΦΥΣΙΛΟΓΙΚΟΙ + "','" + ΤΕΤΑΡΤΟΣ\_Η\_ΚΑΙ\_ΤΡΙΤΟΣ\_ΚΑΡΔΙΑΚΟΣ\_ΤΟΝΟΣ + "','" + ΚΑΛΠΑΣΤΙΚΟΣ\_ΡΥΘΜΟΣ + "','" + ΣΥΣΤΟΛΙΚΟ\_ΦΥΣΗΜΑ + "','" + ΔΙΑΣΤΟΛΙΚΟ\_ΦΥΣΗΜΑ + "','" + ΣΥΝΕΧΕΣ\_ΦΥΣΗΜΑ + "','" + ΣΗΜΕΙΑ\_ΠΡΟΠΤΩΣΗΣ\_ΜΙΤΡΟΕΙΔΟΥΣ\_ΒΑΛΒΙΔΑΣ +  $"$ ', " $+$  ΣΗΜΕΙΑ\_ΚΑΡΔΙΑΚΗΣ\_ΑΝΕΠΑΡΚΕΙΑΣ + "', " + this.richTextBox9.Text + "', " + ΕΝΤΟΣ\_ΦΥΣΙΟΛΟΓΙΚΩΝ\_ΟΡΙΩΝ + "','" + ΦΛΕΜΒΟΚΟΜΒΙΚΟ\_ΡΥΘΜΟΣ + "', '" + ΦΛΕΜΒΟΚΟΜΒΙΚΗ\_ΤΑΧΥΚΑΡΔΙΑ + "', '" + ΦΛΕΜΒΟΚΟΜΒΙΚΗ\_ΒΡΑΔΥΚΑΡΔΙΑ + "','" + ΥΠΕΡΚΟΙΛΙΑΚΕΣ\_ΕΚΤΑΚΤΟΣΥΣΤΟΛΕΣ + "','" + ΚΟΙΛΙΑΚΕΣ\_ΕΚΤΑΚΤΟΣΥΣΤΟΛΕΣ + "','" + this.richTextBox8.Text + "','" + ΚΟΛΠΙΚΗ\_ΜΑΡΜΑΡΥΓΗ + "','" + ΑΠΟΚΛΕΙΣΜΟΣ\_ΑΡΙΣΤΕΡΟΥ\_ΣΚΕΛΟΥΣ\_ΤΟΥ\_ΔΕΜΑΤΙΟ\_HIS + "','" + ΑΠΟΚΛΕΙΣΜΟΣ\_ΔΕΞΙΟΥ\_ΣΚΕΛΟΥΣ\_ΤΟ\_ΔΕΜΑΤΙΟ\_HIS + "'," + ΔΙΑΤΑΡΑΧΕΣ\_ΕΠΑΝΑΠΟΛΩΣΗΣ\_ΙΣΧΑΙΜΙΚΕΣ + "', '" + ΔΙΑΤΑΡΑΧΕΣ\_ΕΠΑΝΑΠΟΛΩΣΗΣ\_ΜΗ\_ΕΙΔΙΚΕΣ + "','" + ΥΠΕΡΤΡΟΦΙ\_ΑΡΙΣΤΕΡΗΣ\_ΚΟΙΛΙΑΣ + "'," + this.richTextBox10.Text + "'," + this.richTextBox6.Text + "');"; MySqlConnection cni = new MySqlConnection(myconnectinone); MySqlCommand selectcommande = new MySqlCommand(Query, cni);

MessageBox.Show("Παρακαλώ πατήστε νέα εξέταση");

MySqlDataReader rde;

try

}

}

}

}

```
\{ cni.Open();
              rde = selectcommande.ExecuteReader();
              MessageBox.Show("Αποθηκεύτηκε");
              while (rde.Read())
              {
 }
               comboBox1.Items.Clear();
              eksetash1();
 }
            catch (Exception ex)
\{ MessageBox.Show(ex.Message);
 }
 }
 }
```
//Σύμφωνα με το ερώτημα που είχαμε κάνει στην αρχή στην βάση δεδομένων αν υπάρχει ο ασθενής καταχωρημένος αν τελικά δεν βρεθεί εμφανίζει το ακόλουθο μήνυμα

```
 else
\{ MessageBox.Show("Παρακαλώ καταχωρήστε πρώτα τα προσωπικα 
στοιχεία του ασθενή 
ΑΜΚΑ,ΕΠΩΝΥΜΟ,ΟΝΟΜΑ,ΠΑΤΡΩΝΥΜΟ,ΗΜΕΡ/ΓΕΝ,ΔΙΕΥΘΥΝΣΗ,ΠΟΛΗ,ΟΜΑΔΑ 
ΑΙΜΑΤΟΣ");
 }
          }
          catch (Exception ex)
\{ MessageBox.Show(ex.Message);
```
3.3.2 Αναφορά ελέγχου για την τελική εκτελέσιμη έκδοση

Ο στόχος της εφαρμογής είναι να καλύψει τις ανάγκες των γιατρών σε τρεις ειδικότητες. Η εφαρμογή έχει σχεδιαστεί με απλό τρόπο και μπορεί να χρησιμοποιηθεί ακόμα και από

αρχάριους γιατρούς στον τομέα της πληροφορικής.

Η εφαρμογή σχεδιάστηκε και υλοποιήθηκε με πολλή προσοχή στη προσπάθεια εξυπηρέτησης των γιατρών.Βοηθάει τους γιατρούς να αντλούν, να ενημερώνονται ή να ενημερώνουν τα δεδομένα της Βάσης Δεδομένων της εφαρμογής ΗΚΙΑ .

Κατά την σχεδίαση της εφαρμογής ακολουθήθηκαν κάποιοι κανόνες σχεδιασμού, μέρος των οποίων παρουσιάζονται παρακάτω:

*ΟΙΚΕΙΟΤΗΤΑ*

Επιτυγχάνεται με χρήση επιβεβαιώσεων (στην εφαρμογή μας ο γιατρός εξοικειώνεται άμεσα με το αντικείμενο της οθόνης).

*ΠΡΟΒΛΕΨΙΜΟΤΗΤΑ*

Επιτυγχάνεται με χρήση κατανοητών εικονιδίων (ο γιατρός γνωρίζει το αποτέλεσμα των ενεργειών του με βάση την εμπειρία παλαιότερης επικοινωνίας του με το σύστημα). *ΣΥΝΕΠΕΙΑ*

Επιτυγχάνεται με περιεκτικά μηνύματα (σε σύντομα μηνύματα παρέχετε ολόκληρη η πληροφορία που χρειάζεται ο γιατρός). Τα κουμπιά της εφαρμογής βρίσκονται στην ίδια θέση σε όλες τις οθόνες για να βοηθηθεί ο γιατρός να αντιληφθεί πιο εύκολα πως να κινηθεί στην εφαρμογή.

*ΕΥΚΑΜΨΙΑ ΣΥΣΤΗΜΑΤΟΣ*

Επιτυγχάνεται με δυνατότητα αλλαγής εργασιών (παρέχεται εύκολη μετάβαση από μια εργασία σε μια άλλη χωρίς καθυστερήσεις).

*ΑΝΘΕΚΤΙΚΟΤΗΤΑ ΣΥΣΤΗΜΑΤΟΣ ΔΙΕΠΑΦΗΣ*

Επιτυγχάνεται με τη δυνατότητα παρατήρησης (ο γιατρός βλέπει κάθε φορά το αποτέλεσμα των ενεργειών του).

*ΕΥΧΡΗΣΤΙΑ*

Επιτυγχάνεται με τη χρήση κατανοητών λεκτικών κουμπιών, όπως και με την παροχή ολόκληρης πληροφορίας σε σύντομα μηνύματα).

ΦΙΛΙΚΟΤΗΤΑ

Παρέχεται στο χρήστη σύστημα διεπαφής που δεν τον απωθεί αντίθετα τον ενθαρρύνει να ανακαλύπτει όλες τις δυνατότητες του προγράμματος).

## 4.ΣΥΜΠΕΡΑΣΜΑΤΑ

Ολοκληρώνοντας την παρουσίαση της εφαρμογής Η.Κ.Ι.Α. πρέπει να αναφερθούμε σε πιθανές προεκτάσεις της και σε άλλες ιατρικές ειδκότητες.Θεωρούμε πως μέσω κατάλληλης επεξεργασίας μπορεί να εφαρμοστεί σε οποιοδήποτε τομέα της ιατρικής όπως για παράδειγμα στην ορθοπεδικό τομέα αλλά και στην παιδιατρική.Ακόμη ευελπιστούμε πως μπορεί να εξελιχθεί και να είναι σε θέση να αποθηκεύσει οπτικοακουστικό υλικό, όπως βίντεο από πιθανές εγχειρήσεις αλλά και ακτινογραφίες .

Αξιολογώντας την Η.Κ.Ι.Α. πρέπει να αναφέρουμε πως ωφελεί κάθε ιατρό και εργαζόμενο σε μονάδα υγείας καθώς τον βοήθα να οργανώσει τις πληροφορίες που λαμβάνει από τους ασθενείς αποφεύγοντας οποιαδήποτε αλλοίωση του υλικού.Ακόμη , η εφαρμογή χρήζει οικολογικού ενδιαφέροντος καθώς αποφεύγεται η χρήση χαρτιού και φακέλων και όλα αποθηκεύονται σε βάσεις δεδομένων με τη χρήση πληροφοριακών συστημάτων.

Ευελπιστούμε πως η εφαρμογή Η.Κ.Ι.Α. θα φανεί χρήσιμη στις μονάδες υγείας και θα επεκταθεί στο μέλλον σε όλες τις ιατρικές ειδικότητες.

## ΒΙΒΛΙΟΓΡΑΦΙΑ

Μαντάς Ι. & Μπλέτσα Β. (2012). Μία θεωρητική προσέγγιση του ηλεκτρονικού φακέλου ασθενούς. retrieved from : [http://www.spnj.gr/articlefiles/volume1\\_issue2/122.pdf](http://www.spnj.gr/articlefiles/volume1_issue2/122.pdf)

Μούρτου Ε. (2006). Ο ΗΛΕΚΤΡΟΝΙΚΟΣ ΙΑΤΡΙΚΟΣ ΦΑΚΕΛΟΣ ΣΤΑ ΕΛΛΗΝΙΚΑ ∆ΗΜΟΣΙΑ ΝΟΣΟΚΟΜΕΙΑ. Επιθεώρηση Υγείας, Τόµος 17, Τεύχος 101, Ιούλιος – Αύγουστος 2006. retrieved from: [http://www.agandreashosp.gr/depts/Hlektronikos\\_Fakelos.pdf](http://www.agandreashosp.gr/depts/Hlektronikos_Fakelos.pdf)

e-health.retrieved from : [http://www.ehealthcyprus.com/%CF%84%CE%B9-](http://www.ehealthcyprus.com/%CF%84%CE%B9-%CE%B5%CE%B9%CE%BD%CE%B1%CE%B9-%CF%84%CE%BF-ehealth/) [%CE%B5%CE%B9%CE%BD%CE%B1%CE%B9-%CF%84%CE%BF-ehealth/](http://www.ehealthcyprus.com/%CF%84%CE%B9-%CE%B5%CE%B9%CE%BD%CE%B1%CE%B9-%CF%84%CE%BF-ehealth/)

ΗΔΙΚΑ. (2013)Σύστημα Ηλεκτρονικής Συνταγογράφησης retrieved from: <http://www.idika.gr/files/TreatmentProtocolTutorial.pdf>

[http://blog.e-healthgr.com](http://blog.e-healthgr.com/)

Κωσταντουδάκης Ε εγχειρίδιο χρήσης εφαρμογής. retrieved from: [http://ekonstadoudakis.blogspot.gr/2010/11/blog-post\\_6400.html](http://ekonstadoudakis.blogspot.gr/2010/11/blog-post_6400.html)

Α. Κουρούμπαλη, Δ. Γ. Κατεχάκης, Α. Μπέρλερ & Μ. Τσικνάκης (2012). ΗΛΕΚΤΡΟΝΙΚΟΣ ΦΑΚΕΛΟΣ ΥΓΕΙΑΣ: ΠΡΟΤΑΣΗ ΕΦΑΡΜΟΓΗΣ ΣΤΟΥΣ ΦΟΡΕΙΣ ΤΟΥ ΕΘΝΙΚΟΥ ΣΥΣΤΗΜΑΤΟΣ ΥΓΕΙΑΣ.retrieved from: [http://www.ics.forth.gr/tech](http://www.ics.forth.gr/tech-reports/2012/2012.TR431_EHR.pdf)[reports/2012/2012.TR431\\_EHR.pdf](http://www.ics.forth.gr/tech-reports/2012/2012.TR431_EHR.pdf)

Μ. Παπαστεργίου, & Ε. Θηραίος (2009). Τεχνολογίες της πληροφορίας και της επικοινωνίας στην αγωγή υγείας Θεωρητικό πλαίσιο, εμπειρικά ευρήματα και ερευνητικές προοπτικές. retrieved from: [http://www.mednet.gr/archives/2010-](http://www.mednet.gr/archives/2010-2/pdf/239.pdf) [2/pdf/239.pdf](http://www.mednet.gr/archives/2010-2/pdf/239.pdf)

Καλλιρόη Π (2009). Εισαγωγή και εφαρμογή του ολοκληρωμένου Ηλεκτρονικού Φακέλου Υγείας στα νοσηλευτικά ιδρύματα της χώρας, με εκτενέστερη αναφορά στους επαγγελματίες υγείας που συνδέονται άμεσα με την εφαρμογή και τα αποτελέσματα του στις μονάδες υγείας, και με ειδικότερη μνεία στο ρόλο του νοσηλευτή. retrieved from: <http://nemertes.lis.upatras.gr/jspui/handle/10889/2613#sthash.I35U3A3K.dpuf>

Martin Fowler (μετάφραση: Γιώργος Κακαρόντζας), "Εισαγωγή στη UML", Κλειδάριθμος, 2006

Μ. Βίρβου, Σημειώσεις μαθήματος "Τεχνολογίας Λογισμικού", Παν. Πειραιά

Μ. Βίρβου, "Η γλώσσα μοντελοποίησης UML και μια διαδικασία εφαρμογής", Παν. Πειραιά

Β. Βεσκούκης, "Tεχνολογία Λογισμικού I", ΕΑΠ 2000 http://paf.dias.ac.cy/cstrain/Computing\_Year\_B'/P8\_B\_DEC08/index.html (14/03/2014) Κελεπούρης.Θ & Χριστοδουλίδου Μ. (2014). Τεχνολογία Λογισμικού Θέμα: "Διαχείριση οργάνων Εργαστηρίου μέτρησης θερμικών ηλιακών προϊόντων " Εργασία Γ' Εξαμήνου . ΠΑΝΕΠΙΣΤΗΜΙΟ ΠΕΙΡΑΙΩΣ Π.Μ.Σ. "Πληροφορική"

Tutorial videos from channel **ProgrammingKnowledge**  retrievedfrom: [https://www.youtube.com/channel/UCs6nmQViDpUw0nuIx9c\\_WvA](https://www.youtube.com/channel/UCs6nmQViDpUw0nuIx9c_WvA)